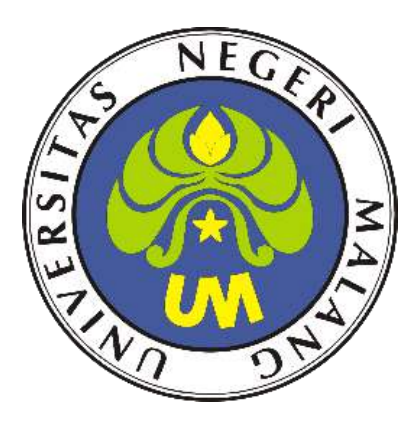

# **LAPORAN**

**PENELITIAN TINDAKAN KELAS MENERAPKAN METODE TUTOR SEBAYA UNTUK MENINGKATKAN DAYA TANGKAP SERTA HASIL BELAJAR PESERTA DIDIK PADA MATA PELAJARAN TEKNIK PENGOLAHAN AUDIO VIDEO KELAS XII MM 2 DI SMK NEGERI 3 SAMPIT**

**OLEH**

**MUHAMMAD FITRIADIANSYAH, S.Kom NIM : 203153772756**

# **PENDIDIKAN PROFESI GURU (PPG) UNIVERSITAS NEGERI MALANG 2020**

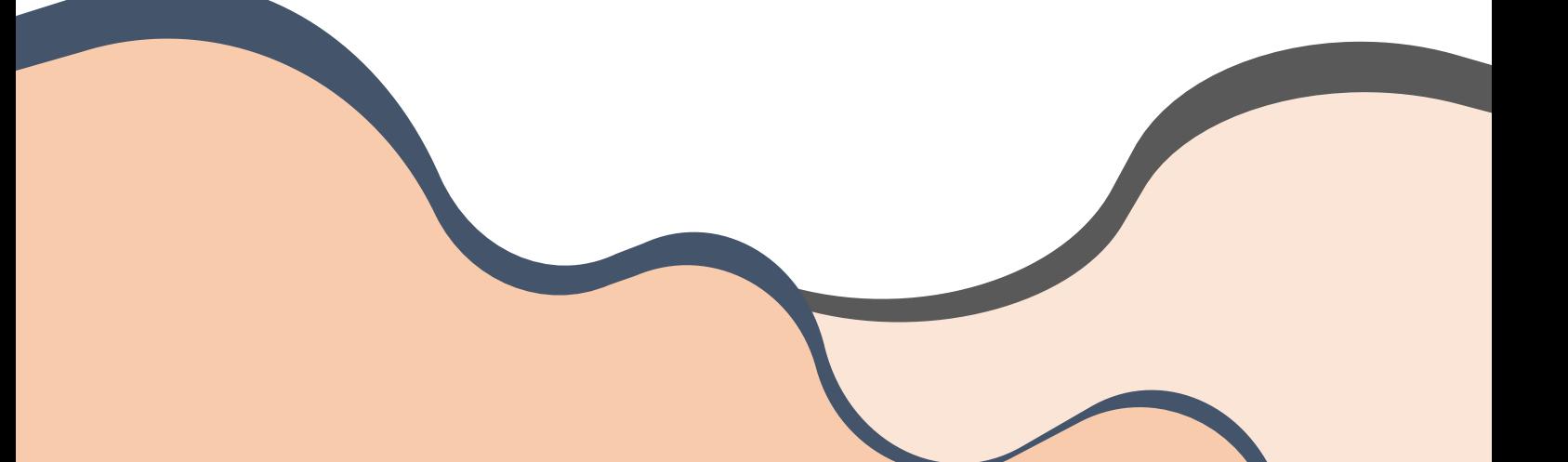

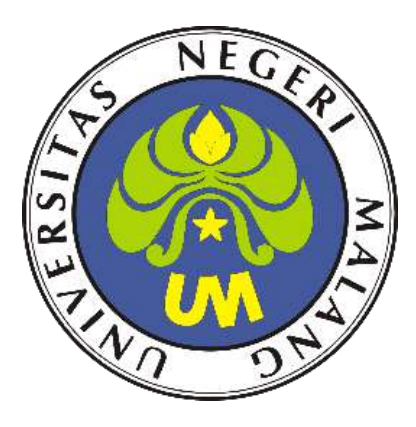

# **LAPORAN**

**PENELITIAN TINDAKAN KELAS MENERAPKAN METODE TUTOR SEBAYA UNTUK MENINGKATKAN DAYA TANGKAP SERTA HASIL BELAJAR PESERTA DIDIK PADA MATA PELAJARAN TEKNIK PENGOLAHAN AUDIO VIDEO KELAS XII MM 2 DI SMK NEGERI 3 SAMPIT**

> **OLEH MUHAMMAD FITRIADIANSYAH NIM : 203153772756**

**PENDIDIKAN PROFESI GURU (PPG) UNIVERSITAS NEGERI MALANG 2020**

# SURAT PERNYATAAN KEASLIAN KARYA

Yang bertandatangan di bawah ini:

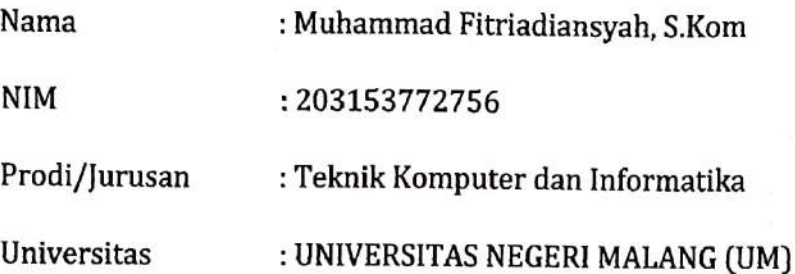

Menyatakan bahwa karya berupa Penelitian Tindikan Kelas (PTK) merupakan karya sendiri. Jika dikemudian hari terbukti karya tersebut bukan merupakan karya sendiri, maka saya bersedia diproses secara hukum untuk menerima sanksinya.

IGNovember 2020 Sampi **AHE79024** 

Muhammad Fitriadiansyah, S.Kom

# **LEMBAR PENGESAHAN**

- 1. a. Judul Penelitian : MENERAPKAN METODE TUTOR SEBAYA UNTUK MENINGKATKAN DAYA TANGKAP SERTA HASIL **BELAJAR PESERTA DIDIK PADA MATA** PELAJARAN TEKNIK PENGOLAHAN AUDIO VIDEO KELAS XII MM 2 DI SMK NEGERI 3 SAMPIT b. Jenis Penelitian : Penelitian Tindakan Kelas (PTK) c. Waktu Penelitian : Oktober s.d. November 2020
- 2 Data Peneliti

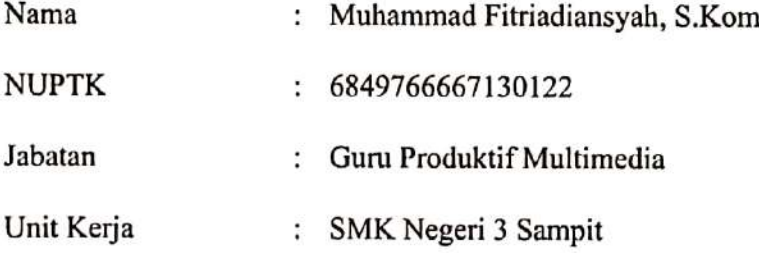

3. Disahkan Oleh

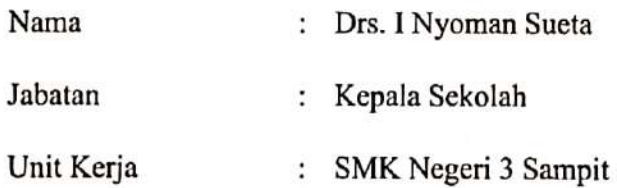

Yang Mengesahkan, Kepala SMK Negeri 3 Sampit **I Nyonian Sueta** MIP. 19641205 200003 1 002

Sampit, 16 November 2020 Peneliti

Muhammad Fitriadiansyah, S.Kom  $NIP. -$ 

# **DAFTAR ISI**

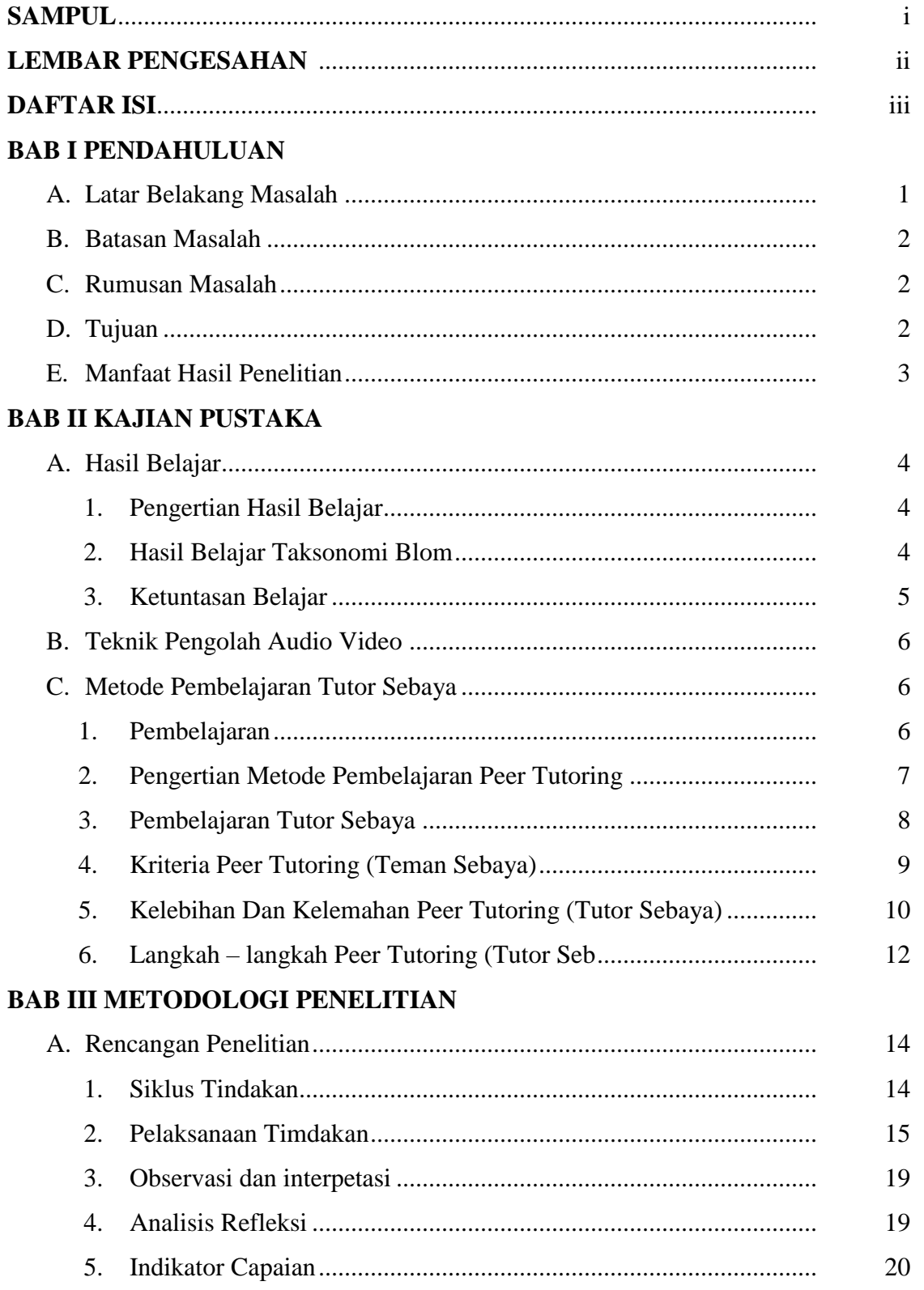

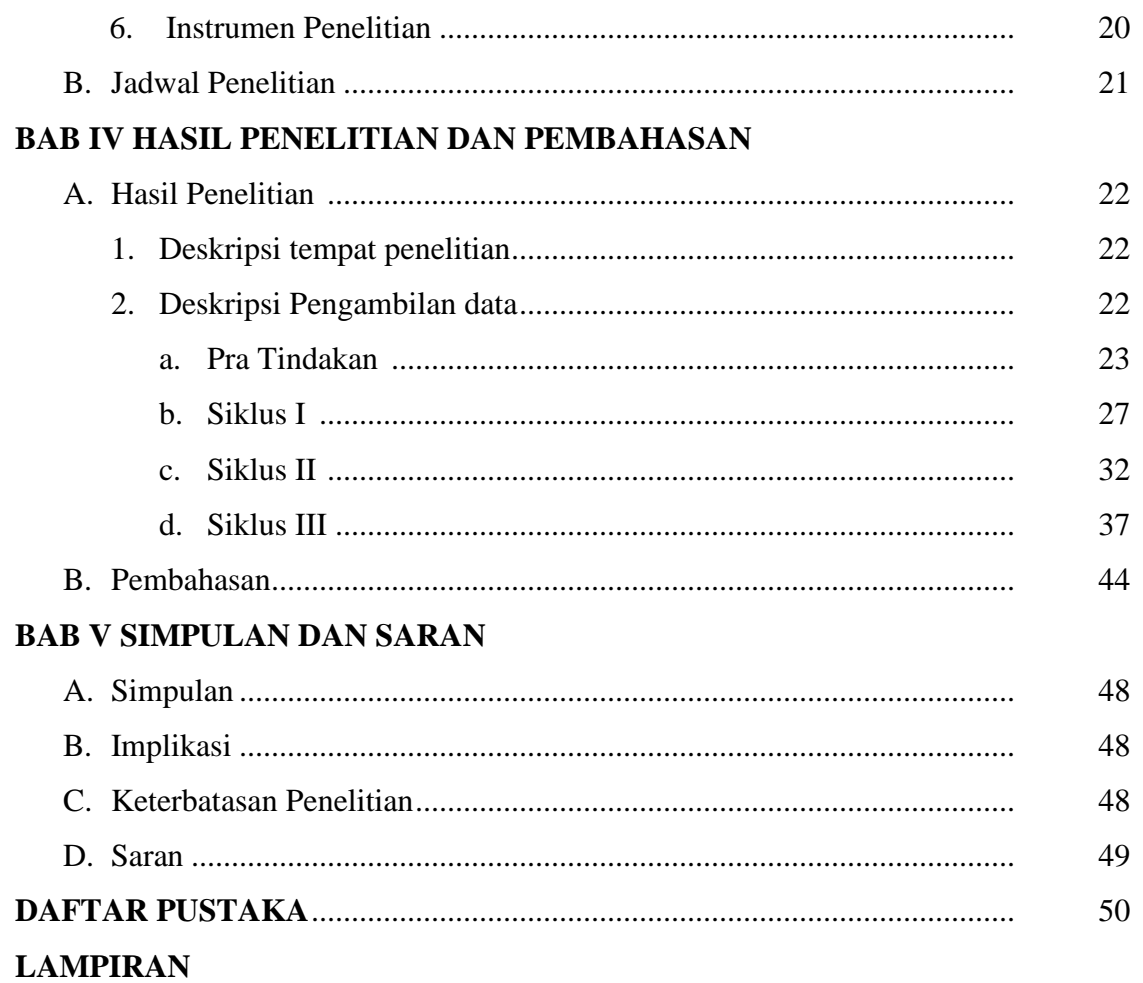

#### **BAB I**

#### **PENDAHULUAN**

#### **A. LATAR BELAKANG MASALAH**

Sekolah Menengah Kejuruan (SMK) merupakan salah satu bentuk satuan pendidikan formal yang menyelenggarakan pendidikan kejuruan pada jenjang pendidikan menengah sebagai lanjutan dari SMP, MTs, atau bentuk lain yang sederajat. Sekolah di jenjang pendidikan dan jenis kejuruan dapat bernama Sekolah Menengah Kejuruan (SMK) atau Madrasah Aliyah Kejuruan (MAK), atau bentuk lain yang sederajat (Undang-undang Nomor 20 Tahun 2003 tentang Sindiknas).

Berdasarkan Peraturan Direktur Jenderal Pendidikan Dasar dan Menengah 2018, menetapkan Struktur Kurikulum Sekolah Menengah Kejuruan (SMK)/Madrasah Aliyah Kejuruan (MAK) yang memuat Muatan Nasional, Muatan Kewilayahan, dan Muatan Peminatan Kejuruan yang terdiri atas Dasar Bidang Keahlian, Dasar Program Keahlian, dan Kompetensi Keahlian.

Teknik Pengolahan Audio Video adalah salah satu mata pelajaran wajib dasar program keahlian Teknik Komputer dan Informatika (TKI). Berdasarkan struktur kurikulum 2013 mata pelajaran ini disampaikan di kelas XII semester 1 dan semester 2, masing-masing 12 jam pelajaran. Teknik Pengolahan Audio Video ini merupakan mata Pelajaran Kompetensi Keahlian (C3), sehingga ketercapaian kompetensi mata pelajaran ini menjadi hal yang sangat penting khususnya pada jurusan Multimedia.

Kompetensi merupakan kemampuan individu dalam bekerja yang mencakup pengetahuan, ketrampilan dan perilaku yang sesuai dengan standar yang diterapkan. Ketrampilan siswa dapat dilihat dari kemampuannya dalam membuat sebuah produk dan dalam suatu kegiatan pembelajaran.

Kendala yang di alami masa pandemic Covid-19 yaitu daya tangkap dan hasil belajar Peserta Didik tidak sesuai yang diharapkan, cendrung menurun. Sehingga membuat sebagian besar siswa belum memenuhi KKM (Kriteria Ketuntasan Minimum) yaitu 70. Jika siswa memperoleh nilai di bawah KKM. maka hasil belajar siswa belum memenuhi standart ketuntasan, maka siswa wajib mengulang materi tersebut sampai memenuhi KKM. Untuk meningkatkan hasil belajar siswa diperlukan adanya penelitian tindakan kelas.

Upaya peningkatan daya tangkap peserta didik pada mata pelajaran teknik pengolahan audio video idealnya dimulai dari pembenahan proses pembelajaran yang dilakukan oleh guru. Pembenahan pembelajaran tersebut dibutuhkan suatu metode yang dapat meningkatkan daya tangkap peserta didik. Maka peneliti perlu melakukan penelitian tindakan kelas (PTK) dengan menggunakan metode pembelajaran tutor sebaya (peer tutoring) dengan judul **"MENERAPKAN METODE TUTOR SEBAYA UNTUK MENINGKATKAN DAYA TANGKAP SERTA HASIL BELAJAR PESERTA DIDIK PADA MATA PELAJARAN TEKNIK PENGOLAHAN AUDIO VIDEO KELAS XII MM 2 DI SMK NEGERI 3 SAMPIT"** diharapkan dengan hasil penelitian ini dapat meningkatkan daya tangkap serta hasil beajar peserta didik khususnya pada Mata pelajaran Teknik Pengolah Audio Video.

# **B. BATASAN MASALAH**

Berdasarkan latar belakang di atas agar penelitian ini tidak meluas, maka perlu adanya batasan masalah. Penelitian ini dibatasi mengenai upaya menerapkan tutor sebaya untuk meningkatkan daya tangkap peserta didik pada mata pelajaran teknik pengolahan audio video kelas XII MM 2 di SMK Negeri 3 Sampit. Dalam penelitian ini indikator keberhasilan dilihat dari meningkatnya hasil belajar siswa dilihat dari hasil tes unjuk kerja siswa. Menerapkan tutor sebaya untuk meningkatkan daya tangkap peserta didik dapat membuat perhatian siswa terpusatkan pada pelajaran yang sedang diberikan, sehingga siswa dapat mengamati dan memperhatikan langkah-langkah dalam pembelajaran dengan jelas.

## **C. RUMUSAN MASALAH**

Berdasarkan uraian di atas, rumusan masalah yang diajukan dalam penelitian tindakan kelas ini dapat dirumuskan sebagai berikut:

- 1. Apakah metode tutor sebaya dapat meningkatkan daya tangkap peserta didik pada mata pelajaran teknik pengolahan audio video?
- 2. Apakah metode tutor sebaya bisa meningkatkan hasil belajar siswa?

#### **D. TUJUAN PENELITIAN**

Berdasarkan rumusan masalah di atas, Tujuan yang hendak di capai dalam penelitian ini adalah:

- 1. Melalui metode tutor sebaya dapat meningkatkan daya tangkap serta hasil belajar peserta didik pada mata pelajaran teknik pengolahan audio kelas XII MM 2.
- 2. Untuk membandingkan hasil belajar sebelum mengunakan metode Tutor Sebaya dan sesudah menggunakan metode tutor sebaya .

# **E. MANFAAT HASIL PENELITIAN**

Hasil penelitian tindakan kelas ini diharapkan dapat memberikan manfaat

1. Bagi Siswa :

Sebagai wahana baru dalam proses meningkatkan hasil belajar dalam pembelajaran Teknik Pengolahan Audio Video.

2. Bagi Guru :

Sebagai bahan pertimbangan dalam menentukan metode dan media pembelajaran dengan tujuan agar siswa dapat memahami pelajaran, meningkatkan daya tangkap Peserta Didik.

3. Bagi Prodi Multimedia

Hasil penelitian ini diharapkan dapat memberikan sumbangan bagi perkembangan ilmu pengetahuan khususnya tentang penerapan metode pembelajaran pada Mata Pelajaran Teknik Pengolah Audio Video.

4. Bagi penulis :

Memperoleh pengalaman dalam menyusun karya tulis ilmiah tentang penelitian tindakan kelas pada mata pelajaran Teknik Pengolahan Audio Video dengan metode Tutor Sebaya (peer tutoring)

5. Bagi masyarakat :

Sebagai referensi tentang penelitian tindakan kelas pada mata pelajaran Teknik Pengolahan Audio Video dengan metode Tutor Sebaya (peer tutoring).

#### **BAB II**

## **KAJIAN PUSTAKA**

#### **A. HASIL BELAJAR**

#### **1. Pengertian Hasil Belajar**

Menurut Sudjana, (2004 : 22)Pengertian hasil belajar adalah kemampuankemampuan yang dimiliki siswa setelah menerima pengalaman belajarnya. Menurut Suprijono (2013:7) Pengertian hasil belajar adalah perubahan perilaku secara keseluruhan bukan hanya salah satu aspek potensi kemanusiaan saja.

Menurut Winarno Surakhmad (dalam buku, Interaksi Belajar Mengajar, Bandung: Jemmars, 1980:25) Hasil belajar siswa bagi kebanyakan orang berarti ulangan, ujian atau tes. Maksud ulangan tersebut ialah untuk memperoleh suatu indek dalam menentukan keberhasilan siswa.

Secara umum pengertian hasil belajar adalah perubahan perilaku dan kemampuan secara keseluruhan yang dimiliki oleh siswa setelah belajar, yang wujudnya berupa kemampuan kognitif, afektif, dan psikomotor (bukan hanya salah satu aspek potensi saja) yang disebabkan oleh pengalaman.

# **2. Hasil Belajar Taksonomi Blom**

Menurut Bloom (Supriono,2009:6-7)

Definisi hasil belajar mencakup kemampuan kognitf, afektif, dan psikomotorik. Domain kognitif adalah knowledge (pengetahuan, ingatan), comprehension (pemahaman, menjelaskan, meringkas, contoh), application (menerapkan), analysis (menguraikan, menentukan hubungan), synthesis (mengorganisasikan, merencanakan, membentuk bangunan baru), dan evaluation (menilai). Domain efektif adalah receiving (sikap menerima), responding (memberikan respons), valuing (nilai), organitation (organisasi), characterization (karakterisasi). Domain psikomotor meliputi initiatory, pre-routine, dan rountinized. Psikomotor juga mencakup keterampilan produktif, teknik, fisik, sosial, manajerial, dan intelektual.

Benyamin Bloom mengklasifikasikan kemampuan hasil belajar ke dalam tiga kategori, yaitu:

- a. Ranah kognitif, meliputi kemampuan menyatakan kembali konsep atau prinsip yang telah dipelajari dan kemampuan intelektual.
- b. Ranah afektif, berkenaan dengan sikap dan nilai yang terdiri atas aspek penerimaan, tanggapan, penilaian, pengelolaan, dan penghayatan (karakterisasi).

c. Ranah psikomotorik, mencakup kemampuan yang berupa keterampilan fisik (motorik) yang terdiri dari gerakan refleks, keterampilan gerakan dasar, kemampuan perseptual, ketepatan, keterampilan kompleks, serta ekspresif dan interperatif.

Taksonomi tujuan pembelajaran dalam kawasan kognitif menurut Bloom terdiri atas enam tingkatan yaitu (1) Pengetahuan, (2) Pemahaman, (3) Penerapan, (4) Analisis, (5) Sintesis, dan (6) Evaluasi.

#### **3. Ketuntasan Belajar**

Menurut ,(Depdiknas, Buku 3,2004 :16) ketuntasan belajar merupakan pencapaian hasil belajar yang ditetapkan dengan ukuran atau tingkat pencapaian kompetensi yang memadai dan dapat dipertanggungjawabkan sebagai prasyarat penguasaan kompetensi lebih lanjut. Menurut M.Uzer Usman, belajar tuntas adalah pencapaian taraf penguasaan minimal yang di tetapkan umtuk setiap unit pelajaran baik dalam perorang maupun perkelompok, dengan kata lain apa yang di pelajari siswa dapat di kuasai sepenuhnya. Sedangkan ketuntasan belajar menurut S. Nasuttion bahwa belajar tuntas , artinya penguasaan penuh[2]. Penguasaan penuh ini dapat dicapai apabila siswa mampu menguasai materi tertentu secara menyeluruh yang di buktikan dengan hasil belajar yang baik pada materi tersebut.

Berdasarkan beberapa pendapat tersebut , dapat dikemukakan bahwa belajar tuntas adalah penguasaan perserta didik terhadap seluruh materi yang telah di pelajari. Dengan kata lain, seluruh perserta didik telah mengguasai seluruh SK dan KD yang telah di terapkan di mata pelajaran

Menurut H. Erman (2003 : 11) seorang siswa (individual) disebut telah tuntas dalam belajar, bila siswa telah mencapai daya serap 65% dan ketuntasan belajar klasikal adalah 80%,yang artinya ketuntasan belajar suatu kelas belum mencapai 80% perlu diadakan diagnostik dan remidial sebelum materi dilanjutkan. Daya serap merupakan persentase skor tingkat penguasaan untuk setiap siswa dalam suatu tes.

Sesuai dengan ketentuan dalam KBK (Sunoto, 2002 : 93), siswa tuntas belajar, bila telah 75% menguasai kompetensi atau sekurang-kurangnya harus mencapai skor minimal 75 . Dalam pola ini ditentukan bahwa seorang siswa yang mempelajari unit satuan pembelajaran tertentu dapat berpindah ke unit satuan pembelajaran berikutnya jika siswa yang bersangkutan telah menguasai sekurangkurangnya 75% dari kompetensi dasar yang telah ditetapkan, (Departemen Pendidikan Nasional, 2004: 14).

# **B. TEKNIK PENGOLAH AUDIO VIDEO**

Teknik Pengolah Audio Video adalah mata pelajaran Untuk Bidang Keahlian Teknologi Informasi dan Komunikasi C3 Kompetensi Keahlian Multimedia Untuk SMK/MAK Kelas XII adapun Materi yang dibahas dalam pembelajaran ini meliputi :

- 1. Alur Proses produksi Multimedia
- 2. Prosedur pengoperasian kamera video
- 3. Teknik pergerakan kamera saat pengambilan gambar bergerak (perekaman video)
- 4. Tata cahaya gambar bergerak (perekaman video)
- 5. Penyuntingan video menggunakan perangkat lunak pengolah video
- 6. Manipulasi video menggunakan fitur efek perangkat lunak pengolah video
- 7. Manipulasi audio menggunakan fitur-fitur perangkat lunak audio digital
- 8. Pengolahan audio untuk dipadukan dengan video
- 9. Produk Audio visual
- 10. Proses pembuatan video pendek
- 11. Perekaman gambar bergerak (video) dengan kamera
- 12. Perekaman suara narasi dengan perangkat perekam audio
- 13. Proses perbaikan kualitas data audio
- 14. Pengolahan teks untuk dipadukan dengan video
- 15. Pengolahan efek khusus menggunakan fitur-fitur perangkat lunak efek khusus
- 16. Video sesuai naskah produksi
- 17. Proses pengemasan produksi video
- 18. proses produksi video pendek

# **C. METODE PEMBELAJARAN TUTOR SEBAYA**

# **1. Pembelajaran**

Menurut Siful Sagala (2009:61) Pengertian pembelajaran adalah "membelajarkan siswa menggunakan asas pendidikan maupun teori belajar yang merupakan penentu utama keberhasilan pendidikan". Pembelajaran merupakan proses komunikasi dua arah. Mengajar dilakukan pihak guru sebagai pendidik., sedangkan belajar oleh peserta didik.Pembelajaran Peer Tutoring. Menurut Sanjaya (2011:13-14) Pembelajaran merupakan suatu sistem yang kompleks yang keberhasilannya dapat dilihat dari dua aspek yaitu aspek produk dan aspek proses. Keberhasilan pembelajaran dilihat dari sisi produk adalah keberhasilan siswa mengenai hasil yang diperoleh dengan mengabaikan proses pembelajaran.

Sedangkan menurut komalasari (2013:3) Pembelajaran merupakan suatu sistem atau proses membelajarkan pembelajar yang direncanakan, dilaksanakan dan dievaluasi secara sistematis agar pembelajar dapat mencapai tujuan-tujuan pembelajaran secara efektif dan efesien. Jadi dari pengertia tiga ahli diatas Pembelajaran sebagai proses belajar yang dibangun oleh guru untuk mengembangkan kreatifitas berpikir yang dapat meningkatkan kemampuan berpikir siswa, serta dapat meningkatkan kemampuan mengkontruksikan pengetahuan baru sebagai upaya meningkatkan penguasaan yang baik terhadap materi pelajaran.

### **2. Pengertian Metode Pembelajaran Peer Tutoring**

Pengertian Metode Peer Tutoring ( tutor teman sebaya)

Menurut Roestiyah (1986:53) "sumber belajar adalah segala sesuatu yang dapat dipergunakan sebagai tempat atau asal untuk belajar seseorang."Sumber belajar banyak ragamnya, salah satunya adalah manusia. Manusia merupakan sumber belajar yang sangat kompleks, karena setiap manusia memiliki kemampuan yang berbeda-beda.

Salah satu sumber belajar manusia yang ada di sekolah selain guru adalah siswa. Siswa memiliki potensi yang dapat dimanfaatkan dalam proses pembelajaran.

Menurut Harsunarko (Suherman dkk, 2001:233) sumber belajar tidak harus selalu guru. Sumber belajar dapat orang lain selain guru, melainkan teman dari kelas yang lebih tinggi, teman sekelas atau keluarganya di rumah. Sumber belajar bukan guru dan berasal dari orang lain yang lebih pandai disebut Tutor. Ada dua macam tutor, yaitu tutor sebaya dan tutor kakak. Tutor sebaya adalah teman sebaya yang lebih pandai.

Dengan demikian, pemanfaatan siswa yang mempunyai kemampuan akademis tinggi atau pandai sebagai tutor sebaya diharapkan dapat membantu teman-temannya yang mengalami kesulitan dalam belajar sehingga hasil belajar menggambar busana bisa lebih meningkat.

Tutor sebaya merupakan gabungan dari dua buah kata, yaitu tutor dan sebaya. Menurut Wojowasito dan Poerwadarminta (dalam Amanah, 1995:33) Kata tutor bersal dari bahasa Inggris yang berarti guru. Sedangkan kata sebaya berarti sama umur atau sesuaiDalam pengertian lain Supriyadi (dalam Suherman dkk,2001: 233) mengemukakan, bahwa "Tutor sebaya adalah seorang atau beberapa orang siswa yang ditunjuk dan ditugaskan untuk membantu siswa yang mengalami kesulitan belajar. Tutor tersebut diambil dari kelompok yang prestasinya lebih tinggi."

Sehubungan dengan hal itu, ada beberapa pendapat mengenai tutor sebaya diantaranya dikemukakan oleh Ischak dan Warji (Suherman dkk, 20011: 233) bahwa: "Tutor sebaya adalah sekelompok siswa yang telah tuntas terhadap bahan pelajaran, dalam memahami bahan pelajaran yang dipelajarinya." Sedangkan Semiawan (Suherman dkk, 2001: 233) mengatakan bahwa "Tutors ebaya itu adalah yang pandai dapat memberikan bantuan belajar kepada siswa yang kurang pandai."

Seperti dikemukakan Arikunto (Nurhayati, 2008), tutor sebaya adalah seseorang atau beberapa orang siswa yang ditunjuk oleh guru sebagai pembantu guru dalam melakukan bimbingan terhadap kawan sekelas. Dengan sistem pembelajaran menggunakan tutor sebaya akan membantu siswa yang nilainya rendah atau kurang cepat menerima pelajaran dari guru.

Jadi dalam pembelajaran dengan tutor sebaya sebagai sumber belajar, yang bertindak sebagai tutor adalah siswa, sementara guru hanya sebagai pengarah dan pembimbing apabila tutor sebaya mengalami kesulitan dalam pelaksanaannya.

Untuk menanggulangi hal tersebut, guru hendaknya memberikan bimbingan atau semacam les terhadap kelompok siswa yang ditunjukkan sebagai tutor sebelum pelaksanaan pembelajaran dilaksanakan. Dengan demikian, proses pembelajarana akan berjalan secara efektif dan efisien, tanpa melimpahkan tugasnya sebagai pembelajar.

Penerapan tutor sebaya, juga dapat membantu guru dalam menganalisa kesulitan belajar siswanya, karena setiap siswa memiliki latar belakang yang berbeda-beda. Tidak hanya itu, dalam proses pembelajaran, ada beberapa siswa yang enggan atau malu untuk bertanya terhadap guru.

Dari pengertian di atas, dapat disimpulkan bahwa tutor sebaya adalah sumber belajar selain guru, yaitu teman sebaya yang lebih pandai, yang pemanfaatnya diharapkan dapat memberikan bantuan belajar kepada teman-temannya yang mengalami kesulitan dalam belajar sehingga hasil belajar bisa meningkat.

# **3. Model Pembelajaran Tutor Sebaya**

Menurut Branley (1974: 53) ada tiga model dasar dalam menyelenggarakan proses belajar dengan tutor, yaitu:

- a. Student to student
- b. Group to Tutor
- c. Student to student

Dalam menyelenggarakan proses belajar dengan tutor, maka sebaiknya dilakukan dengan membentuk kelompok kecil terdiri dari (4-5 orang) agar berjalan lebih efektif dan fokus pada masing-masing anggota.

Model dasar penyelenggaraan tutor sebaya dengan student tostudent adalah siswa yang berperan sebagai tutor. Dengan satu tutormemberi pemahaman terhadap temannya yang memerlukan bimbingan secara bergantian satu persatu. Sedangkan group to tutor satu tutor memberikan bimbingan pelajaran kepada kelompok kecil teman-teman sekelasnya yang memerlukan bantuan belajar

#### **4. Kriteria Peer Tutoring (Teman Sebaya)**

Tutor sebaya harus dipilih dari siswa atau sekelompok siswa yang lebih pandai dibandingkan teman-temannya, sehingga dalam proses pembelajaran ia dapat memberikan pengayaan atau membimbing teman-temanya dan ia sudah menguasai bahan yang akan disampaikan kepada teman-teman lainya.

Menurut Dankmeyer (dalam Suherman dkk, 2001:234) tugas sebagai tutor merupakan kegiatan yang kaya akan pengalaman yang justru sebenarnya merupakan kebutuhan anak itu sendiri. Dalam persiapan ini antara lain mereka berusaha mendapatkan hubungan dan pergaulan baru yang mantap dengan teman sebaya, mencari peranannya sendiri, mengembangkan kecakapan intelektual dan konsepkonsep yang penting, mendapatkan tingkah laku yang bertanggung jawab secara sosial.

Dengan demikian, beban yang diberikan mereka yang ditunjuk sebagai tutor akan memberikan kesempatan untuk mendapatkan perannya, beragaul dengan orang-orang lain, dan bahkan mendapatkan pengetahuan dan pengalaman.

Pemilihan siswa tutor ini berdasarkan beberapa kriteria. yang Menurut Surya dan Amin (Cahye, 2006: 35) pemilihan tutor diantaranya memiliki kemampuan dalam penguasaan materi pelajaran, kemampuan membantu orang lain baik secara individu maupunkelompok, prestasi belajar yang tergolong baik, hubungan sosial yangbaik dengan teman-temannya,memiliki kemampuan dalam memimpinkegiatan kelompok, disenangi dan diterima oleh teman-temannyaterutama kelompok rendah.

Guru dapat menunjuk dan menugaskan siswa yang pandaiuntuk memberikan penjelasan juga berbagi pengetahuan yang diapunya dengan siswa yang kurang pandai. Karena hanya gurulah yangmengetahui jenis kelemahan siswa, sedangkan tutor hanya membantumelaksanakan perbaikan dan bukan mendiagnosis (Djamarah dan Zain,2006:26). Demikian juga, siswa yang merasa kurang dalam pelajarandianjurkan untuk bertanya kepada teman sebayanya yang lebih pandai.Tutor sebaya melibatkan siswa belajar satu sama lain dengan caraberbagi pengetahuan, ide dan pengalaman antara peserta didik. Hal inimenanamkan bahwa belajar tidak harus dengan guru di sekolah yangmengakibatkan siswa menjadi tergantung dengan guru.

Sejalan dengan itu Arikunto (Nurhayati, 2008) mengemukakan dalam memilih tutor perlu diperhatikan hal-hal sebagai berikut:

- a. Tutor dapat diterima (disetujui) oleh siswa yang mendapat program perbaikan sehingga siswa tidak mempunyai rasa takut atau enggan bertanya kepadanya.
- b. Tutor dapat menerangkan bahan perbaikan yang dibutuhkan oleh siswa yang menerima program perbaikan.
- c. Tutor tidak tinggi hati, kejam atau keras hati terhadap sosial kawan.
- d. Tutor mempunyai daya kreatifitas yang cukup untuk memberikan bimbingan, yaitu dapat menerangkan pelajaran kepada kawannya. Menurut Jawahir, A, (2003) ada tiga tipe pemasangan siswa yaitu
- a. Siswa mungkin mengajar siswa lainnya dalam kelas yang sama
- b. Siswa yang lebih tua mengajar siswa yang tingkat kelasnya lebih rendah
- **c.** Dua siswa bekerjasama dan membantu yang lainnyasama halnya dengan aktivitas belajar biasa.

#### **5. Kelebihan Dan Kelemahan Peer Tutoring (Tutor Sebaya)**

Pendekatan tutor sebaya lebih memungkinkan berhasil dibandingkan guru. Dikarenakan peserta didik melihat masalah dengan cara yang berbeda dibandingkan orang dewasa dan menggunakan bahasa yang lebih akrab dan santai.

Sejalan dengan itu, Natawidjaya dan zucri (Setiawati, 2008:11) bantuan belajar oleh tutor sebaya pada umumnya memberikan hasil yang cukup baik, hubungan antara siswa yang satu dengan siswa yang lain pada umumnya terasa lebih dekat dibandingkan dengan guru karena adakalanya seorang siswa lebih mudah menerima keterangan yang diberikan oleh temannya karena tidak adanya rasa enggan atau malu untuk bertanya.

Menurut Suryo Dan Amin (1982:51), beberapa kelebihan metode tutor sebaya adalah sebagai berikut :

a. Adanya suasana hubungan yang lebih dekat dan akrab antara siswa yang dibantu dengan siswa sebagai tutor yang membantu.

- b. Bagi tutor sendiri, kegiatan remedial ini merupakan kesempatan untuk pengayaan dalam belajar dan juga dapat menambah motivasi belajar.
- c. Bersifat efisien, artinya bisa lebih banyak yang dibantu
- d. Dapat meningkatkan rasa tanggung jawab dan kepercayaan diri

Adapun kekurangan metode tutor sebaya menurut Suryo DanAmin (1982:51) adalah sebagai berikut :

- a. Siswa yang dipilih sebagai tutor dan berprestasi baik belum tentu mempunyai hubungan baik dengan siswa yang dibantu.
- b. Siswa yang dipilih sebagai tutor belum tentu bisa menyampaikan materi dengan baik.

Sejalan dengan itu (Djamarah,2006:26) mengemukakan beberapa manfaat dari kegiatan tutoring, adalah sebagai berikut:

- a. Adakalanya hasilnya lebih baik bagi beberapa anak yang mempunyai perasaan takut atau enggan kepada guru.
- b. Bagi tutor, pekerjaan tutoring akan mempunyai akibat memperkuat konsep yang sedang dibahas. Dengan memberitahukan kepada anak lain, maka seolaholah ia menelaah serta menghafal kembali.
- c. Bagi tutor merupakan kesempatan untuk melatih diri memegang tanggung jawab dalam mengemban suatu tugas.
- d. Mempererat hubungan antara sesama siswa sehingga mempertebal perasaan sosial.

Disamping kelebihan yang diberikan oleh tutor sebaya, maka adapun kesulitan dalam pelaksanaan pembelajaran dengan tutorsebaya. Seperti yang dikemukakan oleh (Djamarah dan Zain, 2006:27)kesulitan dalam melaksanakan pekerjaan tutoring, dikarenakan:

- a. Siswa yang dibantu kadang sering belajar kurang serius, karena hanya berhadapan dengan temannya, sehingga hasilnya kurang memuaskan.
- b. Ada beberapa anak yang menjadi malu bertanya, karena takut rahasianya diketahui temannya.
- c. Pada kelas-kelas tertentu pekerjaan tutoring sukar dilaksanakan, karena perbedaan kelamin antara tutor dengan siswa yang diberi program perbaikan.
- d. Bagi guru sukar untuk menentukan seorang tutor yang tepat bagi seorang atau beberapa siswa yang harus dibimbing.

e. Tidak semua siswa yang pandai atau cepat waktu belajarnya dapat mengajarkannya kembali kepada teman-temannya.

Dari berbagai macam pendapat diatas dapat disimpulkan bahwa, Penerapan tutor sebaya ini banyak sekali manfaatnya baik dari sisisiswa yang berperan sebagai tutor maupun bagi siswa yang diajarkan.

Bagi tutor dengan membimbing temannya dan mengajarakan suatu topic/ materi, maka pengertian terhadap bahan materi pun akan lebihmendalam dan kesempatan mendapat pengalaman. Hal ini memperkuatdaya pemahaman apa yang telah dipelajarinya dan belajar bertanggung jawab atas apa yang dibebankan kepadanya. Sedangkan bagi siswa yang dibimbing akan lebih mengerti karena tidak canggung dalam bertanya atau meminta bantuan

## **6. Langkah – langkah Peer Tutoring (Tutor Sebaya)**

Sebelum melakukan kegiatan pembelajaran, guru menyiapkan langkahlangkah yang harus dilakukan dalam pembelajaran tutor sebaya, yaitu sebagai berikut:

Menurut Hisyam Zaini (2001:1 dalamAmin Suyitno, 2004:34 dalambaliteacher.blogspot.com) maka langkahlangkah metode pembelajaran tutor sebaya (peer teaching) adalah sebagai berikut :

- a. Pilih materi yang memungkinkan materi tersebut dapat dipelajari siswa secara mandiri. Materi pengajaran dibagi dalam sub-sub materi (segmen materi).
- b. Bagilah para siswa menjadi kelompok-kelompok kecil yang heterogen, sebanyak sub-sub materi yang akan disampaikan guru. Siswa-siswa pandai disebar dalam setiap kelompok dan bertindak sebagai tutor sebaya
- c. Masing-masing kelompok diberi tugas mempelajari satu sub materi. Setiap kelompok dibantu oleh siswa yang pandai sebagai tutor sebaya.
- d. Beri mereka waktu yang cukup untuk persiapan, baik di dalam kelas maupun di luar kelas.
- e. Setiap kelompok mengerjakan soal latihan yang diberikan oleh guru.
- f. Setelah semua kelompok menyelesaikan tugasnya, beri kesimpulan dan klarifikasi seandainya ada pemahaman siswa yang perlu diluruskan.

Sedangkan menurut Syaiful Bahri Djamarah (2010:397-398), langkahlangkah metode pembelajaran tutor sebaya (peer teaching) adalah sebagai berikut :

- a. Bagikan secarik kertas/kartu indeks kepada seluruh anak didik. Minta mereka untuk menuliskan satu pertanyaan tentang materi pelajaran yang sedang dipelajari di kelas (misalnya tugas membaca) atau sebuah topik khusus yang akan didiskusikan di dalam kelas.
- b. Kumpulkan kertas, acak kertas tersebut kemudian bagikan kepada setiap anak didik. Pastikan, tidak ada anak didik yang menerima soal yang ditulis sendiri. Minta mereka untuk membaca dalam hati pertanyaan dalam kertas tersebut, kemudian memikirkan jawabannya.
- c. Minta anak didik secara sukarela untuk membacakan pertanyaan tersebut dan jawabannya.
- d. Setelah jawaban diberikan, mintalah anak didik lainnya untuk menambahkan.
- e. Lanjutkan dengan sukarelawan selanjutnya.

# **BAB III METODOLOGI PENELITIAN**

# **A. RENCANGAN PENELITIAN**

Penelitian ini merupakan penelitian tindakan kelas (classroom action research). PTK adalah suatu bentuk penelaah penelitian yang bersifat reflektif dengan melakukan tindakan – tindakan tertentu agar dapat mmemperbaiki dan meningkatkan praktik praktik pembelajaran di kelas secara lebih professional

## **1. Siklus tindakan**

Ada beberapa ahli yang mengemukakan model penelitian tindakan dengan bagan yang berbeda, namun secara garis besar terdapat empat tahapan yang lazim dilalui, yaitu perencanaan, pelaksanaan, pengamatan (observasi), dan refleksi. Adapun model dan penjelasan untuk masing-masing tahap adalah sebagai berikut.

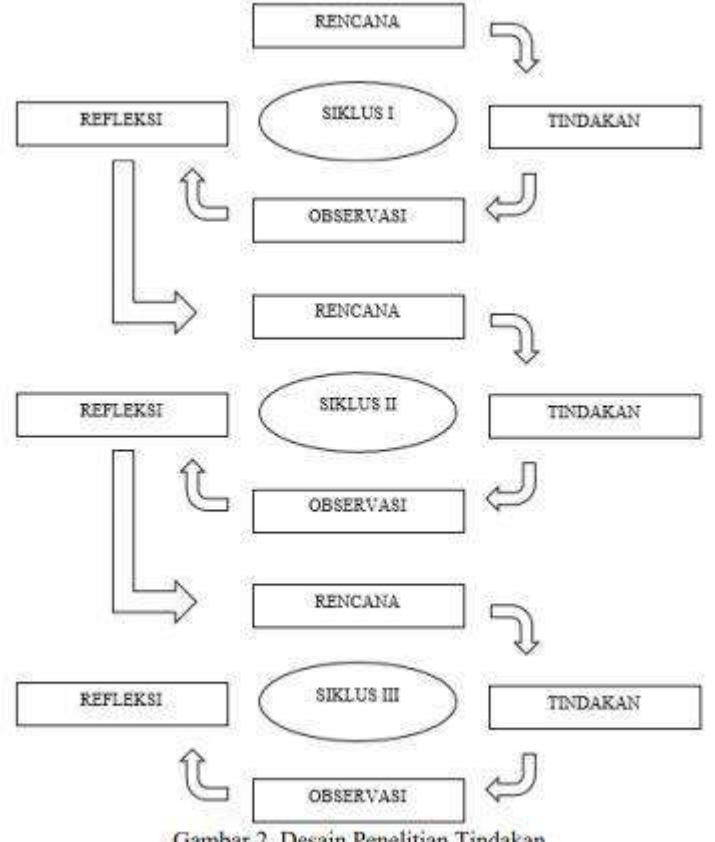

Gambar 2. Desain Penelitian Tindakan

#### **2. Pelaksanaan Tindakan**

- 1. Pra Siklus
	- a. Perencanaan (planning)

Perencanaan dilakukan oleh guru berkolaborasi dengan peneliti. Peneliti bertugas sebagai observer (pengamat). Hasil pengamatan akan direfleksi bersama sebagai acuan untuk melakukan tindakan selanjutnya.

Membuat kelompok siswa untuk menjadi teman sebaya dalam pembelajaran. Siswa dibagi menjadi 5 kelompok, untuk setiap kelompok beranggotakan 6 siswa.

b. Tindakan (acting)

Pada tahap ini, guru melakukan kegiatan belajar mengajar seperti biasanya sesuai dengan perencanaannya yang telah dibuat.

c. Pengamatan (observing)

Pengamatan dilakukan oleh peneliti dan observer. Pengamatan dilakukan terhadap proses belajar mengajar selama dilakukannya tindakan dan terhadap hasil belajar yang berupa hasil unjuk kerja pembuatan hiasan busana

d. Refleksi (reflecting)

Pada tahap ini, refleksi dilakukan oleh guru berkolaborasi dengan teman sejawat. Dari hasil refleksi peneliti dan guru sepakat untuk melakukan tindakan dengan menerapkan metode tutor sebaya pada proses belajar, yang bertujuan meningkatkan daya tangkap peserta didik yang masih rendah pada pembelajaran Teknik Pengolahan Audio Video.

- 2. Siklus Pertama
	- **a.** Perencanaan (planning)

Perencanaan tindakan dilakukan oleh peneliti berkolaborasi dengan teman sejawat. Berdasarkan hasil dari refleksi pada pra siklus, rencana tindakan pada siklus pertama adalah:

- 1) Guru berkolaborasi dengan teman sejawat. merencanakan untuk menerapkan metode Tutor Sebaya pada proses belajar mengajar Mata Pelajaran Teknik Pengolahan Audio Video
- 2) Menyusun perangkat pembelajaran, berupa skenario pembelajaran dan Rencana Pelaksanaan Pembelajaran (RPP) serta menentukan materi pokok yang diajarkan dengan model pembelajaran Tutor sebaya. RPP disusun oleh peneliti dengan pertimbangan dari dosen dan guru yang bersangkutan. RPP ini

berguna sebagai pedoman guru dalam melaksanakan kegiatan pembelajaran di kelas.

- 3) Memilih siswa yang dijadikan tutor sebaya dengan memilih siswa yang berprestasi akademik, mempunyai kemampuan, pengetahuan, pemahaman, dan analisa yang baik serta kemampuan merespon permasalahan, memberikan bimbingan, dan adaptasi dalam satu kelompok. Dalam satu kelompok terdapat satu siswa sebagai tutor.
- 4) Menyusun dan mempersiapkan lembar observasi mengenai partisipasi siswa.
- 5) Menyusun soal tes untuk siswa. Soal tes untuk mengetahui bagaimana perubahan kognitif siswa setelah menerima pelajaran.
- 6) Memberikan petunjuk/ pengarahan/ pelatihan kepada tutor
- 7) Membuat kelompok siswa untuk menjadi teman sebaya dalam pembelajaran. Siswa dibagi menjadi 5 kelompok, untuk setiap kelompok beranggotakan 4 siswa
- 8) Menyiapkan media pembelajaran job sheet sebagai alat bantu untuk menjelaskan materi pelajaran
- **b.** Tindakan (acting)

Pada tahap 1 tindakan, guru melaksanakan kegiatan pembelajaran sebagaimana yang telah direncanakan sebelumnya, yaitu kegiatan pembelajaran menggunakan metode tutor sebaya. Tindakan dilakukan dengan menggunakan panduan perencanaan yang telah dibuat. Selama proses pembelajaran berlangsung yaitu dua jam pelajaran, guru mengajar siswa dengan menggunakan RPP yang telah dibuat dan tutor menyampaikan lagi pada kelompoknya apa yang disampaikan oleh guru. Guru mengamati dan memberikan bantuan jika tutor mengalami kesulitan dalam pelaksanaannya.Sedangkan peneliti dan observer mengamati partisipasi siswa pada saat proses pembalajaran dikelas. Setelah pembelajaran selesai guru memberikan tes untuk mengetahui tingkat pengetahuan siswa setelah menerima pelajaran.

**c.** Pengamatan (observing)

Observasi dilaksanakan selama proses pembelajaran di kelas berlangsung dengan menggunakan lembar observasi yang telah dibuat. Pengamatan dilakukan oleh peneliti, dan 2 observer. Observasi dilakukan untuk melihat secara langsung bagaimana partisipasi siswa pada saat proses pembelajaran berlangsung.

#### **d.** Refleksi (reflecting)

Refleksi bertujuan untuk mengetahui kekurangan-kekurangan maupun kelebihan-kelebihan yang terjadi selama pembelajaran siklus 1. Refleksi dilakukan oleh peneliti dan yang bersangkutan dengan cara berdiskusi. Dalam refleksi peneliti dan observer menganalisis hasil yang diperoleh dalam observasi. Guru menilai hasil tes siswa. Hasil analisis data yang diperoleh dalam tiap pertemuan pada siklus I digunakan untuk memahami masalah dan hambatan yang terjadi selama tindakan diberikan sehingga dapat digunakan untuk membuat rencana tindakan baru yang akan dilaksanakan dalam siklus II

#### 3. Siklus Kedua

a. Perencanaan (planning)

Perencanaan tindakan oleh guru berkolaborator dengan teman sejawat. Berdasarkan hasil refleksi pada siklus pertama, rencana tindakan pada siklus kedua adalah:

- 1) Membuat Rencana Pelaksanaan Pembelajaran (RPP) tentang materi yang akan diajarkan sesuai dengan model pembelajaran Tutor sebaya.
- 2) Menyusun lembar observasi dan mempersiapkan lembar observasi mengenai partisipasi siswa.
- 3) Menyusun soal tes dan mempersiapkan soal tes untuk siswa. Soal tes untuk mengetahui bagaimana perubahan kognitif siswa setelah menerima pelajaran.
- 4) Menyiapkan media pembelajaran job sheet sebagai alat bantu untuk menjelaskan materi dan ditambah dengan media yang lain berupa gambar.
- b. Tindakan (acting)

Pelaksanaan tindakan pada siklus II tindakan dilakukan dengan menggunakan panduan perencanaan yang telah dibuat. Selama proses pembelajaran berlangsung yaitu dua jam pelajaran, guru mengajar siswa dengan menggunakan RPP yang telah dibuat dan tutor menyampaikan lagi pada kelompoknya apa yang disampaikan oleh guru. Guru mengamati dan memberikan bantuan jika tutor mengalami kesulitan dalam pelaksanaannya.

c. Pengamatan (observing)

Pengamatan dilakukan oleh peneliti, dan observer. Pengamatan dilakukan terhadap proses belajar mengajar selama dilakukannya tindakan dan terhadap hasil belajar dengan melakukan penilaian terhadap hasil unjuk kerja.

#### d. Refleksi (reflecting)

Pada siklus II ini , Refleksi dilakukan oleh guru berkolaborasi dengan teman sejawat. Dari hasil refleksi, diketahui bahwa terdapat peningkatan hasil belajar siswa dengan menerapkan metode tutor sebaya pada pembelajaran Teknik Pengolah Audio Video sebanyak 45 % karena belum mencapai nilai KKM dilanjutkan dengan siklus III.

- 3.. Siklus Ketiga
	- a. Perencanaan (planning)

Perencanaan tindakan oleh guru berkolaborator dengan teman sejawat. Berdasarkan hasil refleksi pada siklus kedua, rencana tindakan pada siklus ketiga adalah:

- 1) Membuat Rencana Pelaksanaan Pembelajaran (RPP) tentang materi yang akan diajarkan sesuai dengan model pembelajaran Tutor sebaya.
- 2) Pembuatan angket minat setelah ada tutor sebaya
- 3) Membuat evaluasi KD materi efek video untuk mengetahui bagaimana hasil nilai siswa selama ada tutor sebaya.
- 4) Menyiapkan media pembelajaran sebagai alat bantu untuk menjelaskan materi dan ditambah dengan media yang lain berupa gambar.
- b. Tindakan (acting)

Pelaksanaan tindakan pada siklus III adalah tindakan dilakukan dengan menggunakan panduan perencanaan yang telah dibuat. Selama proses pembelajaran berlangsung yaitu dua jam pelajaran, guru mengajar siswa dengan menggunakan RPP yang telah dibuat dan tutor menyampaikan lagi pada kelompoknya apa yang disampaikan oleh guru. Guru mengamati dan memberikan bantuan jika tutor mengalami kesulitan dalam pelaksanaannya. Setelah itu siswa prensentasikan tugas praktik dirumah selama didampingi tutor sebaya. Pemberian angket minat belajara setelah ada tutor sebaya.

c. Pengamatan (observing)

Observasi dilaksanakan selama proses Presentasi hasil tugas praktik siswa di rumah didampingi oleh tutor sebaya.

d. Refleksi (reflecting)

Pada siklus III ini , Refleksi dilakukan oleh guru berkolaborasi dengan teman sejawat. Dari hasil refleksi, diketahui bahwa terdapat peningkatan hasil belajar siswa dengan menerapkan metode tutor sebaya pada pembelajaran Teknik Pengolah Audio Video.

#### **3. Observasi dan interpetasi**

1. Jenis Data

Adapun jenis data yang digunakan dalam penelitian ini adalah data kualitatif dan kuantitatif yang terdiri dari:

- a. Data tentang pelaksanaan pembelajaran oleh guru dengan metode peer tutoring Pelaksanaan pembelajaran
- b. Data tentang hasil belajar siswa.
- c. Data tentang respon siswa
- 2. Teknik Pengumpulan Data
	- 1) Metode Observasi

Metode observasi merupakan suatu proses yang kompleks, suatu proses yang tersusun dari berbagai proses biologis dan psikologis. Teknik pengumpulan data dengan observasi digunakan bila penelitian berkenaan dengan perilaku manusia, proses kerja, gejala-gejala alam dan bila responden yang diamati tidak terlalu besar. Metode observasi diartikan sebagai pengamatan dan pencatatan secara sistematik terhadap gejala yang tampak pada obyek penelitian.

Metode observasi digunakan untuk mengumpulkan data dengan cara mengadakan pengamatan langsung terhadap peningkatan kreatifitas dan hasil belajar siswa dengan menerapkan tutor sebaya untuk meningkatkan daya tangkap peserta didik pada mata pelajaran teknik pengolahan audio video.

2) Metode Tes

Metode tes adalah seperangkat rangsangan (stimulus) yang mendapat jawaban yang dapat dijadikan dasar bagi penetapan skor angka. Metode tes ini digunakan untuk mengetahui hasil belajar siswa sebelum dan sesudah menggunakan cooperative learning dengan menerapkan tutor sebaya untuk meningkatkan daya tangkap peserta didik pada mata pelajaran teknik pengolahan audio video.

#### **4. Analisis dan refleksi**

Kemudian Data-data yang diperoleh dari penelitian baik melalui pengamatan, tes atau menggunakan metode yang lain kemudian diolah dengan analisis deskriptif

untuk menggambarkan keadaan peningkatan pencapaian indikator keberhasilan tiap siklus dan untuk menggambarkan keberhasilan pembelajaran mata pelajaran Teknik Pengolahan Audio Video Kelas XII Multimedia 2 setelah menerapkan metode Tutor sebaya. Adapun teknik pengumpulan data yang berbentuk kuantitatif berupa data-data yang disajikan berdasarkan angka-angka maka menggunakan analisis deskriptif .

#### **5. Indikator capaian**

Sedangkan untuk mengetahui tingkat keberhasilan penelitian tindakan ini apabila:

- 1. Meningkatnya hasil belajar mata pelajaran Teknik Pengolah Audio Video ratarata nilai yang dicapai diatas KKM 70 sebanyak 75% dari jumlah peserta didik.
- 2. Adanya peningkatan keaktifan belajar peserta didik pada kategori sangat aktif dan aktif yang mencapai 80%.

#### **6. Instrumen penelitian**

Instrumen penelitian yang digunakan dalam penelitian ini adalah sebagai berikut:

1. Tes

Tes yang dilakukan dalam penelitian ini berbentuk soal Diskusi Kelompok di siklus 1 dan 2 Sesuai LKPD, untuk siklus 3 soal evaluasi dari KD tersebut. Yang diberikan pada pembelajaran untuk mengetahui hasil belajar siswa terhadap materi yang telah disampaikan.

2. Observasi

Observasi yang dilakukan adalah melihat keterlaksanaan pembelajaran diisi oleh observer.

3. Angket

Instrument berupa angket minat yang diberikan kepada siswa sebanyak dua kali selama penelitian yaitu diawal penelitian dan diakhir penelitian.

4. Dokumentasi

Dokumentasi digunakan untuk mendapatkan bukti-bukti pelaksanaan totor sebaya pada mata pelajaran Teknik Audio Video di kelas XII MM 2 di SMK Negeri 3 Sampit. Dokumentasi berupa dokumen hasil pekerjaan peserta didik, dokumen hasil angket minat, daftar nilai peserta didik, serta dokumentasi yang berupa pelaksanaan diskusi dengan tutor sebaya di Edmodo.

# **B. JADWAL PENELITIAN**

Penelitian ini dilaksanakan pada semester 1 tahun ajaran 2020/2021, yaitu mulai Oktober sampai dengan November 2020. setiap hari Kamis pada mata pelajaran Teknik Pengolahan Audio Video sampai indikator hasil belajar tercapai.

# **BAB IV**

# **HASIL PENELITIAN DAN PEMBAHASAN**

# **A. Hasil Penelitian**

Hasil penelitian yang diuraikan adalah data mengenai hasil belajar siswa dalam kegiatan pembelajaran sebelum menggunakan metode tutor sebaya dan sesudah menggunakan metode tutor sebaya.

#### **1. Deskripsi Tempat Penelitian**

Penelitian ini dilakukan di SMK Negeri 3 Sampit yang terletak di Jalan Ir. H. Juanda Desa Telaga Baru, Sampit. dengan visi yaitu sebagai pusat pendidikan dan pelatihan bidang pariwisata, teknologi informasi dan komunikasi, bisnis dan manajemen yang kompetitif dan inovatif mengedepankan iptek, berlandaskan imtaq berstandar nasional maupun internasional serta berwawasan lingkungan. Sementara itu misi yang menyertainya adalah Meningkatkan sumber daya manusia yang handal, bukan sebagai "beban" tetapi sebagai"asset", Meningkatkan efektifitas pembelajaran yang berorientasi pada kebutuhan nasional dan internasional, Meningkatkan kedisiplinan siswa, Meningkatkan prestasi Siswa dalam bidang akademik maupun non akademik, Meningkatkan sarana dan prasarana sekolah secara berkesinambungan, Menumbuhkembangkan budaya warga sekolah yang peduli terhadap lingkungan, sehinggga terwujud lingkungan yang bersih, sehat dan asri.

SMK Negeri 3 Sampit memiliki 5 program keahlian yang terdiri dari Tata Boga (BG), Tata Busana (BSN), Multimedia (MM), Akuntansi Keuangan Lembaga (AK) dan Teknik dan Bisnis Sepeda Motor (TBSM). Sebagai acuan dalam proses belajar mengajar, kurikulum yang digunakan di SMK Negeri 3 Sampit adalah kurikulum 2013 untuk semua Kelas. Program keahlian Multimedia mempunyai 2 kelas pada tingkat XII yakni XII-MM-1 dan XII-MM-2, Kelas yang menjadi subjek dalam penelitian ini adalah kelas XII-MM-2 dengan jumlah total 29 siswa.

#### **2. Deskripsi Pengambilan Data**

Pengumpulan data penelitian dilakukan dengan tes hasil belajar. Tes hasil belajar digunakan untuk mengetahui hasil belajar siswa baik sebelum tindakan

dilaksanakan dan setelah tindakan dilaksanakan (*pre test* dan *post test*). Penggumpulan data pada penelitian ini mengacu pada desain penelitian milik Kemmis & Taggart (1988), yang terdiri dari 4 tahap yakni tahap perencanaan (*planning*), tahap tindakan (*action*), tahap pengamatan (*observation*), dan tahap refleksi (*reflection*). Pelaksanaan penelitian akan dijabarkan sebagai berikut:

#### **a. Pra Tindakan**

Sebelum peneliti melaksanakan proses tindakan, peneliti melakukan observasi pada mata pelajaran TPAV di kelas XII-MM-2. Hasil dari observasi pada pra tindakan inilah yang kemudian menjadi dasar untuk menetapkan rencana pada tindakan siklus pertama. Berikut adalah hasil observasi yang didapatkan pada saat pra tindakan:

Penggunaan metode pembelajaran yang kurang kreatif dan inovatif dari guru membuat siswa kurang terlibat di dalam proses pembelajaran. Guru hanya menggunakan metode ceramah tanpa disisipkan metode lain untuk menarik perhatian dan minat belajar siswa, hal ini mengakibatkan siswa menjadi cepat bosan dan tidak lagi memperhatikan pembelajaran dari guru. Sehingga saat proses pembelajaran berlangsung, lebih dari 50% siswa kelas XII-MM-2 melakukan aktivitas yang kurang seperti membuat keributan, Malu bertanya dan tidak mendengarkan guru yang sedang menjelaskan. Kurang terlibatnya siswa di dalam proses pembelajaran juga membuat siswa kelas XII-MM-2 menjadi pasif.

Hal ini dapat dilihat dari kasus dimana sebanyak 75% siswa kelas XII-MM-2 hanya akan bertanya jika ditunjuk oleh guru, padahal belum tentu siswa tersebut paham dengan materi yang sedang dibahas.

Salah satu dampak negatif dari penggunaan metode ceramah tanpa disisipkan metode lain adalah guru sulit mengetahui tingkat pemahaman keseluruhan siswa. Hal tersebut terbukti dari hasil belajar siswa pada mata pelajaran TPAV kelas XII-MM-2 yang kurang baik, yaitu hanya 50% siswa dari total keseluruhan 29 siswa yang mampu mencapai nilai KKM yaitu 70.

Pada kondisi tersebut, permasalahan yang dihadapi pada mata pelajaran TPAV disebabkan karena penggunaan metode pembelajaran yang kurang kreatif dan inovatif. Guru hanya menggunakan metode ceramah tanpa disisipkan metode lain. Pembelajaran hanya berpusat pada guru dan belum melibatkan siswa secara langsung (*teacher centered*). Metode pembelajaran yang tepat untuk permasalahan di atas adalah metode pembelajaran yang dapat menarik perhatian dan minat belajar siswa, melibatkan peran serta siswa untuk menemukan sendiri konsep pelajaran yang diajarkan sehingga mampu meningkatkan hasil belajar siswa serta meminimalisir kesenjangan hasil belajar siswa dimana dalam penelitian ini metode pembelajaran itu adalah metode tutor sebaya.

Pra Tindakan dilakukan sebelum pelaksanaan siklus I untuk menyelenggarakan proses pembelajaran dan untuk mengetahui hasil belajar siswa setelah proses pembelajaran. Untuk mengukur hasil belajar siswa saat pra tindakan, guru menyampaikan materi pelajaran tentang pengenalan adobe premiere sebagai perangkat lunak pengolah video dengan metode ceramah dan tanya jawab. Pengambilan data hasil belajar siswa dilakukan setelah proses pembelajaran, Siswa diberikan tes hasil belajar berbentuk Pilihan Ganda sebagai alat evaluasi sesuai materi yang sudah diajarkan, jumlah siswa yang hadir adalah 29 siswa.

Berdasarkan Pengamatan pra siklus bisa dilihat sebagai berikut :

 Hasil Angket Minat Sebelum Kegiatan Tutor Sebaya Angket diberikan sesudah absensi daftar hadir dikegiatan pendahuluan dengan jumlah peserta didik 29 orang setelah dianalisa didapat data sebagai berikut : Yang sangat berminat 5 orang, berminat 7 orang, kurang minat 17 orang dan tidak berminat tidak ada.

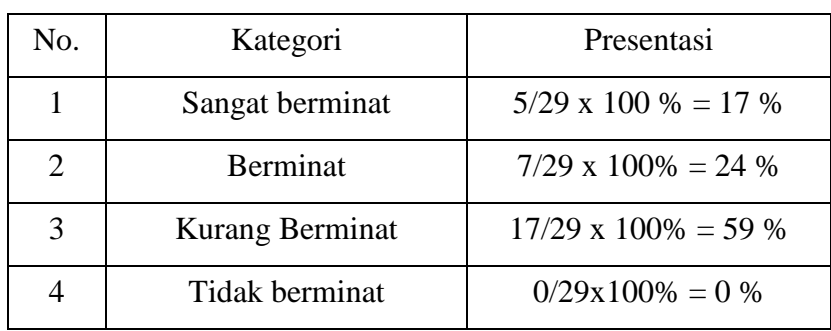

 Hasil Presentasi Dari Angket sebelum Siklus 1 Yang Diberikan Ke 29 Siswa

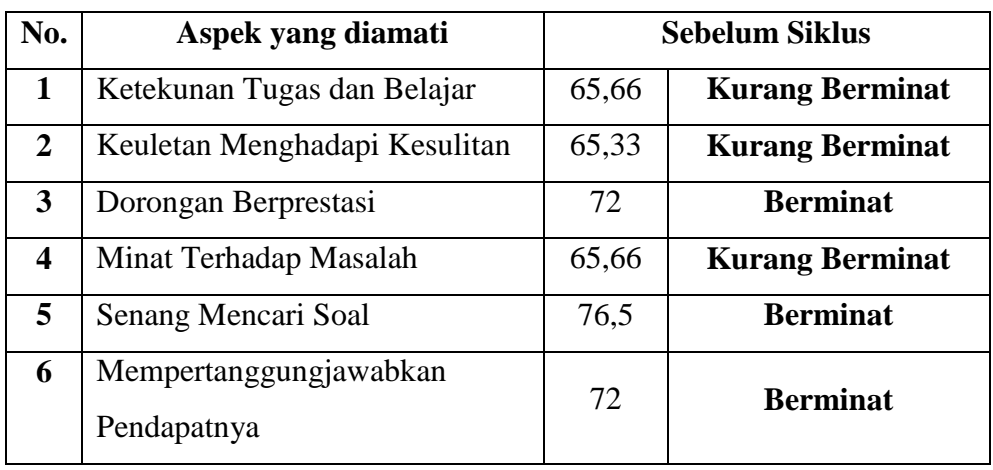

Presentasi berdasarkan aspek yang diamati sebagai berikut

Hasil Belajar Siswa Tahap Pra Siklus

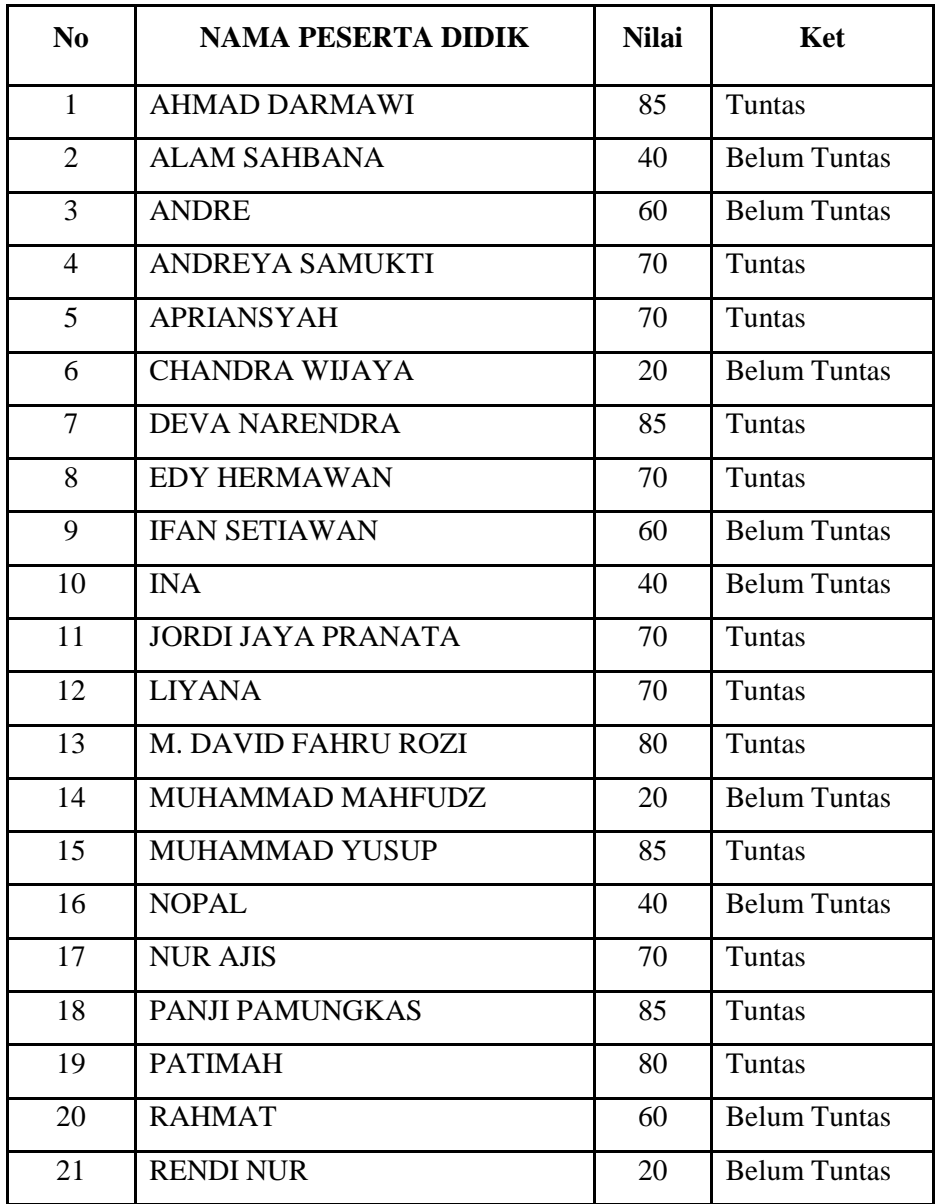

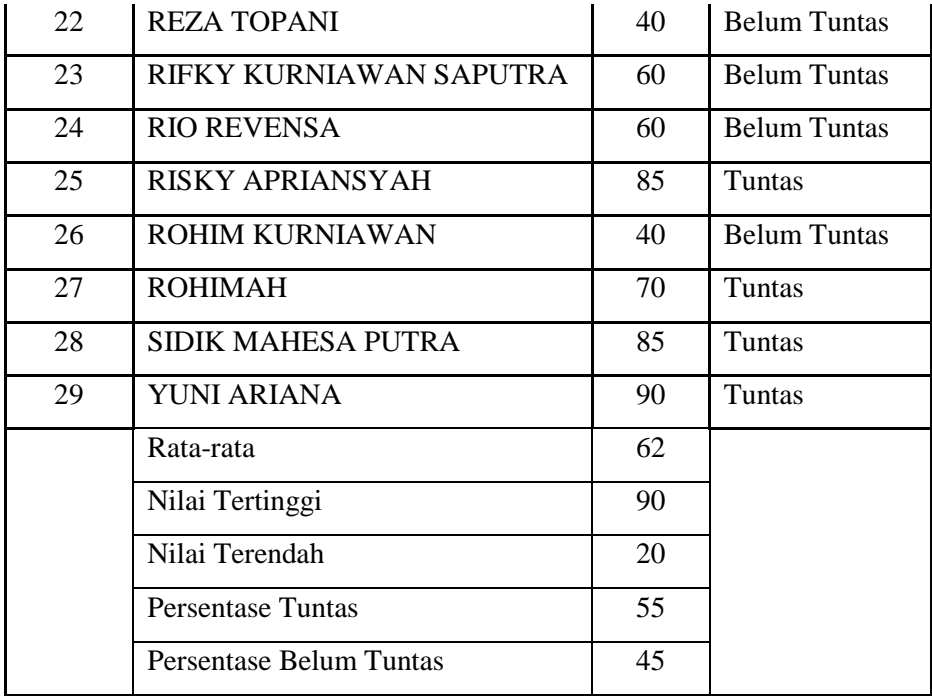

Berdasarkan data hasil belajar siswa pada tahap pra tindakan, nilai ratarata yang dicapai siswa kelas XII-MM-2 adalah 62. Pencapaian hasil belajar siswa tahap pra tindakan dapat dilihat pada Tabel di bawah ini:

Pencapaian Hasil Belajar Siswa Tahap Pra Tindakan

| Kategori            | Jumlah Siswa | Persentase |
|---------------------|--------------|------------|
| Tuntas              | 16           | 55%        |
| <b>Tidak Tuntas</b> | 13           | 45%        |
| Total               | 29           | 100%       |

Dari 29 siswa kelas XII-MM-2 yang mengikuti tes saat pra tindakan, hanya 16 siswa (55%) yang mampu mencapai nilai KKM, sedangkan siswa yang belum tuntas sebanyak 13 siswa (45%). Hal ini menunjukkan bahwa lebih dari 45% siswa belum memahami materi yang telah diajarkan sehingga perlu adanya tindakan untuk meningkatkan hasil belajar siswa.

#### **b. Siklus I**

Penelitian ini dilaksanakan pada semester 1 tahun ajaran 2020/2021. Siklus I dilaksanakan pada tanggal 22 Oktober 2020. Selama siklus I berlangsung metode pembelajaran yang digunakan adalah metode tutor sebaya. Desain penelitian yang digunakan adalah desain penelitian dari Kemmis dan Taggart yang mencakup empat tahapan yaitu: perencanaan, tindakan, observasi dan refleksi. Berikut adalah penjabaran dari keempat tahap tersebut:

#### 1) Tahap Perencanaan

Tahap perencanaan merupakan tahapan yang perlu dilalui untuk mengantisipasi rendahnya hasil belajar siswa, sehingga diperlukan perencanaan yang matang sebelum tahap tindakan dilakukan. Rencana tersebut adalah:

- a) Pada tahap perencanaan tindakan, peneliti dan guru pengampu mata pelajaran TPAV berkolaborasi untuk menyiapkan materi yang akan disampaikan kepada siswa kelas XII-MM-2.
- b) Menggunakan metode tutor sebaya sebagai solusi pemecahan masalah pembelajaran.
- c) Membuat skenario pembelajaran yang meliputi: RPP, Modul materi TPAV tentang Efek transisi pada perangkat lunak pengolah video dan evaluasi.
- d) Menyiapkan *power point* sebagai media pembelajaran dan video tutorial dari youtube.
- e) Memilih dan menetapkan 5 orang tutor dari siswa kelas XII-MM-2.
- f) Membagikan Modul materi TPAV tentang Efek transisi pada perangkat lunak pengolah video kepada 5 tutor yang telah ditetapkan untuk dipelajari dirumah.
- g) Membagi kelas menjadi 5 kelompok belajar saat proses pembelajaran, masing-masing kelompok terdiri dari 6 siswa dan 1 tutor yang sekaligus menjadi ketua kelompok. Sambil mengkondisikan kelas menjadi kelompok-kelompok, guru mengecek kesiapan tutor.
- h) Menyiapkan peralatan-peralatan untuk mendokumentasikan kegiatan selama proses pembelajaran berlangsung.
- 2) Tahap Tindakan

Siklus I dilakukan pada tanggal 22 Oktober 2020. Dalam penelitian ini, peneliti bertindak sebagai guru pengampu mata pelajaran TPAV untuk menerapkan metode tutor sebaya.

Selama pembelajaran berlangsung, peneliti sebagai guru melakukan kegiatan pembelajaran sesuai RPP yang meliputi kegiatan pendahuluan, kegiatan inti dan kegiatan penutup. Kompetensi Dasar yang disampaikan pada siklus I adalah Menerapkan manipulasi video dengan menggunakan fitur efek perangkat lunak pengolah video dengan materi ajar tentang Efek Transisi pada perangkat lungak pengolah video.

Awal pembelajaran guru terlebih dahulu menyiapkan siswa untuk mengikuti proses pembelajaran dengan mengucapkan salam, berdoa dan mempresensi kehadiran siswa serta mengecek kesiapan belajar siswa. Kemudian guru menjelaskan model pembelajaran yang digunakan, yaitu *Problem Based Learning (PBL)* dengan metode tutor sebaya sebagai metode utama, diskusi serta tanya jawab sebagai metode pendukung. Kemudian guru membagi kelas ke dalam 5 kelompok dengan tiap kelompok terdiri atas 6 siswa yang tingkat kepandaiannya berbeda-beda. Sambil mengkondisikan kelas menjadi kelompok-kelompok, guru mengecek kesiapan tutor. Selanjutnya suasana kelas menjadi berkelompok-kelompok. Kemudian guru menyebar tutor yang sebelumnya telah ditetapkan ke dalam masing-masing kelompok. Lalu guru menyampaikan tujuan pembelajaran yang ingin dicapai yaitu Peserta Didik dapat menerapkan fitur efek transisi pada perangkat lunak pengolah video. Selanjutnya guru memberikan apersepsi untuk mendorong rasa ingin tahu, tanggung jawab dan kerjasama siswa dengan cara memberikan gambaran tentang kejadian sehari-hari yang berkaitan dengan rangkaian kelistrikan sederhana.

Pada kegiatan inti, guru menayangkan video yang berhubungan dengan Efek Transisi, siswa diminta untuk mengamati dengan seksama tayangan video yang diberikan guru. Kemudian guru memberikan tugas kepada setiap kelompok untuk memahami efek transisi dengan bantuan

tutor. Guru memperhatikan dan mendorong semua siswa untuk terlibat diskusi, dan mengarahkan bila ada kelompok yang melenceng dari pekerjaannya.

Di akhir proses pembelajaran, guru mengarahkan semua siswa pada kesimpulan dari pembelajaran yang telah di ikuti. Kemudian guru memberikan kesempatan kepada siswa untuk bertanya mengenai materi yang belum paham. Selanjutnya guru mengakhiri kegiatan belajar dengan memberikan pesan untuk tetap belajar dan berdoa serta mengucapkan salam. Kemudian diberikan tes hasil belajar berbentuk pilihan ganda sebagai alat evaluasi sesuai materi yang sudah diajarkan.

3) Tahap Observasi

Pengambilan data hasil belajar siswa dilakukan setelah proses pembelajaran, yaitu tanggal 29 Oktober 2020 pukul 07.30 WIB. Guru melihat hasil tes siswa berbentuk Pilihan ganda sebagai alat evaluasi sesuai materi yang sudah diajarkan, jumlah siswa yang Mengerjakan adalah 29 siswa. Nilai *post test* siswa siklus I dapat dilihat pada Tabel di bawah ini:

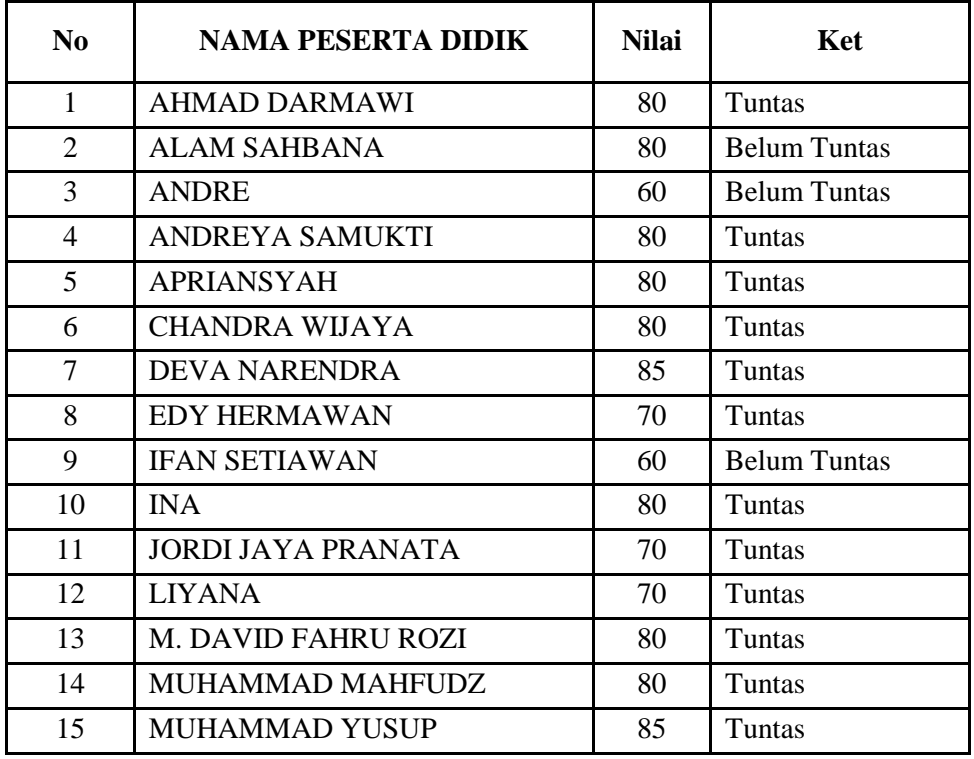

Hasil Belajar Siswa Pada Siklus I

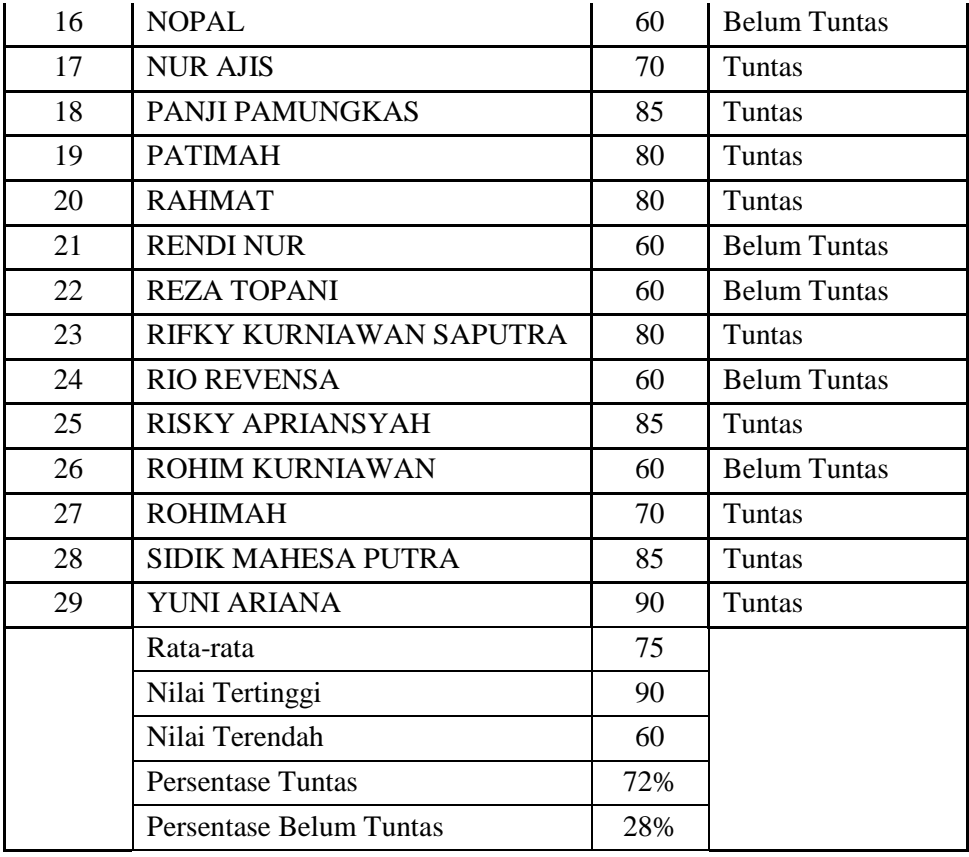

Berdasarkan data hasil belajar siswa pada siklus I, nilai rata-rata yang dicapai siswa kelas XII-MM-2 adalah 75, Pencapaian hasil belajar siswa siklus I dapat dilihat pada Tabel di bawah ini:

Pencapaian Hasil Belajar Siswa Siklus I

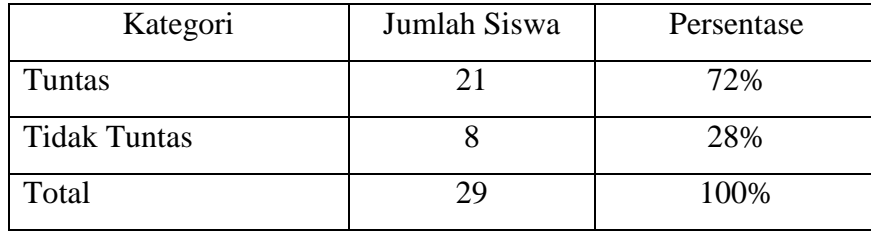

Penelitian dianggap berhasil jika metode tutor sebaya mampu meningkatkan hasil belajar siswa dengan indikator keberhasilan sebesar 85% siswa tuntas dari keseluruhan siswa yang hadir di kelas XII-MM-2. Siklus I menunjukkan bahwa dari 29 siswa, 21 siswa atau 72% mampu mencapai nilai KKM. Sedangkan sebanyak 8 siswa atau 28% masih belum tuntas. Hal ini menunjukkan bahwa hasil belajar sudah meningkat 17% dari pra tindakan, tetapi belum mencapai indikator keberhasilan yang ditetapkan yaitu 85% dari jumlah keseluruhan siswa.
#### 4) Tahap Refleksi

Berdasarkan pelaksanaan tindakan pada siklus I, proses belajarmengajar dengan penerapan metode tutor sebaya sudah sesuai dengan prosedur yang telah direncanakan. Walaupun demikian masih terdapat beberapa permasalahan yang harus diselesaikan, supaya pelaksanaan tindakan pada siklus II lebih baik dari siklus I sehingga hasil belajar siswa yang dihasilkan optimal. Permasalahan tersebut antara lain:

- a) Masih ada beberapa siswa yang masih kurang aktif bertanya pada kelompok tertentu.
- b) Keberanian siswa untuk bertanya, menjawab pertanyaan dan mengungkapkan pendapat masih kurang. Hal ini terlihat dari beberapa pertanyaan yang disampaikan oleh guru secara lisan, hanya beberapa siswa yang berani menjawab dan mengemukakan pendapatnya.
- c) Guru belum memberikan *reward* atau penghargaan kepada siswa maupun kelompok ketika siswa bertanya, menjawab pertanyaan dan saat melaksanakan presentasi hasil diskusi kelompok.
- d) Tutor yang dipilih belum bisa berbicara dengan lugas, sehingga penjelasannya kurang bisa ditangkap oleh siswa lainnya sehingga timbul banyak permintaan untuk mengulangi penjelasan yang disampaikan.

e) Pada siklus I, masih banyak siswa yang belum menguasai materi yang sudah diajarkan. Hanya 21 siswa yang sudah mencapai nilai KKM atau 72% dan masih ada 8 siswa yang belum mencapai KKM atau sebesar 28%.

Dari permasalahan di atas, perlu adanya solusi pada pelaksanaan tindakan di siklus selanjutnya. Meskipun hasil belajar siswa mengalami peningkatan sebesar 72% dari 55% pada tahap pra tindakan, tetapi masih belum mampu mencapai indikator keberhasilan tindakan yaitu 85% untuk hasil belajar siswa, maka penelitian dilanjutkan pada siklus selanjutnya.

Berdasarkan permasalahan pada siklus I, yang akan dilaksanakan oleh peneliti untuk perbaikan pada siklus selanjutnya, yaitu:

a) Memberikan *reward* kepada siswa atau kelompok yang berani bertanya, menjawab pertanyaan dari guru dan berhasil mempresentasikan hasil diskusi kelompok dengan baik. *Reward* atau penghargaan ini berupa mendali di edmodo pada kelompok yang aktif. Hal ini diharapkan dapat lebih memotivasi siswa untuk berani bertanya, menjawab dan mengungkapkan pendapatnya di dalam kelompok.

b) Mengganti Ketua Kelompok atau tutor sebaya dengan ketua kelompok lainnya, saling bertukar tutor sebaya. Dengan begitu, diharapkan semua siswa dapat memahami materi yang sedang dibahas, sehingga hasil belajar siswa kelas XII-MM-2 dapat lebih optimal.

## **c. Siklus II**

Siklus II dilaksanakan berdasarkan hasil refleksi siklus I yang belum mencapai indikator keberhasilan penelitian. Siklus II dilaksanakan pada tanggal 5 November 2020. Selama siklus II berlangsung metode pembelajaran yang digunakan adalah metode tutor sebaya. Desain penelitian yang digunakan adalah desain penelitian dari Kemmis dan Taggart yang mencakup empat tahapan yaitu: perencanaan, tindakan, observasi dan refleksi. Berikut adalah penjabaran dari keempat tahap tersebut:

#### 1) Tahap Perencanaan

Perencanaan yang disusun pada siklus II mengacu pada hasil refleksi pada siklus I. Rencana tersebut adalah:

- a) Pada tahap perencanaan tindakan, peneliti dan guru pengampu mata pelajaran TPAV berkolaborasi untuk menyiapkan materi yang akan disampaikan kepada siswa kelas XII-MM-2.
- b) Menggunakan metode tutor sebaya sebagai solusi pemecahan masalah pembelajaran.
- c) Membuat skenario pembelajaran yang meliputi: RPP, Modul materi TPAV tentang Efek video pada perangkat lunak pengolah video dan evaluasi.
- d) Menyiapkan *power point* sebagai media pembelajaran dan video tutorial dari youtube.
- e) Memilih dan menetapkan 5 orang tutor dari siswa kelas XII-MM-2.
- f) Membagikan Modul materi TPAV tentang Efek Video pada perangkat lunak pengolah video kepada 5 tutor yang telah ditetapkan untuk dipelajari dirumah.
- g) Membagi kelas menjadi 5 kelompok belajar saat proses pembelajaran, masing-masing kelompok terdiri dari 6 siswa dan 1 tutor yang sekaligus menjadi ketua kelompok. Sambil mengkondisikan kelas menjadi kelompok-kelompok, guru mengecek kesiapan tutor.
- h) Menyiapkan peralatan-peralatan untuk mendokumentasikan kegiatan selama proses pembelajaran berlangsung.
- i) Merealisasikan solusi hasil dari refleksi siklus I yaitu Memberikan *reward* kepada siswa atau kelompok yang berani bertanya, menjawab pertanyaan dari guru dan berhasil berdiskusi kelompok dengan baik, dan saling bertukar tutor sebaya.
- 2) Tahap Tindakan

Siklus II dilaksanakan pada tanggal 29 Oktober 2020. Tindakan dimulai pada pukul 08.00 WIB. Jumlah siswa yang mengikuti adalah 29 siswa. Kekurangan yang ada pada siklus I diperbaiki pada siklus II. Di siklus II ini peneliti tetap bertindak sebagai guru pengampu mata pelajaran TPAV untuk menerapkan metode tutor sebaya.

Selama pembelajaran berlangsung, peneliti sebagai guru melakukan kegiatan pembelajaran sesuai RPP yang meliputi kegiatan pendahuluan, kegiatan inti dan kegiatan penutup. Kompetensi Dasar yang disampaikan pada siklus II adalah Menerapkan manipulasi video dengan menggunakan fitur efek perangkat lunak pengolah video.

Awal pembelajaran guru terlebih dahulu menyiapkan siswa untuk mengikuti proses pembelajaran dengan mengucapkan salam, berdoa dan mempresensi kehadiran siswa serta mengecek kesiapan belajar siswa. Kemudian guru menjelaskan model pembelajaran yang digunakan, yaitu *Problem Based Learning (PBL)* dengan metode tutor sebaya sebagai metode utama dan metode ceramah, diskusi serta tanya jawab sebagai metode pendukung. Sebelum pembelajaran dimulai, siswa diperingatkan untuk memperhatikan intruksi guru.

Kemudian guru membagi kelas ke dalam 5 kelompok sesuai dengan kelompok belajar di siklus II. Sambil mengkondisikan kelas menjadi kelompok-kelompok, guru mengecek kesiapan tutor. Selanjutnya suasana kelas menjadi berkelompok-kelompok. Kemudian guru menyebar tutor yang sebelumnya telah ditetapkan ke dalam masingmasing kelompok. Lalu guru menyampaikan tujuan pembelajaran yang ingin dicapai yaitu Setelah melihat Video Tutorial pembelajaran Peserta Didik Secara individu dapat menggabungkan Video dengan menggunakan fitur efek video perangkat lunak pengolah video dengan baik dan benar. Selanjutnya guru memberikan apersepsi untuk mendorong rasa ingin tahu, tanggung jawab dan kerjasama siswa dengan cara memberikan gambaran tentang kejadian sehari-hari yang berkaitan dengan efek Video.

Pada kegiatan inti, guru menayangkan video yang berhubungan dengan Efek Video, siswa diminta untuk mengamati dengan seksama tayangan video yang diberikan guru. Kemudian guru memberikan tugas kepada setiap kelompok untuk dapat menerapkan efek video dengan bantuan tutor.

Guru memperhatikan dan mendorong semua siswa untuk terlibat diskusi, dan mengarahkan bila ada kelompok yang melenceng dari pekerjaannya. Di siklus II ini guru lebih menambah pengawasan jalannya proses pembelajaran untuk meminimalisir kemungkinan siswa melakukan aktivitas negatif diluar proses pembelajaran. Selanjutnya di siklus II ini guru juga memberikan bantuan apabila ada tutor ataupun siswa lain yang mengalami kesulitan baik dalam memahami materi pelajaran ataupun mengerjakan tugas yang telah diberikan. Hal ini dilakukan untuk memastikan semua siswa dapat memahami materi yang sedang dibahas, sehingga hasil belajar siswa kelas XII-MM-2 dapat lebih optimal.

Guru memberikan *reward* di edmodo bagi kelompok yang aktif dalam diskusi kelompok dengan baik. Seluruh siswa lebih termotivasi untuk berani bertanya, menjawab dan mengungkapkan pendapatnya di dalam kelas. Setelah terjadi diskusi antar kelompok.

Di akhir proses pembelajaran, guru mengarahkan semua siswa pada kesimpulan mengenai pembelajaran yang telah diberikan. Kemudian guru memberikan kesempatan kepada siswa untuk bertanya mengenai materi yang belum paham. Selanjutnya guru mengakhiri kegiatan belajar dengan memberikan pesan untuk tetap belajar dan berdoa serta mengucapkan salam.

3) Tahap Observasi

Pengambilan data hasil belajar siswa dilakukan setelah proses pembelajaran, yaitu tanggal 29 Oktober 2020. Siswa diberikan tes hasil belajar berbentuk Pilihan ganda sebagai alat evaluasi sesuai materi yang sudah diajarkan, jumlah siswa yang hadir adalah 29 siswa. Nilai *post test*  siswa siklus II dapat dilihat pada Tabel di bawah ini:

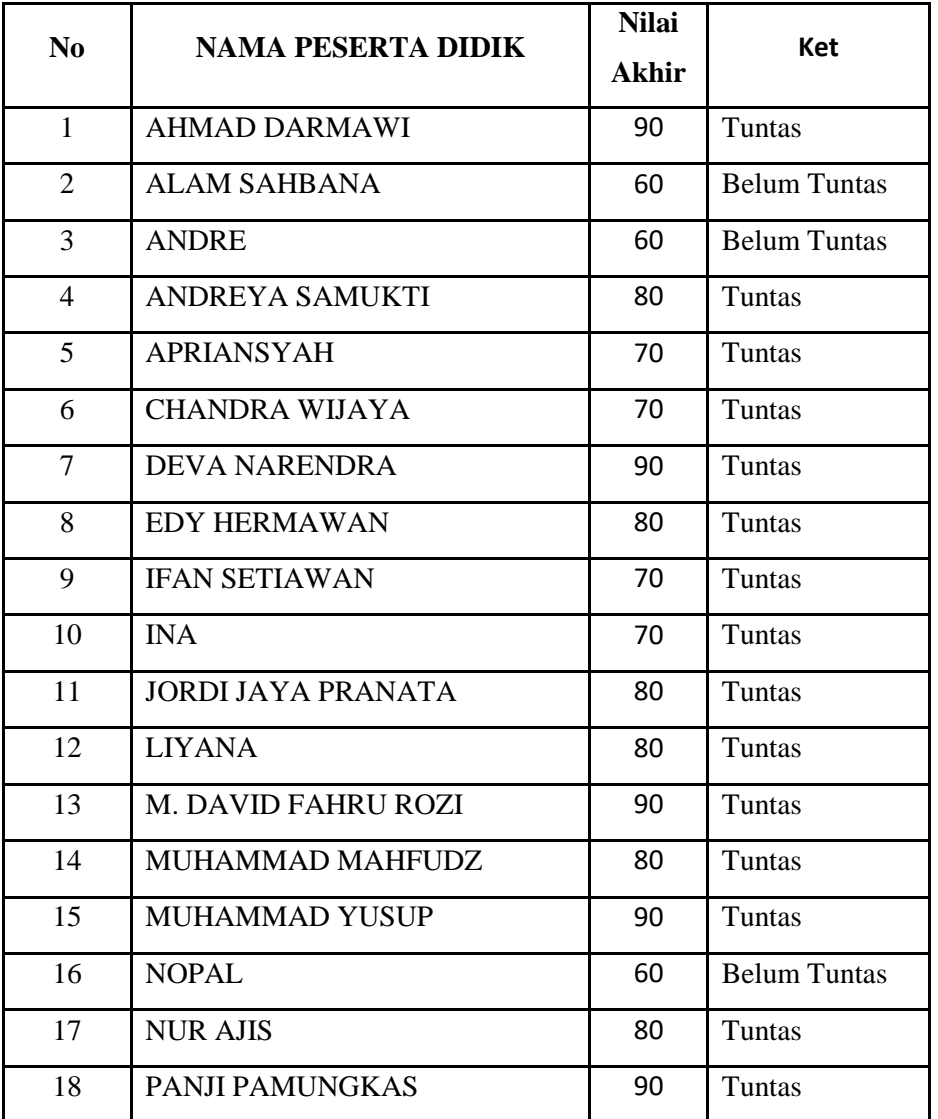

Hasil Belajar Siswa Pada Siklus II

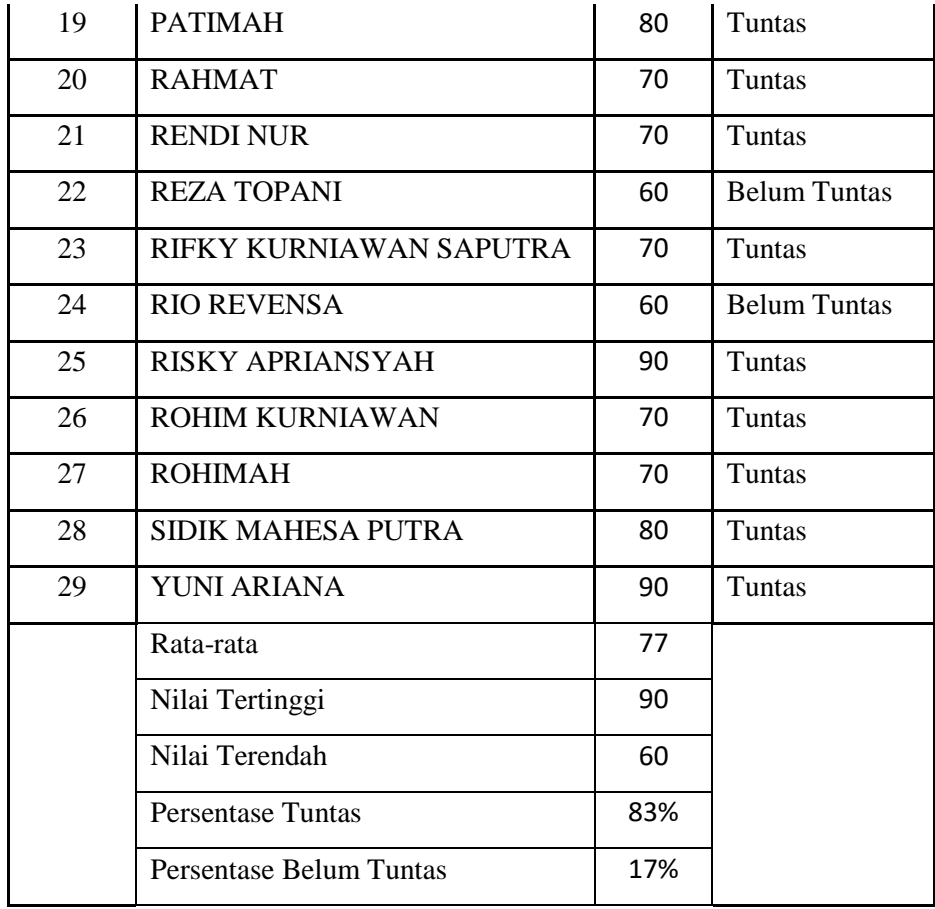

Berdasarkan hasil belajar siswa pada siklus II, nilai rata-rata yang dicapai siswa kelas XII-MM-2 adalah 77. Pencapaian hasil belajar siswa siklus II dapat dilihat pada Tabel di bawah ini: .

Pencapaian Hasil Belajar Siswa Siklus II

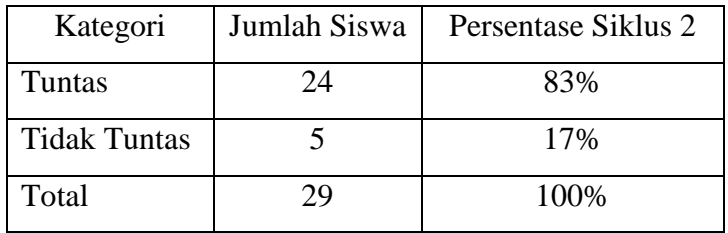

Pada siklus II hasil belajar siswa mengalami peningkatan sebesar 11% dari siklus I. Hasil belajar siswa pada siklus II menunjukkan bahwa sebanyak 24 siswa sudah mampu mencapai nilai KKM atau sebesar 83%. Sedangkan yang belum tuntas hanya ada 5 siswa atau sebesar 17%. Hal ini menunjukkan bahwa hasil belajar sudah meningkat 11% dari siklus 1.

## 4) Tahap Refleksi

Pertemuan yang dilakukan pada siklus II ini menunjukan adanya peningkatan dari permasalahan yang ada pada siklus I. Adapun refleksi pada siklus II adalah sebagai berikut.

- 1) Peserta didik sudah mulai meningkat dalam presentasi ketuntasan ketuntasan dalam hasil belajar
- 2) Peserta didik sudah terbiasa diskusi dan bertanya di tutor sebaya walaupun melalui daring yang dilihat di diskusi kelompok di aplikasi Edmodo
- 3) Diharapkan untuk pertemuan berikutnya ada peningkatan dalam hasil belajar dan angket minat yang diberikan di siklus III

## **d. Siklus III**

Siklus III dilaksanakan berdasarkan hasil refleksi siklus II yang belum mencapai indikator keberhasilan penelitian. Siklus III dilaksanakan pada tanggal 12 November 2020. Selama siklus III berlangsung metode pembelajaran yang digunakan adalah metode tutor sebaya. Desain penelitian yang digunakan adalah desain penelitian dari Kemmis dan Taggart yang mencakup empat tahapan yaitu: perencanaan, tindakan, observasi dan refleksi. Berikut adalah penjabaran dari keempat tahap tersebut:

1) Tahap Perencanaan

Perencanaan yang disusun pada siklus III mengacu pada hasil refleksi pada siklus II. Rencana tersebut adalah:

- a) Pada tahap perencanaan tindakan, peneliti dan guru pengampu mata pelajaran TPAV berkolaborasi untuk menyiapkan materi yang akan disampaikan kepada siswa kelas XII-MM-2.
- b) Menggunakan metode tutor sebaya sebagai solusi pemecahan masalah pembelajaran.
- c) Membuat skenario pembelajaran yang meliputi: RPP, Modul materi TPAV tentang Rendering pada perangkat lunak pengolah video dan evaluasi.
- d) Menyiapkan *power point* sebagai media pembelajaran dan video tutorial dari youtube.
- e) Memilih dan menetapkan 5 orang tutor dari siswa kelas XII-MM-2.
- f) Membagikan Modul materi TPAV tentang Rendering pada perangkat lunak pengolah video kepada 5 tutor yang telah ditetapkan untuk dipelajari dirumah.
- g) Membagi kelas menjadi 5 kelompok belajar saat proses pembelajaran, masing-masing kelompok terdiri dari 6 siswa dan 1 tutor yang sekaligus menjadi ketua kelompok. Sambil mengkondisikan kelas menjadi kelompok-kelompok, guru mengecek kesiapan tutor.
- h) Menyiapkan peralatan-peralatan untuk mendokumentasikan kegiatan selama proses pembelajaran berlangsung.
- i) Merealisasikan solusi hasil dari refleksi siklus III yaitu Memberikan *reward* kepada siswa atau kelompok yang berani bertanya, menjawab pertanyaan dari guru dan berhasil berdiskusi kelompok dengan baik, dan saling bertukar tutor sebaya.
- 2) Tahap Tindakan

Selama pembelajaran berlangsung, peneliti sebagai guru melakukan kegiatan pembelajaran sesuai RPP yang meliputi kegiatan pendahuluan, kegiatan inti dan kegiatan penutup. Kompetensi Dasar yang disampaikan pada siklus III adalah Melakukan rendering video dengan menggunakan fitur efek perangkat lunak pengolah video dan menampilkan hasil karya.

Awal pembelajaran guru terlebih dahulu menyiapkan siswa untuk mengikuti proses pembelajaran dengan mengucapkan salam, berdoa dan mempresensi kehadiran siswa serta mengecek kesiapan belajar siswa. Kemudian guru menjelaskan model pembelajaran yang digunakan, yaitu *Problem Based Learning (PBL)* dengan metode tutor sebaya sebagai metode utama dan metode ceramah, diskusi serta tanya jawab sebagai metode pendukung. Sebelum pembelajaran dimulai, siswa diperingatkan untuk memperhatikan intruksi guru.

Kemudian guru membagi kelas ke dalam 5 kelompok sesuai dengan kelompok belajar di siklus II. Sambil mengkondisikan kelas menjadi kelompok-kelompok, guru mengecek kesiapan tutor. Selanjutnya suasana kelas menjadi berkelompok-kelompok. Kemudian guru menyebar tutor yang sebelumnya telah ditetapkan ke dalam masingmasing kelompok. Lalu guru menyampaikan tujuan pembelajaran yang ingin dicapai yaitu Setelah melihat Video Tutorial pembelajaran Peserta Didik Secara individu dapat Rendering Video dengan menggunakan fitur efek video perangkat lunak pengolah video dengan baik dan benar dan dapat menyajikan hasil karya. Selanjutnya guru memberikan apersepsi untuk mendorong rasa ingin tahu, tanggung jawab dan kerjasama siswa dengan cara memberikan gambaran tentang kejadian sehari-hari yang berkaitan dengan rendering.

Pada kegiatan inti guru mempraktekkan bagaimana proses rendering video agar video yang dihasilkan maksimal, ini dilakukan untuk memastikan semua siswa dapat memahami materi yang sedang dibahas, sehingga hasil belajar siswa kelas XII-MM-2 dapat lebih optimal.

Di akhir proses pembelajaran, guru mengarahkan semua siswa pada kesimpulan mengenai pembelajaran yang telah diberikan. Kemudian guru memberikan kesempatan kepada siswa untuk bertanya mengenai materi yang belum paham. Selanjutnya guru mengakhiri kegiatan belajar dengan memberikan pesan untuk tetap belajar dan berdoa serta mengucapkan salam.

5) Tahap Observasi

Pengambilan data hasil belajar siswa dilakukan setelah proses pembelajaran. Siswa diberikan tes hasil belajar berbentuk Pilihan ganda sebagai alat evaluasi sesuai materi yang sudah diajarkan dan angket yang diberikan dapat dilihat pada tabel di bawah ini:

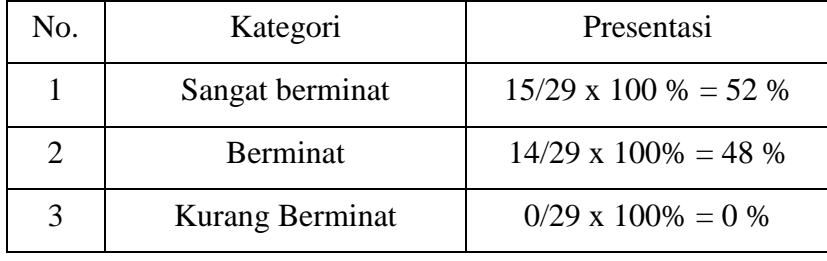

Hasil Presentasi Dari Angket siklus III Yang Diberikan Ke 29 Siswa

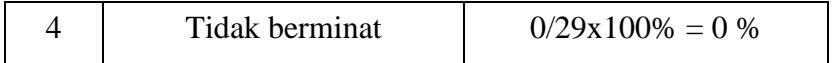

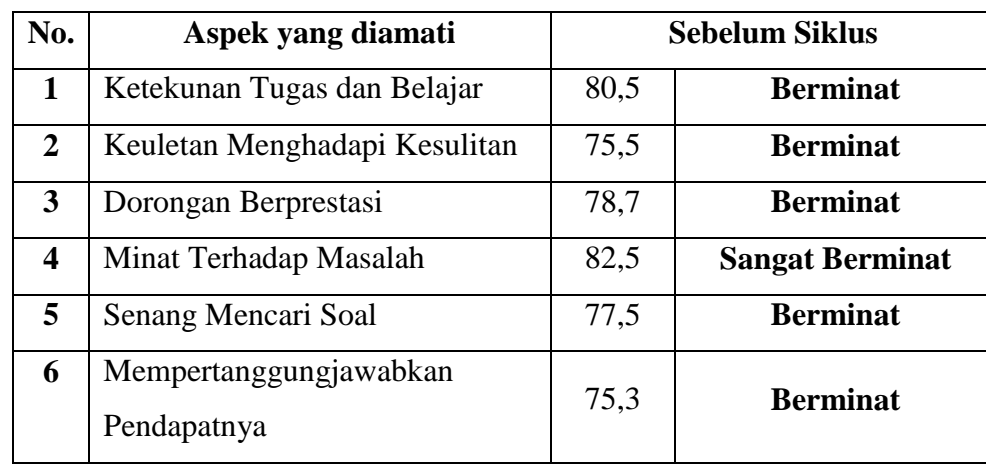

Presentasi berdasarkan aspek yang diamati sebagai berikut

Hasil Belajar Siswa Pada Siklus III

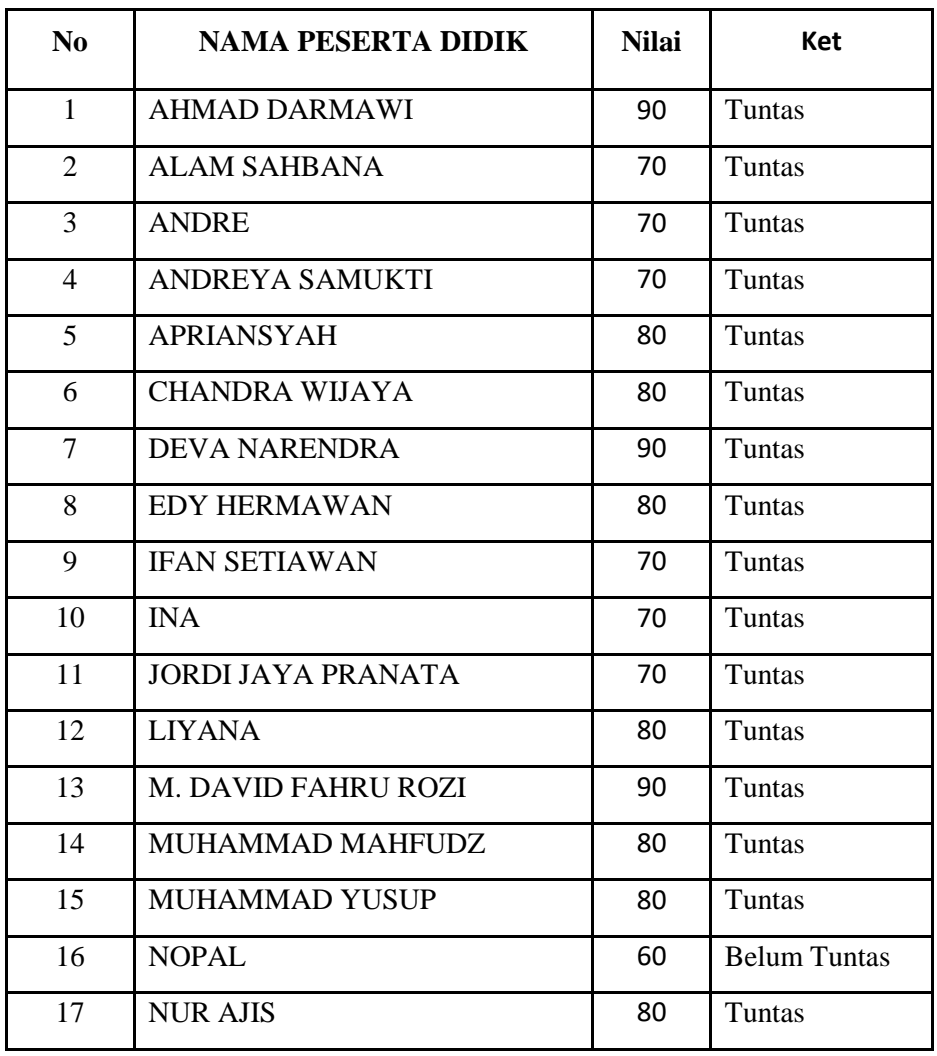

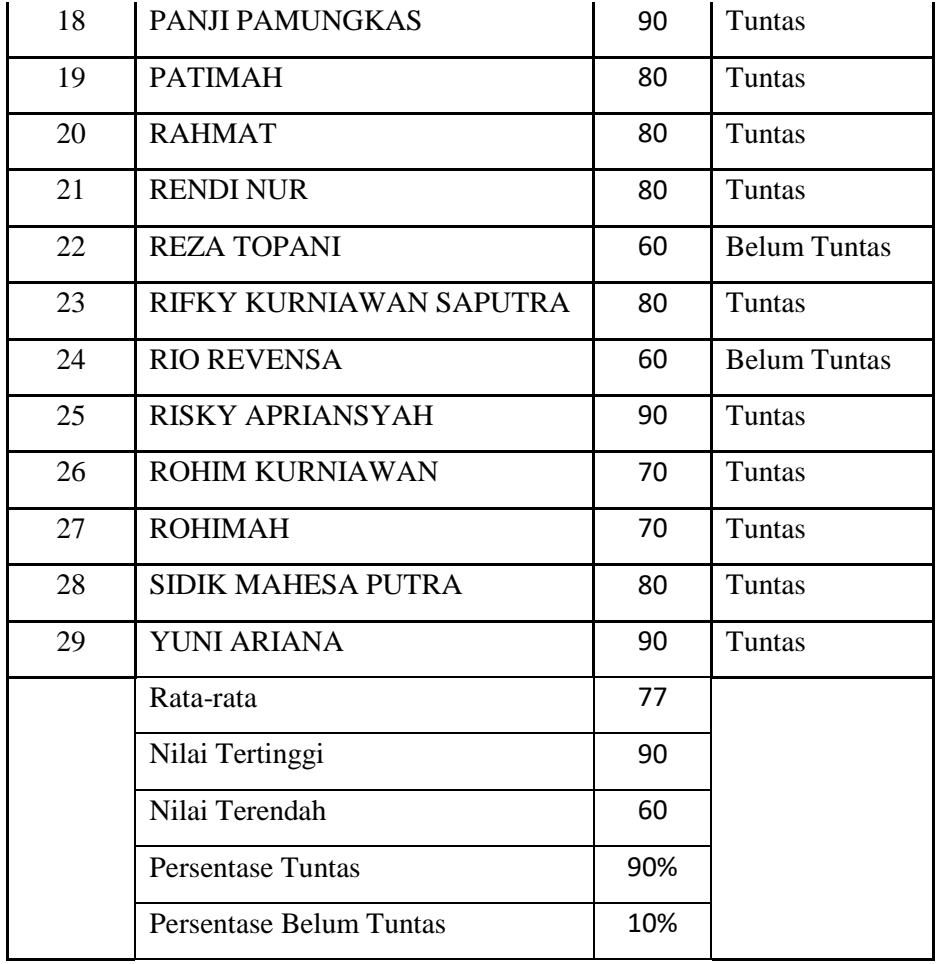

Berdasarkan hasil belajar siswa pada siklus III, nilai rata-rata yang dicapai siswa kelas XII-MM-2 adalah 77. Pencapaian hasil belajar siswa siklus III dapat dilihat pada Tabel di bawah ini: .

Pencapaian Hasil Belajar Siswa Siklus III

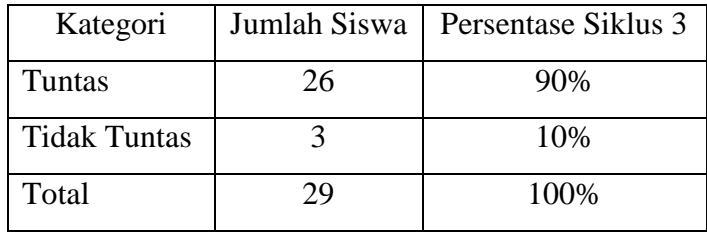

Pada siklus III hasil belajar siswa mengalami peningkatan sebesar 7% dari siklus II. Hasil belajar siswa pada siklus III menunjukkan bahwa sebanyak 26 siswa sudah mampu mencapai nilai KKM atau sebesar 90%. Sedangkan yang belum tuntas hanya ada 3 siswa atau sebesar 10%. Hal ini menunjukkan bahwa hasil belajar siswa pada siklus III telah mencapai indikator keberhasilan tindakan yaitu 85% dari keseluruhan siswa dan metode tutor sebaya terbukti dapat meningkatkan hasil belajar siswa.

6) Tahap Refleksi

Upaya peningkatan hasil belajar siswa pada siklus III menunjukkan hasil yang baik. Hasil belajar siswa kelas XII-MM-2 mengalami peningkatan dengan persentase peningkatan sebesar 35% dari sebelum tindakan dilakukan. Sebanyak 26 siswa mampu mencapai nilai KKM atau sebesar 90% dari keseluruhan 29 siswa. Dengan begitu, pada siklus III hasil belajar siswa sudah mencapai indikator keberhasilan yang ditetapkan peneliti yaitu 85% dari keseluruhan siswa di kelas XII-MM-2. Sesuai dengan keterangan di atas, pada siklus III hasil belajar siswa mengalami peningkatan dan sudah mencapai indikator keberhasilan yang ditetapkan peneliti yaitu 85% dari keseluruhan siswa di kelas XII-MM-2. Dari perolehan tersebut, penelitian ini dikatakan berhasil dan siklus dihentikan pada siklus III.

## **3. Deskripsi Hasil Belajar Siswa dan Angket Minat**

Alat ukur yang digunakan untuk mengukur hasil belajar siswa adalah tes hasil belajar berbentuk Pilihan Ganda dan dilakukan sebanyak 4 kali yaitu pada saat tahap pra tindakan, siklus I, siklus II dan siklus III. Hasil belajar siswa pada tiap siklus dapat dilihat pada tabel di bawah ini:

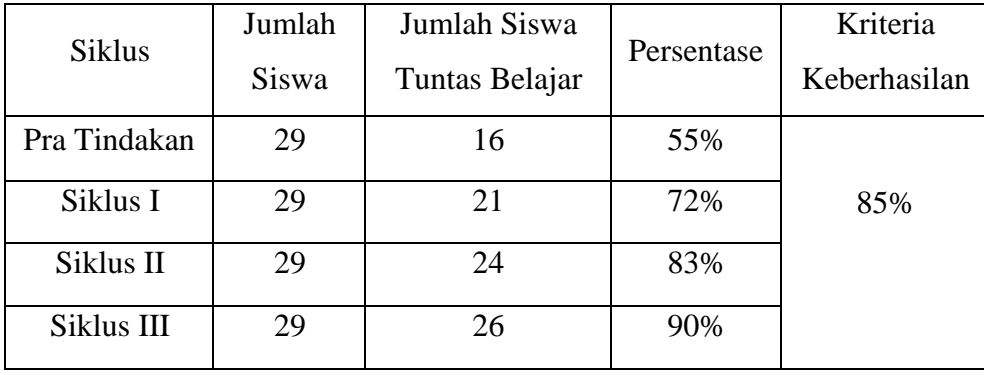

Hasil Belajar Siswa Pada Tiap Siklus

Supaya lebih jelas, grafik dari hasil belajar siswa pada tiap siklusnya dapat dilihat pada Gambar di bawah ini:

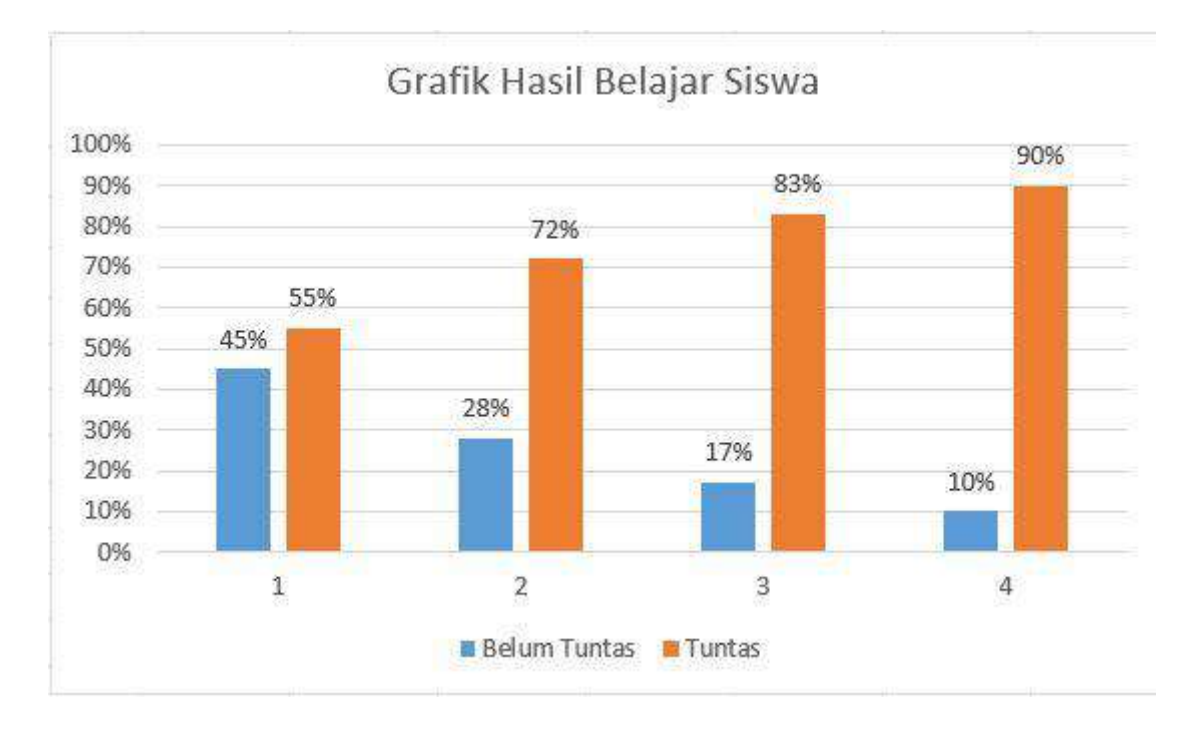

Tabel dan grafik di atas menunjukkan adanya peningkatan hasil belajar siswa pada tiap siklusnya. Penerapan metode tutor sebaya untuk meningkatkan hasil belajar siswa berhasil mencapai indikator keberhasilan tindakan yang ditetapkan peneliti yaitu 85% dari keseluruhan siswa kelas XII-MM-2 pada siklus III dengan persentase ketuntasan sebesar 90%.

Penelitian penggunaan motode Tutor sebaya dalam Meningkat Minat belajar dan Hasil Belajar Peserta didik . Keberhasilan keterlaksanaan pembelajaran metode Tutor sebaya dalam penelitian di setiap siklus dapat dilihat sebagai berikut

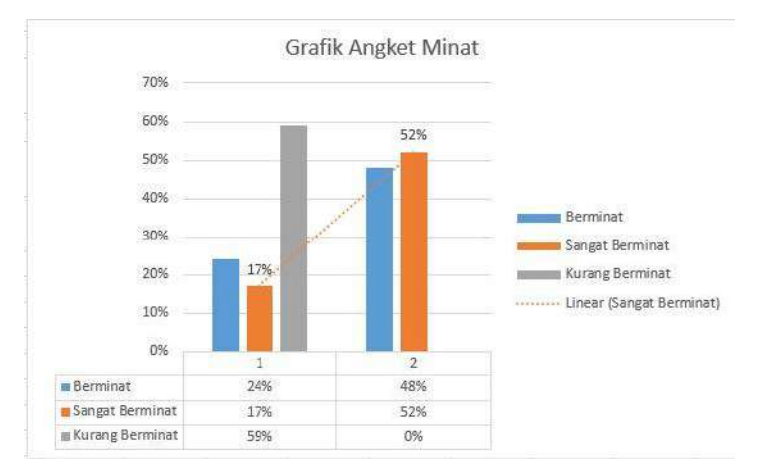

Angket Minat Peserta Didik

Dari diagram di atas sudah bisa di lihat peningkatan minat peserta didik sebelum siklus 1 dan sesudah siklus 3. Dan bisa dilihat dari presentasi berikut :

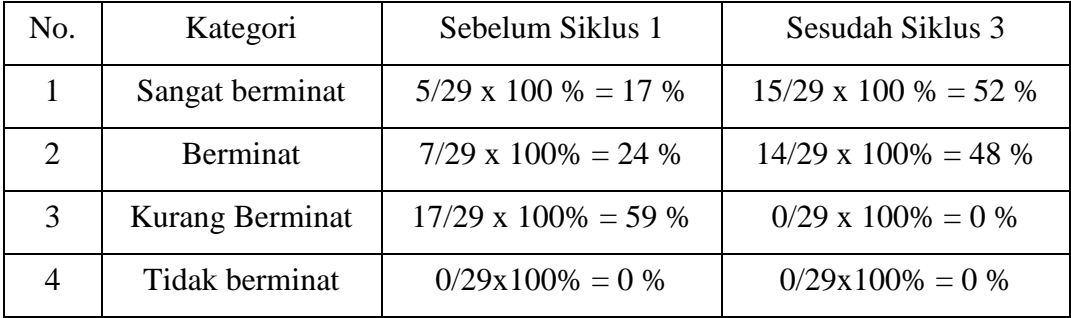

 Hasil Presentasi Dari Angket sebelum Siklus 1 dan sesudah Siklus 3 Yang Diberikan Ke 29 Siswa

#### **B. Pembahasan**

Masalah yang terjadi di SMK Negeri 3 Sampit khususnya pada mata pelajaran TPAV di kelas XII-MM-2 adalah hasil belajar siswa yang rendah. Sebenarnya hasil belajar siswa yang rendah ini merupakan dampak dari penggunaan metode pembelajaran yang kurang kreatif dan inovatif oleh guru pengampu. Guru hanya menggunakan metode ceramah tanpa disisipkan metode lain untuk menarik perhatian dan minat belajar siswa. Menurut Djamarah dan Zain (2014: 97-98), salah satu kelemahan metode ceramah adalah guru sulit mengetahui pemahaman suatu materi oleh seluruh siswa. Hal ini tidak menjamin seluruh siswa dapat memahami materi yang diajarkan oleh guru selama proses pembelajaran.

Penggunaan metode ceramah yang dilakukan secara terus menerus oleh guru pengampu tanpa disisipkan metode lain menyebabkan siswa kurang terlibat secara langsung sehingga tidak dapat menarik minat, perhatian dan peran serta siswa. Hal ini menyebabkan siswa kurang antusias dalam mengikuti pelajaran dan cepat merasa bosan. Proses pembelajaran yang seperti ini menyebabkan hasil belajar siswa rendah.

Salah satu hal yang mampu meningkatkan hasil belajar siswa adalah apabila guru mampu menciptakan suasana pembelajaran yang menyenangkan. Salah satu caranya adalah dengan menerapkan metode pembelajaran yang tidak monoton. Untuk itulah pada penelitian ini, peneliti menerapkan metode tutor sebaya yang dapat menarik minat, perhatian dan peran serta siswa di dalam proses pembelajaran. Metode tutor

sebaya dipandang dapat merangsang siswa untuk aktif dalam proses pembelajaran dan dapat meningkatkan hasil belajar siswa sekaligus meminimalisir kesenjangan nilai hasil belajar yang terjadi.

Tahap pertama dalam metode tutor sebaya adalah tahap persiapan. Ada beberapa kegiatan dalam tahap persiapan ini, diantaranya adalah pemilihan materi yang akan diajarkan, pemilihan dan penetapan tutor sebelum proses pembelajaran. Selanjutnya, pemberian materi berupa modul kepada tutor sebelum proses pembelajaran supaya tutor dapat menguasai materi yang nantinya akan diajarkan kembali ke temantemannya. Dan kegiatan akhir di tahap persiapan dalam metode tutor sebaya yaitu pembagian siswa menjadi kelompok-kelompok saat proses pembelajaran. Kemudian guru menyebar tutor yang sebelumnya telah ditetapkan ke dalam masing-masing kelompok.

Tahap kedua dalam metode tutor sebaya adalah tahap pelaksanaan. Ada beberapa kegiatan dalam tahap pelaksanaan ini, diantaranya adalah penayangan video yang berhubungan dengan materi yang akan dipelajari sebagai pengantar, kemudian siswa diminta untuk mengamati dengan seksama tayangan video yang diberikan. Kemudian guru memberikan tugas kepada setiap kelompok tentang materi yang akan dipelajari berdasarkan video yang ditayangkan dengan bantuan tutor. Guru memperhatikan dan mendorong semua siswa untuk terlibat diskusi. Tahap terakhir dalam metode tutor sebaya adalah tahap evaluasi. Setelah kegiatan pembelajaran dilakukan, guru memberikan soal-soal latihan kepada anggota kelompok untuk mengetahui apakah tutor sudah menjelaskan tugasnya atau belum. Di tahap terakhir ini guru juga mengingatkan tutor untuk mempelajari sub pokok bahasan selanjutnya di rumah. Metode tutor sebaya mampu menarik perhatian dan minat belajar siswa, memunculkan peran serta siswa dalam pembelajaran dikarenakan langkah-langkah pada metode tutor sebaya terdapat aktivitas yang melibatkan siswa untuk berpikir dalam berdiskusi, menyelesaikan tugas dari guru, berpendapat di dalam kelompok.

Pada saat tahap pra tindakan, jumlah siswa kelas XII-MM-2 yang masuk kategori tuntas belajar pada mata pelajaran TPAV di SMK Negeri 3 Sampit adalah 55%. Angka tersebut sangat jauh di bawah kriteria minimal ketuntasan siswa dalam satu kelas menurut Depdiknas (2006) yaitu ≥85%. Dalam penelitian ini, metode tutor sebaya adalah solusi pemecahan masalah untuk meningkatkan hasil belajar siswa kelas XII-MM-2 pada mata pelajaran TPAV di SMK Negeri 3 Sampit.

Berdasarkan tindakan yang telah dilakukan, penggunaan metode tutor sebaya di kelas XII-MM-2 pada mata pelajaran TPAV di SMK Negeri 3 Sampit mampu meningkatkan hasil belajar siswa pada siklus I, tetapi belum mampu mencapai kriteria keberhasilan tindakan yang telah ditetapkan sebelumnya yaitu ≥85%. Persentase jumlah siswa tuntas belajar pada siklus I sebesar 72%, artinya peningkatan jumlah siswa tuntas yang terjadi sebesar 17% dari tahap pra tindakan. Menurut Suharsimi Arikunto (2016: 32), hasil belajar yang baik dapat dilihat dari proses pembelajaran yang baik. Artinya, aktivitas dan perilaku siswa selama proses pembelajaran berkaitan dengan hasil belajar siswa setelah proses pembelajaran.

Setelah dilakukan refleksi pada hasil observasi di siklus I, proses belajarmengajar dengan penerapan metode tutor sebaya sudah sesuai dengan prosedur yang telah direncanakan. Walaupun demikian masih terdapat beberapa permasalahan yang harus diselesaikan, supaya pelaksanaan tindakan pada siklus II lebih baik dari siklus I sehingga hasil belajar siswa yang dihasilkan optimal

Untuk mengatasi masalah di siklus I dan sebagai upaya perbaikan di siklus II, yang dilakukan oleh peneliti yaitu sebelum pembelajaran dimulai, memberikan *reward* kepada siswa atau kelompok yang aktif dalam diskusi, menjawab pertanyaan dari guru dan berhasil mempresentasikan hasil diskusi kelompok dengan baik. Hal ini diharapkan dapat lebih memotivasi siswa untuk berani bertanya, menjawab dan mengungkapkan pendapatnya di dalam kelas. Kemudian menambah pengawasan jalannya proses pembelajaran. Dengan begitu, diharapkan tidak ada lagi siswa yang melakukan aktivitas negatif dalam proses pembelajaran. Solusi terakhir adalah memberikan bantuan apabila ada tutor ataupun siswa lain yang mengalami kesulitan baik dalam memahami materi pelajaran ataupun mengerjakan tugas yang telah diberikan.

Hasil dari refleksi siklus I sangat berpengaruh baik pada pelaksanaan siklus II dan siklus III, persentase ketuntasan hasil belajar siswa telah mencapai kriteria keberhasilan tindakan (≥85%) dengan persentase sebesar 90%. Menurut Nana Sudjana (2017: 22), hasil belajar itu dapat terlihat dari terjadinya perubahan persepsi dan perilaku termasuk juga perbaikan perilaku. Peningkatan hasil belajar siswa ini terjadi karena setiap siswa berminat, tertarik, memiliki peran serta dan terlibat aktif dalam pembelajaran, sehingga materi yang dipelajari cepat dipahami.

Berdasarkan pembahasan di atas, dapat ditegaskan bahwa penerapan metode tutor sebaya dapat meningkatkan hasil belajar siswa kelas XII-MM-2 pada mata pelajaran TPAV. Hal tersebut ditunjukkan dengan peningkatan persentase hasil belajar siswa dari pra tindakan hingga siklus III. Pada siklus I hasil belajar siswa sudah meningkat namun peningkatan persentase hasil belajar siswa belum mencapai ≥85% sehingga dibutuhkan pelaksanaan siklus II. Pada siklus II hasil belajar siswa mencapai 83% maka dilakukan pelaksanaan siklus III dengan hasil belajar telah mencapai ≥85%. Hal ini menandakan bahwa penelitian ini telah berhasil dan siklus dihentikan.

Maka dengan berhasilnya penelitian ini, guru dapat menggunakan metode tutor sebaya pada mata pelajaran TPAV sebagai alternatif pemecahan masalah yang berkaitan dengan hasil belajar siswa yang belum optimal. Metode tutor sebaya dapat dijadikan salah satu cara untuk menyelenggarakan pembelajaran inovatif di sekolah. Dalam melaksanakan pembelajaran, guru hendaknya menggunakan metode pembelajaran yang bervariasi agar siswa tidak bosan atau jenuh sehingga dapat menarik minat, perhatian dan peran siswa serta dapat memicu keaktifan siswa selama proses pembelajaran yang akan bermuara pada hasil belajar siswa yang lebih baik.

Selanjutnya siswa diharapkan dapat meningkatkan kemampuan belajarnya terutama dalam menghadapi kesulitan, bekerja kelompok, mencari dan memecahkan masalah pada soal-soal serta melaksanakan tugas-tugas yang diberikan guru serta memberikan dukungan penuh kepada guru untuk mengembangkan berbagai variasi metode pembelajaran di dalam kelas. Kemudian karena keterbatasan waktu, dalam penelitian ini penilaian hasil belajar hanya dilakukan pada aspek kognitif. Karena keterbatasan materi pelajaran yang belum disampaikan, penelitian ini hanya diterapkan pada kompetensi Manipulasi video dengan menggunakan fitur efek perangkat lunak pengolah video (KD 3.6 & 4.6).

## **BAB V SIMPULAN DAN SARAN**

## **A. Simpulan**

Berdasarkan hasil penelitian tindakan kelas yang diperoleh, maka dapat disimpulkan:

Penerapan metode tutor sebaya dapat meningkatkan hasil belajar siswa kelas XII MM 2 pada mata pelajaran TPAV. Hasil belajar siswa setelah menggunakan metode tutor sebaya dapat meningkat. Pada siklus I hasil belajar siswa sudah meningkat namun peningkatan persentase hasil belajar siswa belum mencapai ≥85% sehingga dibutuhkan pelaksanaan siklus II. Pada siklus II hasil belajar siswa mencapai 83% dan perlu melaksanakan siklus III dengan hasil belajar telah mencapai ≥85%. Hal ini menandakan bahwa penelitian ini telah berhasil dan siklus dihentikan.

#### **B. Implikasi**

Pada dasarnya penelitian ini merupakan upaya untuk mengetahui peningkatan hasil belajar siswa setelah diterapkannya metode tutor sebaya. Hasilnya adalah penggunaan metode tutor sebaya terbukti mampu meningkatkan hasil belajar siswa. Hal tersebut diketahui berdasarkan hasil tes hasil belajar. Maka dengan berhasilnya penelitian ini, guru dapat menggunakan metode tutor sebaya sebagai alternatif pemecahan masalah yang berkaitan dengan hasil belajar siswa yang belum optimal.

## **C. Keterbatasan Penelitian**

Penelitian tindakan kelas yang dilakukan di kelas XII MM 2 SMKN 3 Sampit memiliki keterbatasan yang perlu diungkapkan yaitu:

- 1. Penelitian ini hanya diterapkan pada kompetensi dasar memahami Manipulasi Video dengan fitur efek pada aplikasi perangkat lunak.
- 2. Durasi pelaksanaan penelitian yang singkat. Hal ini disebabkan karena pelaksanaan penelitian mendekati jadwal tes akhir semester 1.

3. Penilaian hasil belajar hanya mencakup aspek kognitif. Penilaian untuk aspek afektif tidak memungkinkan untuk dilakukan karena keterbatasan waktu. Membutuhkan waktu yang sangat lama untuk menilai aspek afektif.

## **D. Saran**

Berdasarkan hasil pembahasan dan kesimpulan di atas, berikut disampaikan beberapa saran yang dapat dijadikan bahan pertimbangan dalam rangka perbaikan pembelajaran ke arah yang lebih baik, yaitu:

- 1. Bagi guru
	- a. Dalam melaksanakan pembelajaran, guru sebaiknya menggunakan metode pembelajaran yang bervariasi agar siswa tidak bosan atau jenuh sehingga berdampak pada hasil belajar siswa yang lebih baik.
	- b. Guru dapat menggunakan pembelajaran dalam berkelompok untuk memberi kesempatan lebih besar kepada siswa guna menuangkan pendapatnya sehingga siswa dapat ikut berperan aktif dalam suatu proses pembelajaran.
- 2. Bagi Siswa
	- a. Siswa diharapkan dapat memberi dukungan penuh terhadap guru untuk mengembangkan berbagai variasi metode pembelajaran yang diterapkan di dalam kelas.
	- b. Siswa perlu meningkatkan kemampuan belajarnya terutama dalam menghadapi kesulitan, bekerja kelompok, mencari dan memecahkan masalah pada soal-soal serta melaksanakan tugas-tugas yang diberikan guru.

## **DAFTAR PUSTAKA**

- Andi Prastowo. (2013). *Panduan Kreatif Membuat Bahan Ajar Inovatif*. Yogyakarta: Diva Press.
- Anggorowati. (2011). *Penerapan Model Pembelajaran Tutor Sebaya Pada Mata Pelajaran Sosiologi*. Jurnal Komunitas. (Nomor 3). Hlm. 105.
- Benny. A. Pribadi. (2011). *Model Desain Sistem Pembelajaran*. Jakarta: Dian Rakyat.
- Daryanto. (2011). *Penelitian Tindakan Kelas dan Penelitian Tindakan Sekolah*. Yogyakarta: Gava Media.
- Depdiknas*.* (2006)*. Permendiknas No 22 Tahun 2006 Tentang Standar Isi*. Jakarta: Depdiknas.
- Kemendikbud. (2017). *Direktur Jenderal Pendidikan Dasar dan Menengah Tentang Kompetensi Inti dan Kompetensi Dasar.* Jakarta: Kementerian Pendidikan dan Kebudayaan RI.
- Kunandar. (2008). *Langkah Mudah Penelitian Tindakan Kelas, sebagai Pengembangan Profesi Guru.* Jakarta: PT. Rajagrafindo Persada.
- Muchoyar, I., dkk. (2013). *Evaluasi Prestasi Belajar Mahasiswa Fakultas Teknik Universitas Negeri Yogyakarta*. Jurnal Pendidikan Teknologi dan Kejuruan, 21, 327.
- Mochamad Amin Fitrianto. (2018). *Tugas Akhir Skripsi Mahasiswa Fakultas Teknik Universitas Negeri Yogyakarta*.
- Nana Sudjana. (2017). *Penilaian Hasil Proses Belajar Mengajar*. Bandung: Rosdakarya.
- Oemar Hamalik. (2015). *Kurikulum dan Pembelajaran*. Jakarta: Bumi Aksara.
- Oemar Hamalik. (2017). *Proses Belajar Mengajar*. Jakarta: Bumi Aksara.
- Retno Sapto Rini Sudiasih. (2012). *Penerapan Metode Pembelajaran Tutor Sebaya Untuk Meningkatkan Hasil Belajar Menggambar Busana Di SMK Ma'arif 2 Sleman*. Skripsi. Yogyakarta: Universitas Negeri Yogyakarta.
- Samsu Somadayo. (2013). *Penelitian Tindakan Kelas*. Yogyakarta: Graha Ilmu.
- Sardiman. (2016). *Interaksi dan Motivasi Belajar – Mengajar*. Jakarta: Rajawali Pers.
- Siregar, Evelin dan Hartini Nara. (2011). *Teori Belajar dan Pembelajaran.* Bogor: Ghalia Indonesia.
- Slameto. (2015). *Belajar dan Faktor-Faktor yang Mempengaruhi*. Jakarta: PT. Rineka Cipta. Sugiyono. (2010). *Statistika Untuk Penelitian*. Bandung: Alfabeta.
- Zain. & Djamarah, B. (2014). *Strategi Belajar Mengajar*. Jakarta: Rineka Cipta.
- Compesi,R.J.2003. video field production & editing (6th ed.) San frasisco: pearson

education.

Gora S., Winastwan (2006). Editing Video Menggunakan Adobe Pemier Pro.belajarsendiri.com

Rudy Setiawan. 2019.Teknik Pengolahan Audio Video. Surakarta.Mediatama

- Arikunto, Suharsimi., Suhardjono., Supardi. 2009. *Penelitian Tindakan Kelas*. Jakarta: Bumi Aksara.
- Arikunto, Suharsimi & Jabar CSA. 2014. *Evaluasi Program Pendidikan: Pedoman Teoritis Praktis Bagi Mahasiswa dan Praktisi Pendidikan: Edisi Kedua*. Jakarta: Bumi Aksara.
- Arends, R.I. 2008. *Learning to Teach-Belajar untuk Mengajar*, Yogyakarta: Pustaka Belajar. (penerjemah Soetjipto, dkk)
- Isjoni. 2009. *Cooperative Learning Mengembangkan Kemampuan Belajar Berkelompok*. Bandung: Alfabeta.

# LAMPIRAN

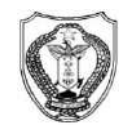

#### PEMERINTAH PROVINSI KALIMANTAN TENGAH DINAS PENDIDIKAN

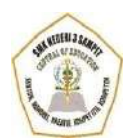

#### **SEKOLAH MENENGAH KEJURUAN (SMK) NEGERI 3 SAMPIT**

**(**Bidang Keahlian : Seni Kerajinan dan Pariwisata, Teknologi Informasi dan Komunikasi,Bisnis dan Manajemen, Teknologi dan Rekayasa**)** Program Keahlian : 1. Tata Boga; 2.Tata Busana; 3. Teknik Komputer dan Informatika 4. Keuangan 5. Teknik Otomotif

Terakreditasi "A"

Alamat : Jalan Ir.H. Juanda, Desa Telaga BaruKab. Kotim Kode Pos: 74325

Website : smkn3-spt.sch.id E-mail [: smk3\\_sampit@rocketmail.com](mailto:smk3_sampit@rocketmail.com)

#### **RENCANA PELAKSANAAN PEMBELAJARAN**

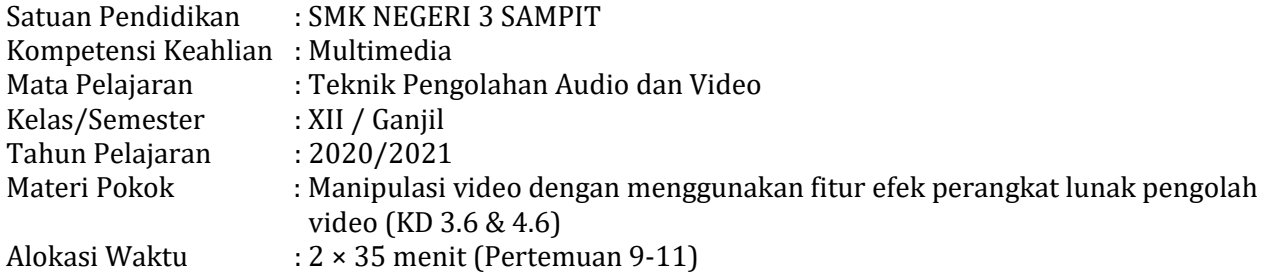

## **A. Kompetensi Dasar**

- 3.6 Menerapkan manipulasi video dengan menggunakan fitur efek perangkat lunak pengolah video.
- 4.6 Memanipulasi video dengan menggunakan fitur efek perangkat lunak pengolah video.

## **B. Tujuan Pembelajaran**

- 3.6.1 Setelah melihat Materi pembelajaran Peserta Didik dapat menganalisis cara pengolahan efek transisi video dengan menggunakan fitur efek perangkat lunak pengolah video
- 4.6.1 Setelah melihat Materi pembelajaran Peserta Didik dapat menerapkan fitur efek transisi pada perangkat lunak pengolah video.

## **C. Langkah-Langkah Kegiatan Pembelajaran**

#### Model Pembelajaran: *Problem Based Learning*

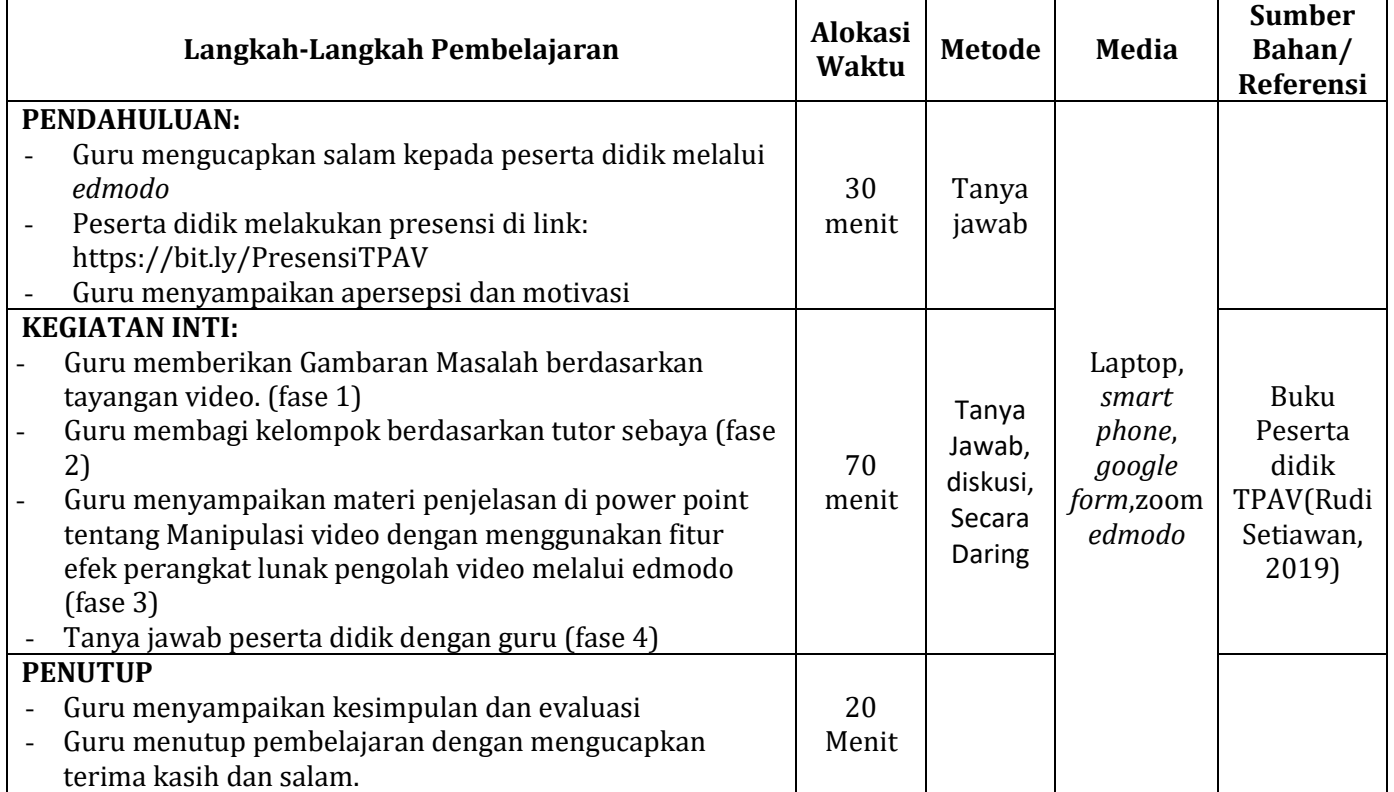

#### **D. Teknik Penilaian**

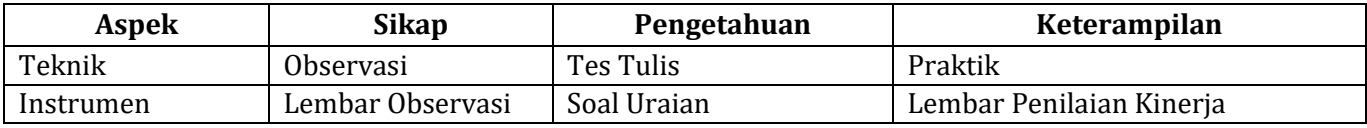

Mengetahui, Kepala SMK Negeri 3 Sampit **Drs. I Nyoman Sueta** OINAS PERPLY 6812052000031 002

Sampit, Juli 2020 Guru Mata Pelajaran

**Muhammad Fitriadiansyah, S.Kom**

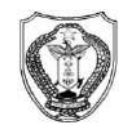

#### PEMERINTAH PROVINSI KALIMANTAN TENGAH DINAS PENDIDIKAN

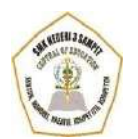

#### **SEKOLAH MENENGAH KEJURUAN (SMK) NEGERI 3 SAMPIT**

**(**Bidang Keahlian : Seni Kerajinan dan Pariwisata, Teknologi Informasi dan Komunikasi,Bisnis dan Manajemen, Teknologi dan Rekayasa**)** Program Keahlian : 1. Tata Boga; 2.Tata Busana; 3. Teknik Komputer dan Informatika 4. Keuangan 5. Teknik Otomotif

Terakreditasi "A"

Alamat : Jalan Ir.H. Juanda, Desa Telaga BaruKab. Kotim Kode Pos: 74325 Website : smkn3-spt.sch.id E-mail [: smk3\\_sampit@rocketmail.com](mailto:smk3_sampit@rocketmail.com)

#### **RENCANA PELAKSANAAN PEMBELAJARAN**

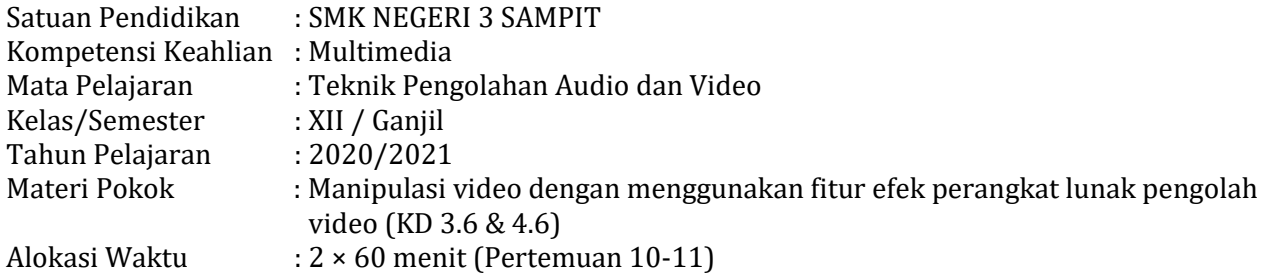

## **A. Kompetensi Dasar**

- 3.6 Menerapkan manipulasi video dengan menggunakan fitur efek perangkat lunak pengolah video.
- 4.6 Memanipulasi video dengan menggunakan fitur efek perangkat lunak pengolah video.

## **B. Tujuan Pembelajaran**

- 3.6.1 Setelah melihat Video Tutorial pembelajaran Peserta Didik Secara individu dapat menguraikan proses penggunaan fitur efek video pada perangkat lunak pengolah video dengan baik dan benar.
- 4.6.1 Setelah melihat Video Tutorial pembelajaran Peserta Didik Secara individu dapat menggabungkan Video dengan menggunakan fitur efek video perangkat lunak pengolah video dengan baik dan benar.

## **C. Langkah-Langkah Kegiatan Pembelajaran**

Model Pembelajaran: *Problem Based Learning*

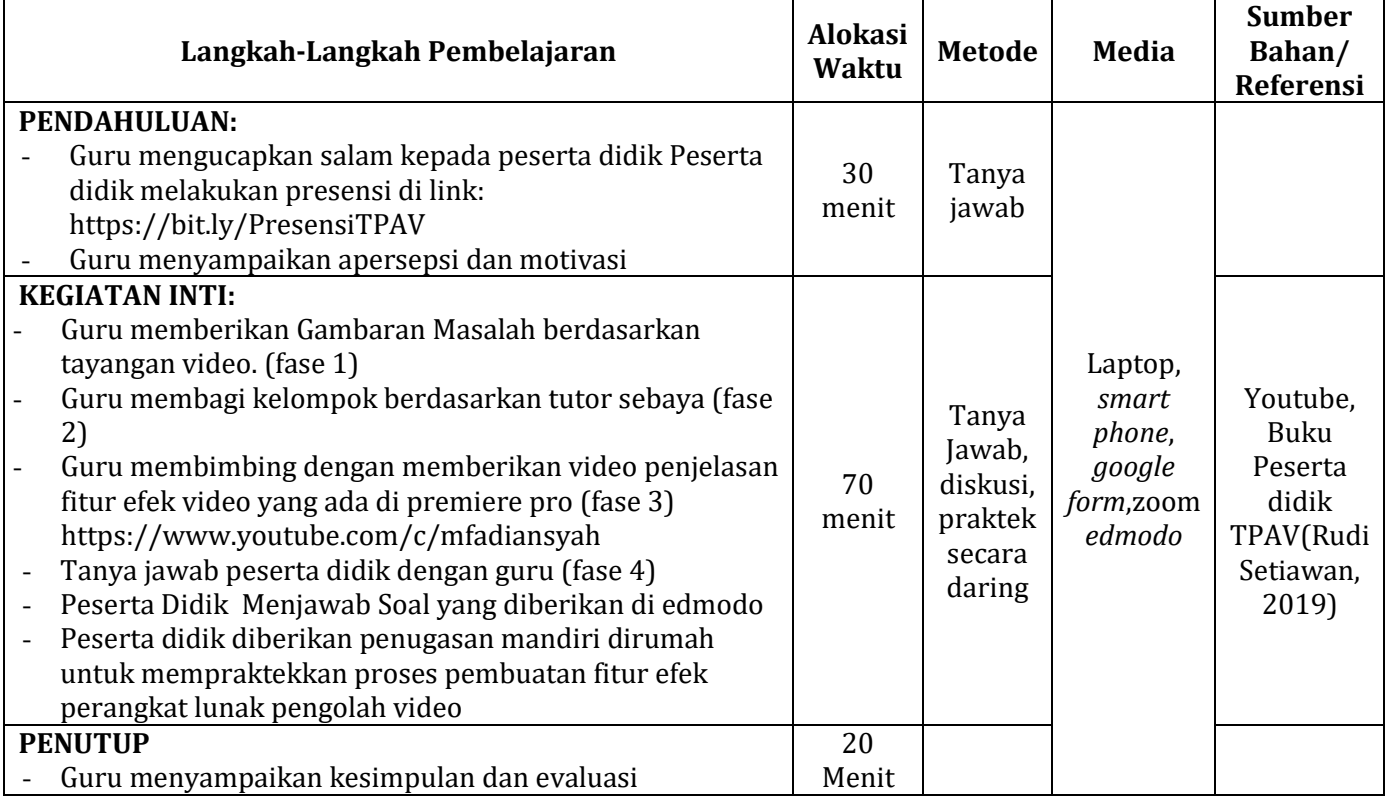

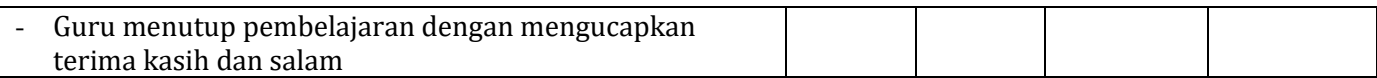

## **D. Teknik Penilaian**

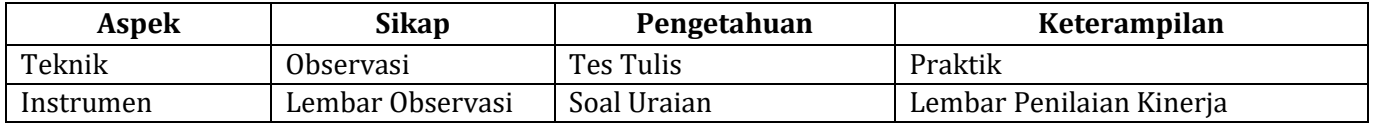

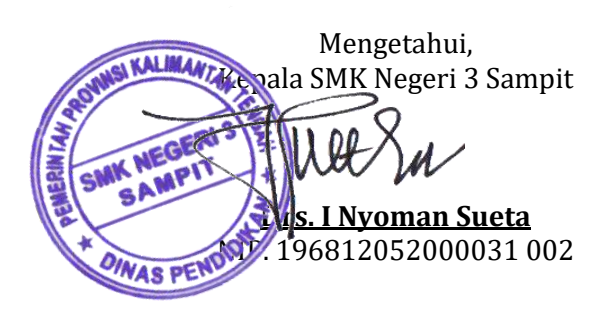

Sampit, Juli 2020 Guru<sub>/</sub>Mata Pelajaran 4 **Muhammad Fitriadiansyah, S.Kom**

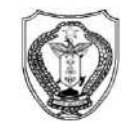

#### PEMERINTAH PROVINSI KALIMANTAN TENGAH DINAS PENDIDIKAN

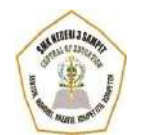

#### **SEKOLAH MENENGAH KEJURUAN (SMK) NEGERI 3 SAMPIT**

**(**Bidang Keahlian : Seni Kerajinan dan Pariwisata, Teknologi Informasi dan Komunikasi,Bisnis dan Manajemen, Teknologi dan Rekayasa**)** Program Keahlian : 1. Tata Boga; 2.Tata Busana; 3. Teknik Komputer dan Informatika 4. Keuangan 5. Teknik Otomotif

Terakreditasi "A"

Alamat : Jalan Ir.H. Juanda, Desa Telaga BaruKab. Kotim Kode Pos: 74325 Website : smkn3-spt.sch.id E-mail [: smk3\\_sampit@rocketmail.com](mailto:smk3_sampit@rocketmail.com)

## **RENCANA PELAKSANAAN PEMBELAJARAN**

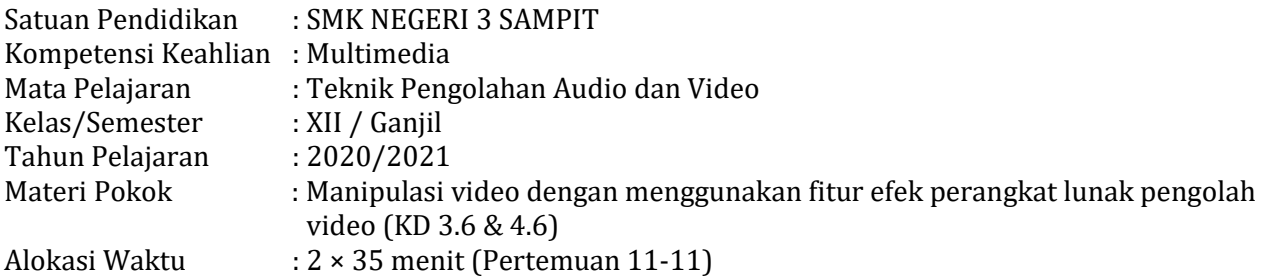

## **A. Kompetensi Dasar**

- 3.6 Menerapkan manipulasi video dengan menggunakan fitur efek perangkat lunak pengolah video.
- 4.6 Memanipulasi video dengan menggunakan fitur efek perangkat lunak pengolah video.

## **B. Tujuan Pembelajaran**

- 3.6.1 Peserta Didik Secara individu mampu mempersentasikan proses penggunaan fitur efek perangkat lunak pengolah video.
- 4.6.1 Peserta Didik Secara individu dapat membuktikan Video yang dibuat dengan menggunakan fitur efek perangkat lunak pengolah video

## **C. Langkah-Langkah Kegiatan Pembelajaran**

Model Pembelajaran: *Problem Based Learning*

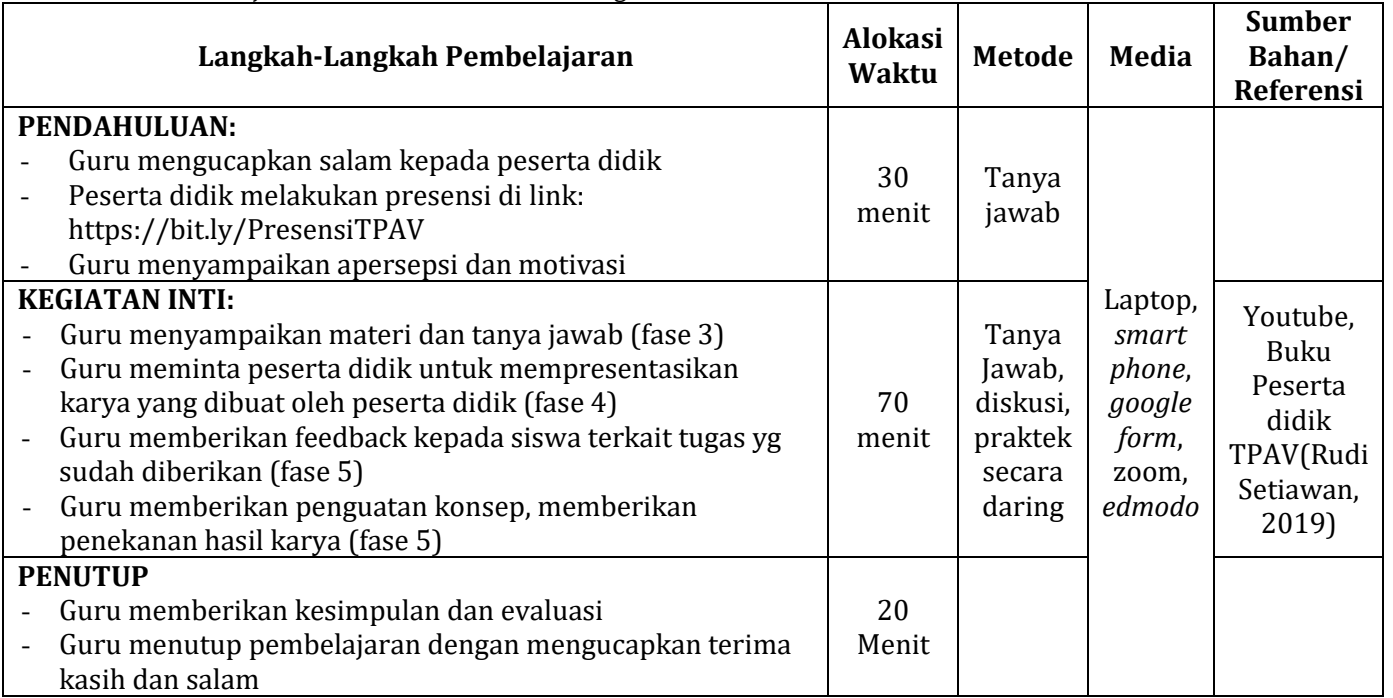

## **D. Teknik Penilaian**

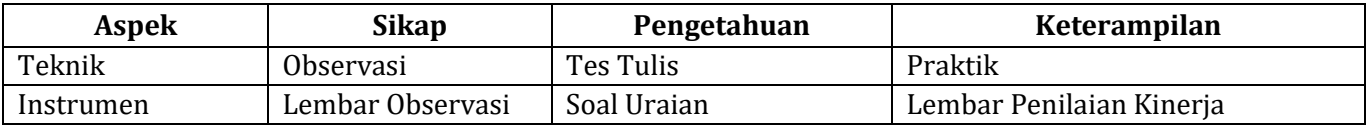

Mengetahui, KALIMAN<sub>ZA</sub> vala SMK Negeri 3 Sampit **I Nyoman Sueta** OINAS PENSIP. 19681205200003 1 002

Sampit, Juli 2020 Guru Mata Pelajaran

**Muhammad Fitriadiansyah, S.Kom**

## **LEMBAR KERJA PESERTA DIDIK (LKPD)**

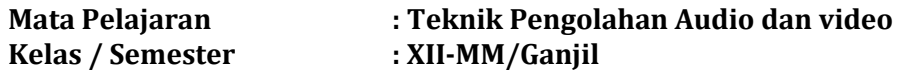

- **A. Judul/Nama praktikum** : Menganalisis Efek Transisi Video
- **B. Identitas Peserta Didik** : .........................................................

## **C. Tujuan**

- 1. Setelah melihat materi pembelajaran peserta didik dapat menganalisis cara pengolahan efek transisi video dengan menggunakan fitur efek perangkat lunak pengolah video
- 2. Setelah melihat Materi pembelajaran Peserta Didik dapat menerapkan fitur efek transisi pada perangkat lunak pengolah video.

#### **D. Alat dan bahan**

- 1. Alat tulis, Laptop/PC
- 2. Koneksi internet
- 3. LKPD

## **E. Landasan Teori**

Transisi adalah perpindahan video dari 1 klip ke klip berikutnya. Transisi digunakan agar ketika perpindahan video tidak patah atau menjadikan perpindahan video lebih halus tetapi tidak setiap video diberikan transisi atau dengan kata lain transisi digunakan pada moment-moment tertentu saja sesuai keinginan sang editor.

#### **F. Langkah Kerja**

- 1. Setelah siswa mempersiapkan alat dan bahan.
- 2. Peserta didik membuka lembar kerja yang telah diberikan oleh guru.
- 3. Peserta didik melihat tanyangan video dan bahan ajar yang diberikan guru di edmodo. *https://www.youtube.com/watch?v=3GPk4oQIMiE&t=9s*
- 4. Peserta didik Menganalisis cara pengolahan video dengan menggunakan fitur efek transisi perangkat lunak pengolah video.

#### **G. Uraian Tugas**

- 1. Jalankan aplikasi edmodo, login, dan baca bahan ajar yang tersedia.
- 2. Lakukan percobaan langkah-langkah, penerapan efek transisi video sesuai dengan bahan ajar dan video tutorial yang telah tersedia pada edmodo Langkah pembuatan efek transisi :
	- a) Buka Aplikasi premiere pro
	- b) Kemudian import 2 buah klip video
	- c) Buka tab effect -> pilih video transition -> pilih efek yang akan digunakan
	- d) Seret efek yang akan digunakan keantara 2 buah klip video.
- 3. Durasi praktikum 60 menit
- 4. Setelah selesai melakukan praktik, selanjutnya buatlah laporan hasil kerja pada form yang disediakan di edmodo.

# Lampiran 1 Laporan hasil kerja

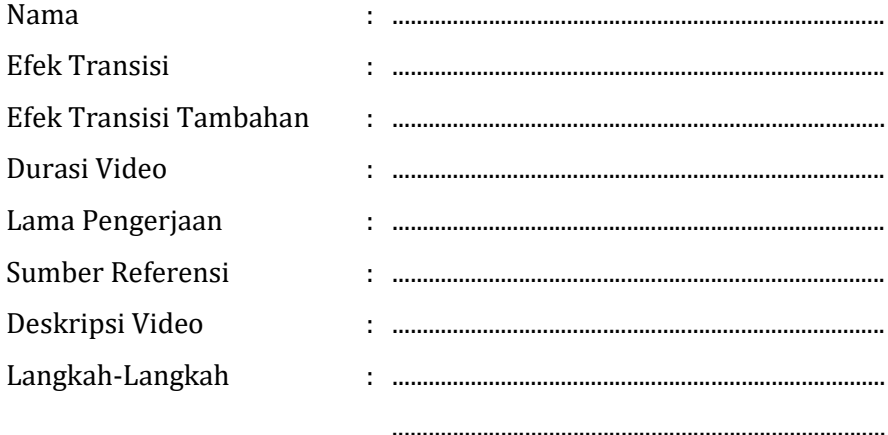

## **LEMBAR KERJA PESERTA DIDIK (LKPD)**

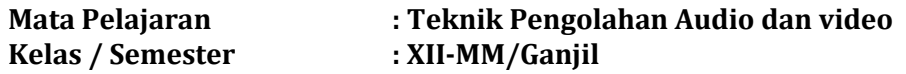

- **A. Judul/Nama praktikum** : Implementasi Efek Video pada aplikasi premiere pro
- **B. Identitas Peserta Didik** : .........................................................

## **C. Tujuan**

- 1. Peserta Didik Secara individu diharapkan dapat memahami fungsi efek video (ultra key/greenscreen) pada video dengan tepat.
- 2. Secara individu dapat membuat Video dengan menggunakan fitur efek ultra key pada perangkat lunak pengolah video.

## **D. Alat dan bahan**

- 1. Alat tulis, Laptop/PC
- 2. Koneksi internet
- 3. LKPD

## **E. Landasan Teori**

Ultra key adalah kunci untuk teknik pencampuran dua atau bingkai foto bersama, di mana warna (atau kecil berbagai warna) dari satu gambar akan dihapus (atau dibuat transparan), menyatakan lain gambar belakangnya. Teknik ini juga disebut sebagai keying warna, warna-pemisahan overlay, greenscreen, dan bluescreen.

## **F. Langkah Kerja**

- 1. Setelah siswa mempersiapkan alat dan bahan.
- 2. Peserta didik membuka lembar kerja yang telah diberikan oleh guru.
- 3. Peserta didik melihat tanyangan video yang diberikan guru di edmodo. *https://www.youtube.com/watch?v=UIWNT\_TocA0*
- 4. Peserta didik Menganalisis cara pengolahan video dengan menggunakan fitur efek ultra key perangkat lunak pengolah video.

#### **G. Uraian Tugas**

- 1. Jalankan aplikasi edmodo, login, dan baca bahan ajar yang tersedia.
- 2. Jalankan aplikasi premiere pro
- 3. Lakukan percobaan langkah-langkah, penerapan efek ultra key video sesuai dengan bahan ajar dan video tutorial yang telah tersedia pada edmodo
- 4. Durasi praktikum 60 menit.
- 5. Setelah selesai melakukan praktik, selanjutnya buatlah laporan hasil kerja pada form yang disediakan di edmodo.

# Lampiran 1 Laporan hasil kerja

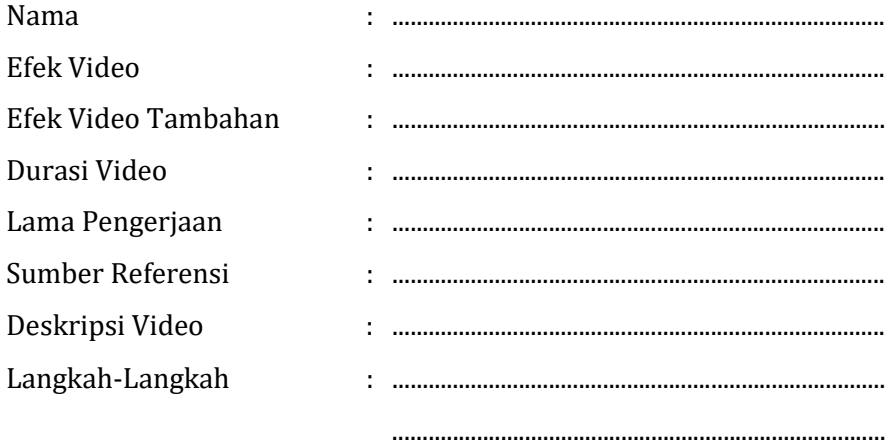

## **LEMBAR KERJA PESERTA DIDIK (LKPD)**

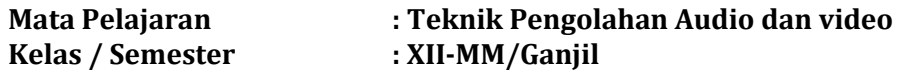

- **A. Judul/Nama praktikum** : Ekport Video dan penyampaian hasil
- **B. Identitas Peserta Didik** : .........................................................

## **C. Tujuan**

- 1. Peserta didik mampu Melakukan Proses Ekport Video dan penyampaian hasil penggunaan fitur efek perangkat lunak pengolah video.
- 2. Peserta Didik mampu Membuat Video yang dibuat dengan menggunakan fitur efek perangkat lunak pengolah video.

#### **D. Alat dan bahan**

- 1. Alat tulis, Laptop/PC
- 2. Koneksi internet
- 3. LKPD

## **E. Landasan Teori**

Export data video atau rendering adalah sebuah proses atau kegiatan editing yang menggabungkan dan membangun gambar dari sebuah objek secara kolektif menjadi sebuah file gambar maupun video.

#### **F. Langkah Kerja**

- 1. Setelah siswa mempersiapkan alat dan bahan.
- 2. Peserta didik membuka lembar kerja yang telah diberikan oleh guru.
- 3. Peserta didik melihat bahan ajar dan tanyangan video yang telah diberikan guru di edmodo agar dapat mempermudah peserta didik dalam melakukan export video. https://youtu.be/IfTvIEL39sk
- 4. Peserta didik Menerapkan cara export video efek yang sudah dibuat dipertemuan sebelumnya.

#### **G. Uraian Tugas**

- 1. Jalankan aplikasi edmodo, login, dan baca bahan ajar dan melihat tayangan video yang tersedia.
- 2. Jalankan aplikasi premiere pro
- 3. Lakukan ekport video efek yang sudah dibuat dipertemuan sebelumnya sesuai dengan langkah-langkah sebagai berikut :

Langkah kerja exprt data video menggunakan perangkat lunak Adobe Premiere Pro:

- a) Jika proses editing sudah selesai dilakuakan dapat melanjutkan prosesexport data video dengan cara klik menu File > Export > Media atau bisa juga dengan menekan kombinasi Ctrl + M.
- b) Kemudian, akan muncul jendela Export Settings'
- c) Pada bagian Format, digunakan untuk memilih format video yang ingin dihasilkan (MP4, AVI, MPEG-2, dan 3GP)
- d) Pada bagian Preset, digunakan untuk memilih pengaturan yang telah disediakan dalam berbagai keperluan, sehingga Anda bisa menyesuaikan pilihan sesuai dengan kebutuhan.
- e) Pada bagian Comment, Anda bisa langsung memberikan komentar singkat yang akan disematkan pada file video yang dihasilkan.
- f) Pada bagian output name, digunakan untuk memberikan nama file video yang dihasilkan sekaligus untuk menentukan di drive mana file tersebut akan disimpan.
- g) Kemudian, akan muncul jendela Export Settings
- h) Pada bagian Export Video dan Audio, pilihan opsi ini dapat digunakan untuk merender dan mengexport bagian audio saja atau video saja (bisu, tanpa suara audio). Selain itu, kedua opsi ini juga dapat digunakan untuk melakukan proses render pada bagian video dan audio secara bersamaan.
- i) Klik tombol export untuk memulai proses rendering
- 4. Durasi praktikum 60 menit
- 5. Setelah selesai melakukan praktik, selanjutnya upload hasil video yang telah di export berupa format mp4 di edmodo.

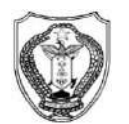

## PEMERINTAH PROVINSI KALIMANTAN TENGAH DINAS PENDIDIKAN

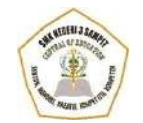

#### **SEKOLAH MENENGAH KEJURUAN (SMK) NEGERI 3 SAMPIT**

**(**Bidang Keahlian : Seni Kerajinan dan Pariwisata, Teknologi Informasi dan Komunikasi,Bisnis dan Manajemen, Teknologi dan Rekayasa**)** Program Keahlian : 1. Tata Boga; 2.Tata Busana; 3. Teknik Komputer dan Informatika 4. Keuangan 5. Teknik Otomotif

Terakreditasi "A"

Alamat : Jalan Ir.H. Juanda, Desa Telaga BaruKab. Kotim Kode Pos: 74325 Website : smkn3-spt.sch.id E-mail [: smk3\\_sampit@rocketmail.com](mailto:smk3_sampit@rocketmail.com)

# **INSTRUMENT EVALUASI**

## **A. Kompetensi Dasar**

- 3.6 Menerapkan manipulasi video dengan menggunakan fitur efek perangkat lunak pengolah video.
- 4.6 Memanipulasi video dengan menggunakan fitur efek perangkat lunak pengolah video.

## **B. Indikator Pencapaian Kompetensi**

- 3.6.1 Menganalisis cara pengolahan video dengan menggunakan fitur efek transisi pada perangkat lunak pengolah video
- 4.6.1 Menunjukkan fungsi fitur-fitur efek transisi pada perangkat lunak pengolah video.

## **C. Tujuan Pembelajaran**

- 1. Setelah melihat materi pembelajaran peserta didik dapat menganalisis cara pengolahan efek transisi video dengan menggunakan fitur efek perangkat lunak pengolah video
- 2. Setelah melihat Materi pembelajaran Peserta Didik dapat menerapkan fitur efek transisi pada perangkat lunak pengolah video.

## **D. Materi Pembelajaran**

Memahami penggunaan efek video transisi pada aplikasi perangkat lunak pengolah video.
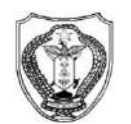

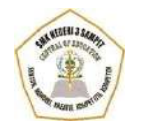

#### **SEKOLAH MENENGAH KEJURUAN (SMK) NEGERI 3 SAMPIT**

**(**Bidang Keahlian : Seni Kerajinan dan Pariwisata, Teknologi Informasi dan Komunikasi,Bisnis dan Manajemen, Teknologi dan Rekayasa**)** Program Keahlian : 1. Tata Boga; 2.Tata Busana; 3. Teknik Komputer dan Informatika 4. Keuangan 5. Teknik Otomotif

Terakreditasi "A"

Alamat : Jalan Ir.H. Juanda, Desa Telaga BaruKab. Kotim Kode Pos: 74325 Website : smkn3-spt.sch.id E-mail [: smk3\\_sampit@rocketmail.com](mailto:smk3_sampit@rocketmail.com)

### **SOAL PENGETAHUAN (TEORI)**

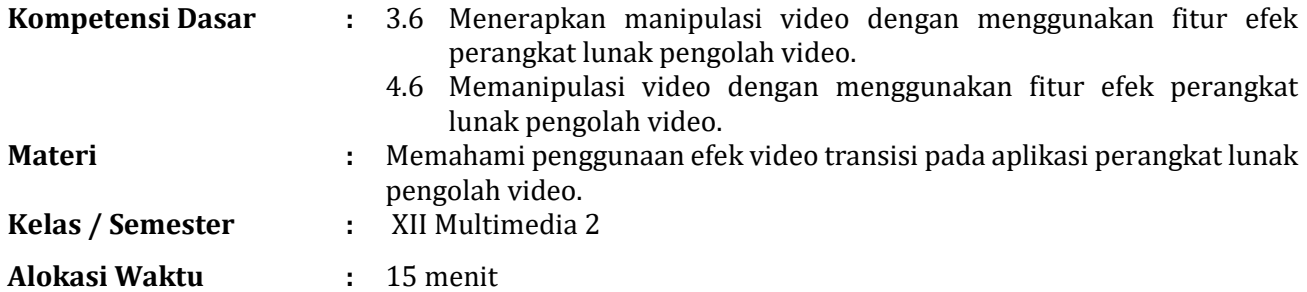

#### **Petunjuk** :

- $\checkmark$  Berdoa Sebelum mengerjakan
- Kerjakan Soal-soal dengan memilih salah satu jawaban yang tepat
- **A.** PILIHAN GANDA
- 1. Menimpa transisi yang lama dengan transisi yang baru pada posisi yang sama, maka transisi yang lama akan digantikan dengan transisi yang baru. Misalnya transisi lama kita adalah jenis Spin, kemudian kita akan mengantinya dengan jenis *Cross Dissolve,* maka yang perlu kita lakukan adalah mengambil transisi dari jendela tab *Effects* di *Project* Windows, kemudian kita *Drag and drop* ke dalam *Timeline Windows* tepat pada transisi yang lama, maka secara otomatis transisi *Spin* akan berubah menjadi *Cross Disssolve* dengan durasi yang sama. Urutan langkah diatas dilakukan untuk proses …
	- a. Memberi efek transisi
	- b. Mengatur durasi transisi
	- c. Mengatur posisi transisi
	- d. Menghapus transisi
	- e. Menganti transisi
- 2. Transisi dengan *Wipe* merupakan transisi dimana satu gambar digantikan oleh gambar lain seolah-olah gambar yang pertama terdorong keluar oleh gambar kedua hingga sepenuhnya gambar kedualah yang muncul di layar. Salah satu efek transisinya *Paint Splatter.* Efek ini memiliki fungsi transisi ….
	- a. Memberikan transisi seolah-olah video lama terdorong keluar oleh video baru
	- b. Memberikan transisi seolah-olah video baru masuk perlahan dengan percikan tinta atau cat
	- c. Memberikan transisi seolah-olah kedua video berganti seperti perputaran jarum jam
	- d. Memberikan transisi seolah-olah kedua video berganti seperti papan catur
	- e. Memberikan transisi seolah-olah video awal berbelah di tengah dan digantikan video baru
- 3. Adobe Premier menyediakan banyak efek yang dapat dimanfaatkan oleh pengguna. Cara mengaplikasikan efek-efek ini adalah dengan…
	- a. *Double* Klik pada efek
	- b. Klik kanan pada efek
	- c. *Drag* efek pada video
	- d. *Drag* efek pada monitor
	- e. *Double* klik pada video
- 4. Berikut adalah efek transisi yang memberikan efek video berganti secara perlahan-lahan yaitu…

ð  $\times$ 

- a. *Sliding Bands*
- b. *Barn Doors*
- c. *Swirl*
- d. *Cross Zoom*
- e. *Film Dissolve*
- 5. Perhatikan efek transisi berikut ini :

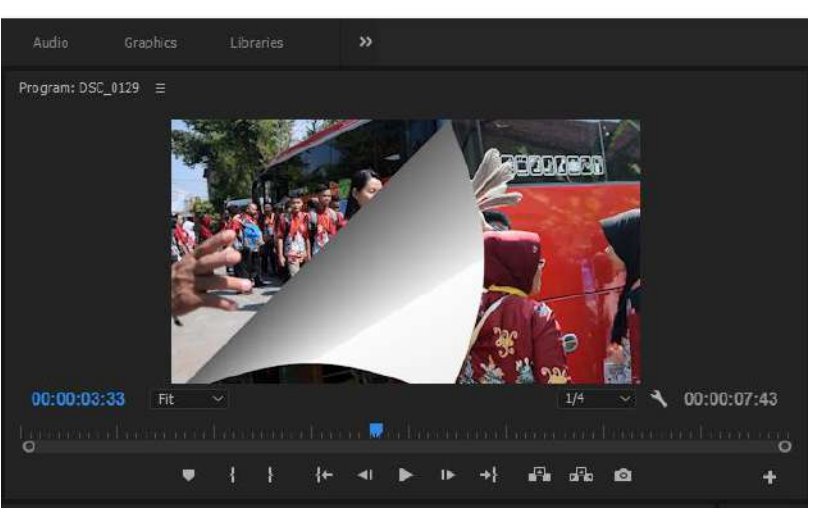

Efek transisi diatas disebut dengan…

- a. *Swipe*
- b. *Sliding Boxes*
- c. *Sliding Bands*
- d. *Slash Slide*
- e. *Page Peel*

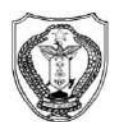

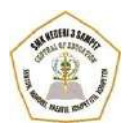

#### **SEKOLAH MENENGAH KEJURUAN (SMK) NEGERI 3 SAMPIT**

**(**Bidang Keahlian : Seni Kerajinan dan Pariwisata, Teknologi Informasi dan Komunikasi,Bisnis dan Manajemen, Teknologi dan Rekayasa**)** Program Keahlian : 1. Tata Boga; 2.Tata Busana; 3. Teknik Komputer dan Informatika 4. Keuangan 5. Teknik Otomotif

Terakreditasi "A"

Alamat : Jalan Ir.H. Juanda, Desa Telaga BaruKab. Kotim Kode Pos: 74325 Website : smkn3-spt.sch.id E-mail [: smk3\\_sampit@rocketmail.com](mailto:smk3_sampit@rocketmail.com)

# **KUNCI JAWABAN**

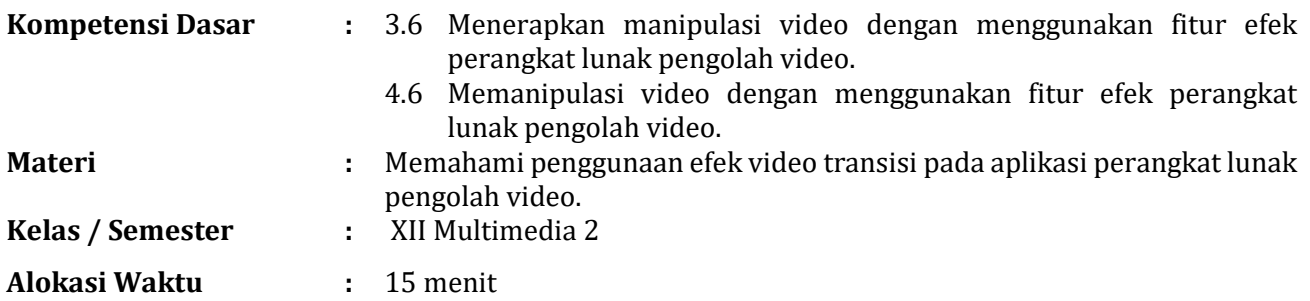

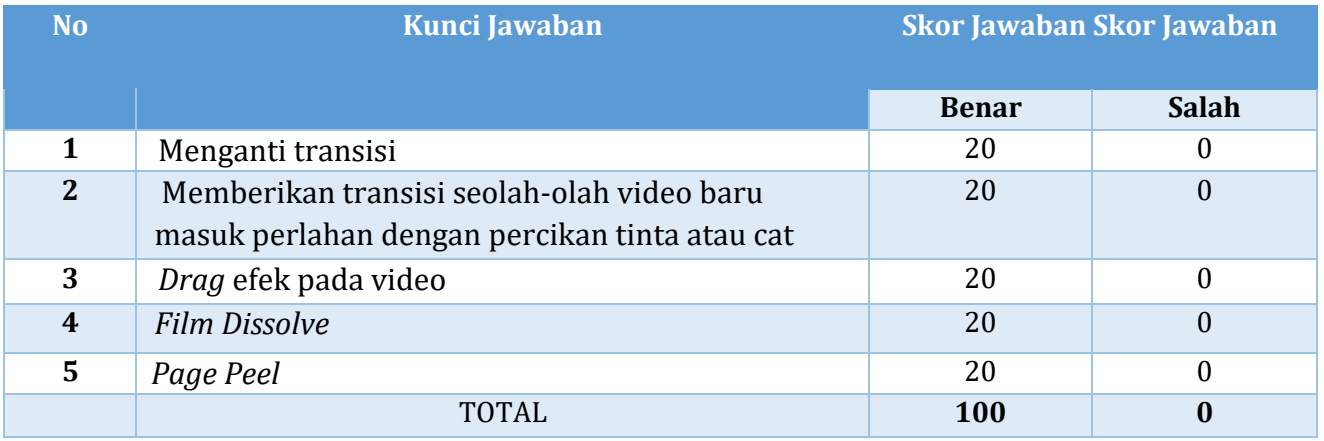

Penilaian : Nilai Akhir = Jawaban Benar/Jumlah Soal x 100 Atau Nilai Akhir = Jumlah Benar x 20

## **B.** SOAL PRAKTIKUM

Peserta didik diminta untuk mempraktikkan/menerapkan efek Transition pada aplikasi adobe premier pro dengan tema bebas sepanjang tidak memasukkan unsur pornografi. Kemudian hasil karya di upload pada postingan saya di edmodo dengan judul Evaluasi 3.6 Efek Transition.

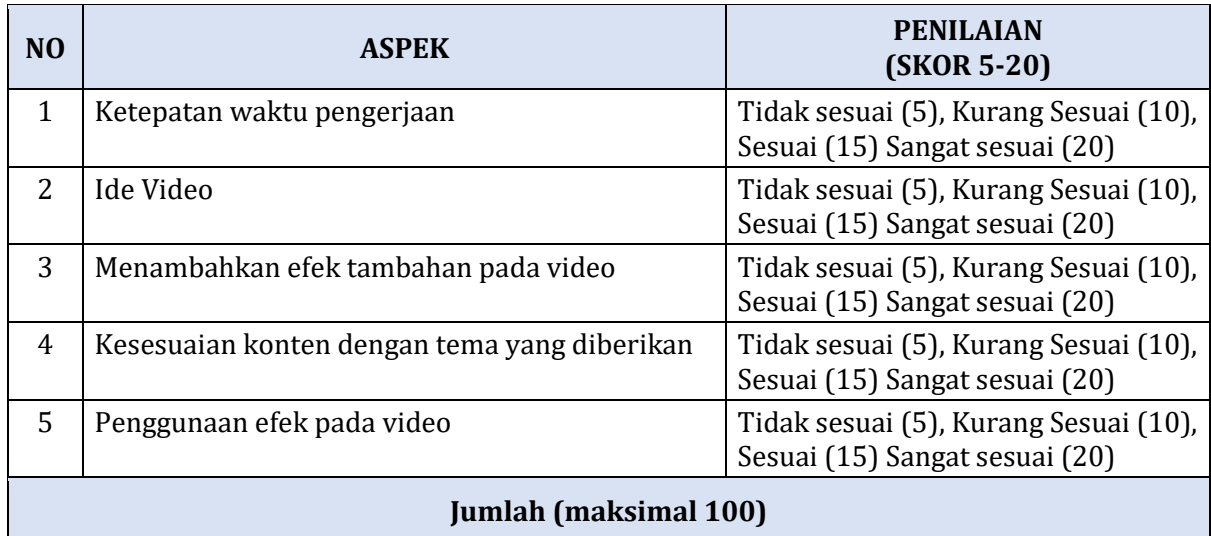

#### **RUBRIK PENILAIAN SOAL TES URAIAN**

# **C. FORMAT PENILAIAN AFEKTIF (NILAI ATAU SIKAP)**

## **1. Rubrik Penilaian Sikap**

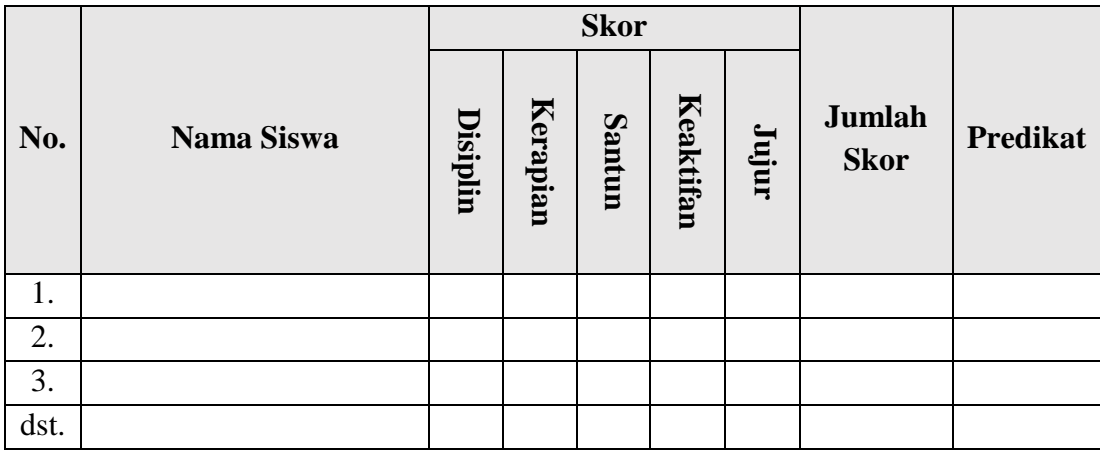

\*) Tabel penilaian di isi berdasarkan pedoman penilaian sikap

# **2. Pedoman Penilaian Sikap**

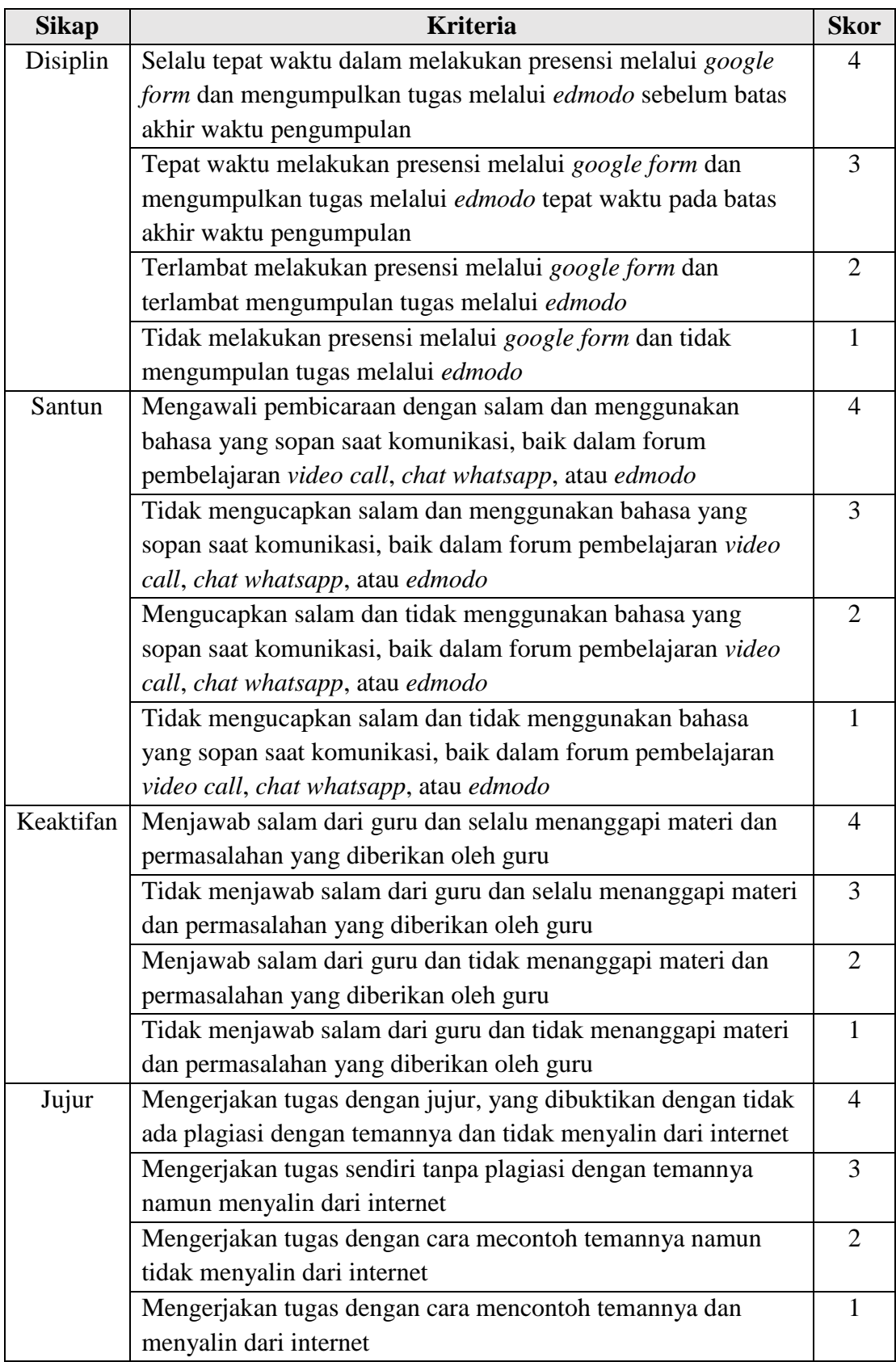

#### **3. Rumus Menghitung Skor Penilaian Sikap**

Skor maksimal dari 4 indikator penilaian sikap  $\rightarrow$  4 indikator  $\times$  4 poin = 16 poin

$$
Nilai = \frac{skor\ diperoleh}{skor\ maksimal}x\ 100
$$

Predikat yang diperoleh peserta didik berdasarkan nilai yaitu:

- A : Jika memperoleh skor 85 s.d. 100
- A- : Jika memperoleh skor 80 s.d. 84
- B+ : Jika memperoleh skor 76 s.d. 79
- B : Jika memperoleh skor 70 s.d. 75
- B- : Jika memperoleh skor 66 s.d. 69
- C+ : Jika memperoleh skor 60 s.d. 65
- C : Jika memperoleh skor 56 s.d. 59
- D : Jika memperoleh skor 50 s.d. 55
- E : Jika memperoleh skor 0 s.d. 49

Evaluasi akan diberikan di aplikasi Edmodo dengan mengatur durasi pengerjaan dan soal akan di acak setiap peserta didik.

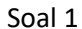

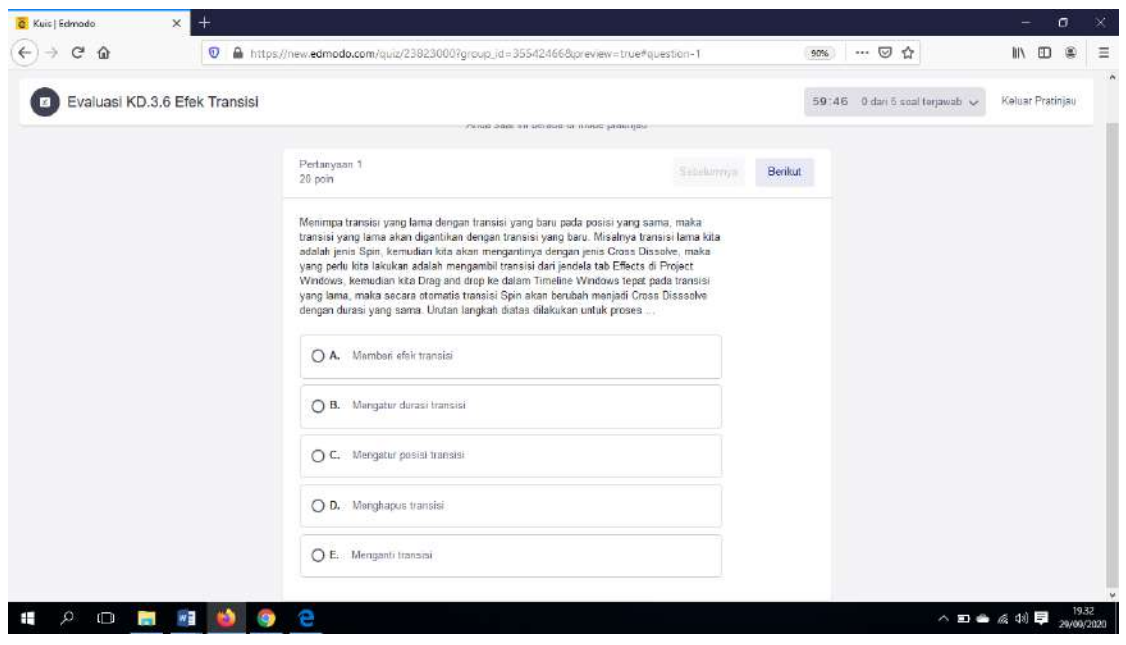

Soal 2

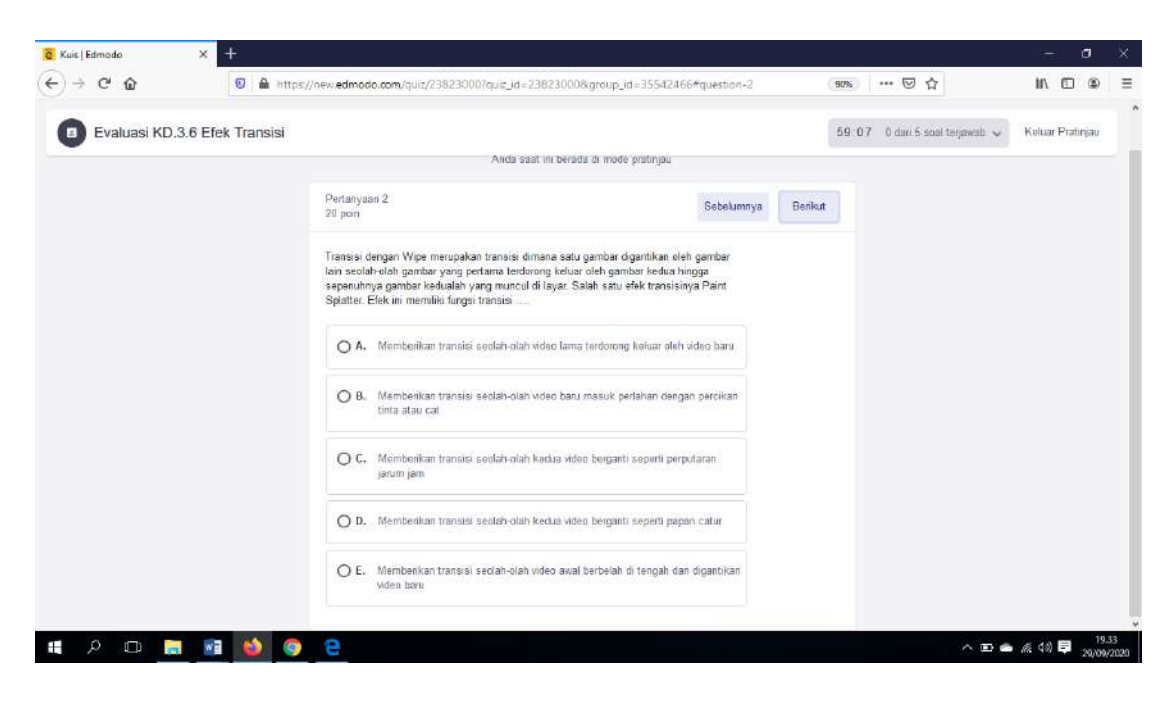

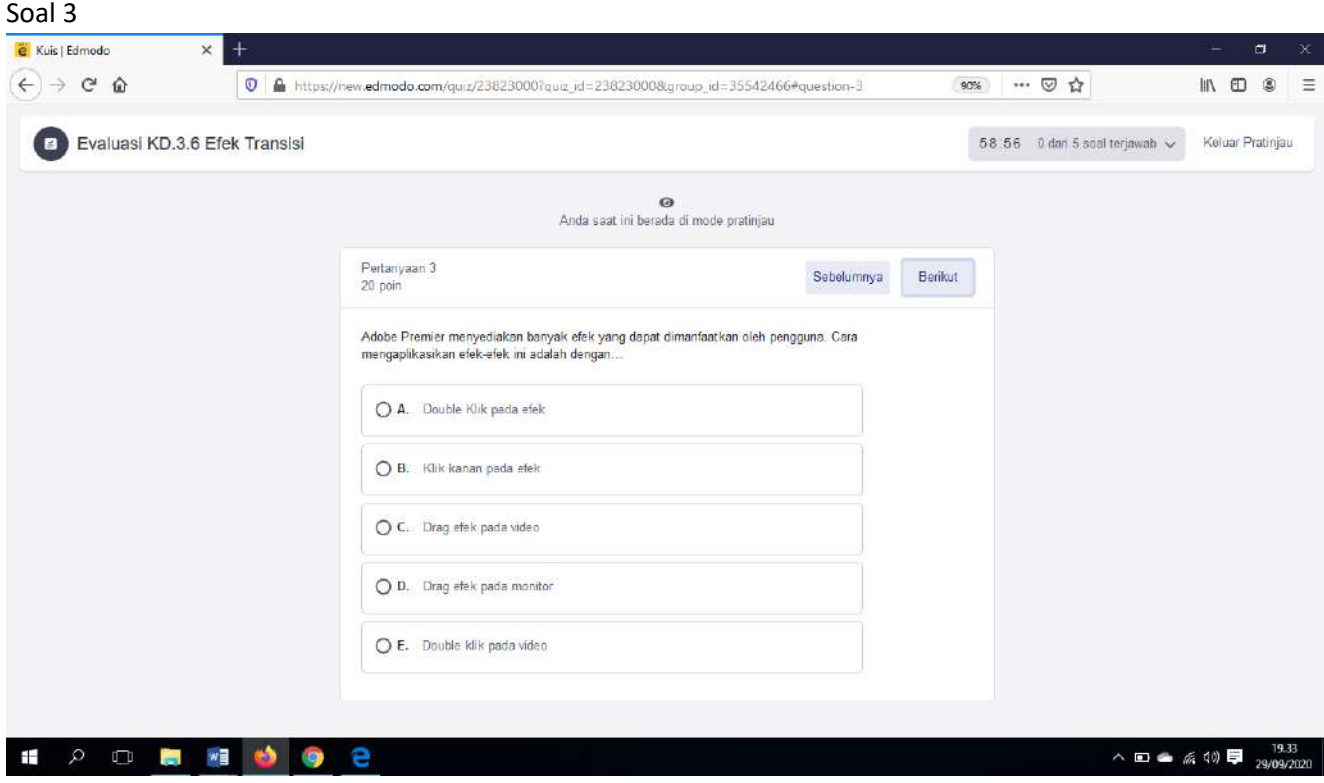

# Soal 4

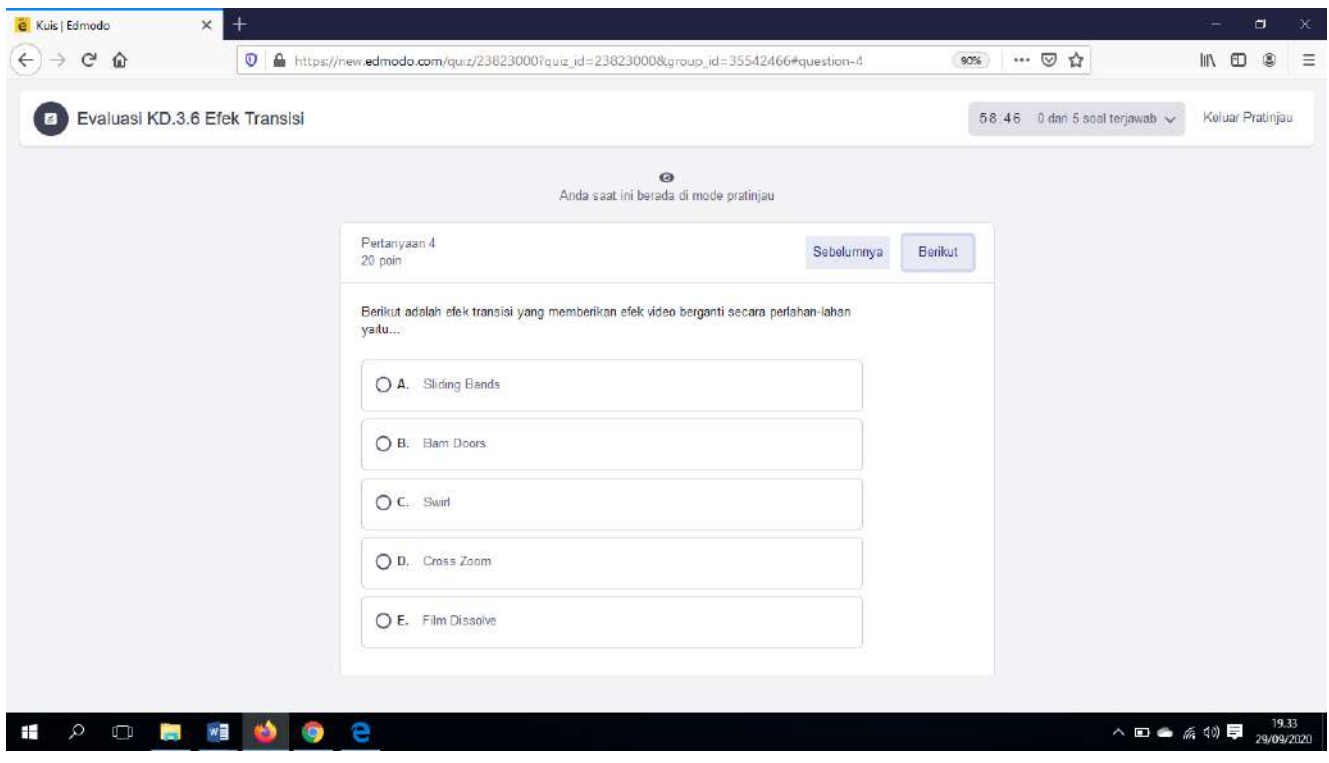

#### Soal 5

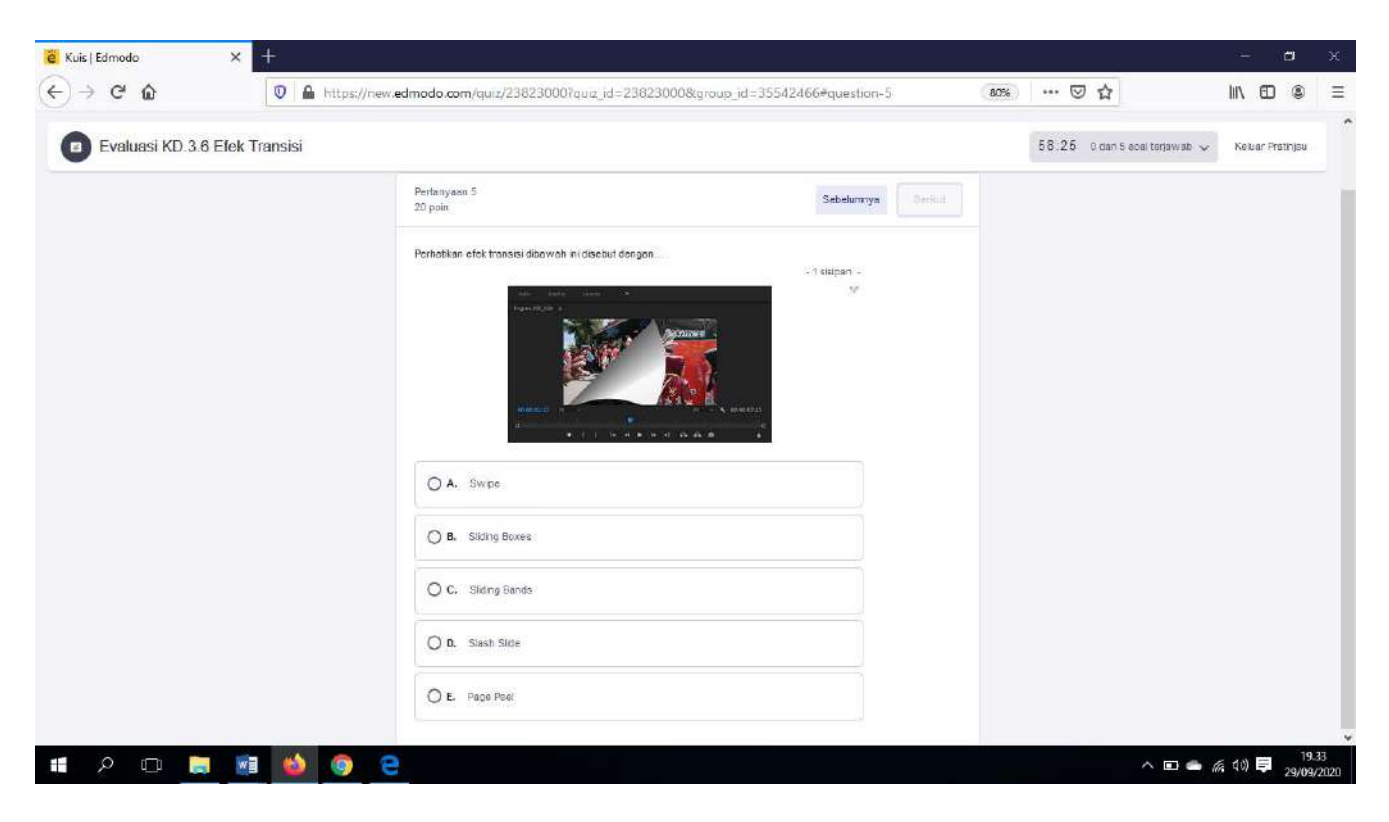

Setting Durasi Pengerjaan dan mengatur Pengacakan soal

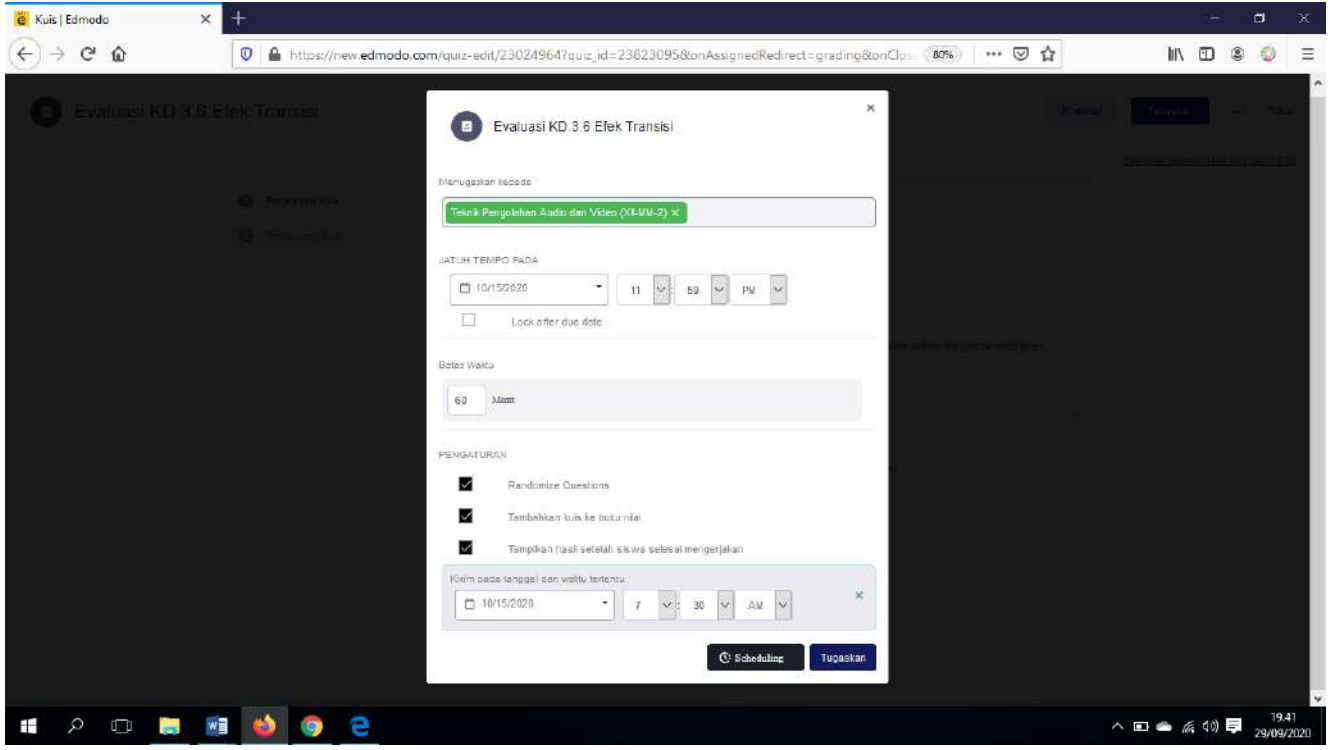

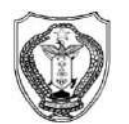

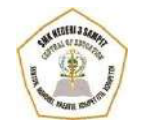

#### **SEKOLAH MENENGAH KEJURUAN (SMK) NEGERI 3 SAMPIT**

**(**Bidang Keahlian : Seni Kerajinan dan Pariwisata, Teknologi Informasi dan Komunikasi,Bisnis dan Manajemen, Teknologi dan Rekayasa**)** Program Keahlian : 1. Tata Boga; 2.Tata Busana; 3. Teknik Komputer dan Informatika 4. Keuangan 5. Teknik Otomotif

Terakreditasi "A"

Alamat : Jalan Ir.H. Juanda, Desa Telaga BaruKab. Kotim Kode Pos: 74325 Website : smkn3-spt.sch.id E-mail [: smk3\\_sampit@rocketmail.com](mailto:smk3_sampit@rocketmail.com)

# **INSTRUMENT EVALUASI**

#### **A. Kompetensi Dasar**

- 3.6 Menerapkan manipulasi video dengan menggunakan fitur efek perangkat lunak pengolah video.
- 4.6 Memanipulasi video dengan menggunakan fitur efek perangkat lunak pengolah video.

#### **B. Indikator Pencapaian Kompetensi**

- 3.6.2 Menguraikan proses penggunaan fitur efek video perangkat lunak pengolah video.
- 4.6.2 Menggabungkan Video dengan menggunakan fitur efek perangkat lunak pengolah video

#### **C. Tujuan Pembelajaran**

- 1. Peserta Didik Secara individu diharapkan dapat menguraikan proses penggunaan fitur efek video pada perangkat lunak pengolah video dengan baik dan benar.
- 2. Secara individu dapat membuat Video dengan menggunakan fitur efek video perangkat lunak pengolah video dengan baik dan benar.

#### **D. Materi Pembelajaran**

Memahami penggunaan efek video pada aplikasi perangkat lunak pengolah video.

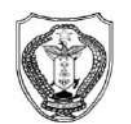

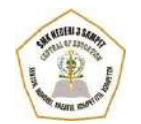

#### **SEKOLAH MENENGAH KEJURUAN (SMK) NEGERI 3 SAMPIT**

**(**Bidang Keahlian : Seni Kerajinan dan Pariwisata, Teknologi Informasi dan Komunikasi,Bisnis dan Manajemen, Teknologi dan Rekayasa**)** Program Keahlian : 1. Tata Boga; 2.Tata Busana; 3. Teknik Komputer dan Informatika 4. Keuangan 5. Teknik Otomotif

Terakreditasi "A"

Alamat : Jalan Ir.H. Juanda, Desa Telaga BaruKab. Kotim Kode Pos: 74325 Website : smkn3-spt.sch.id E-mail [: smk3\\_sampit@rocketmail.com](mailto:smk3_sampit@rocketmail.com)

### **SOAL PENGETAHUAN (TEORI)**

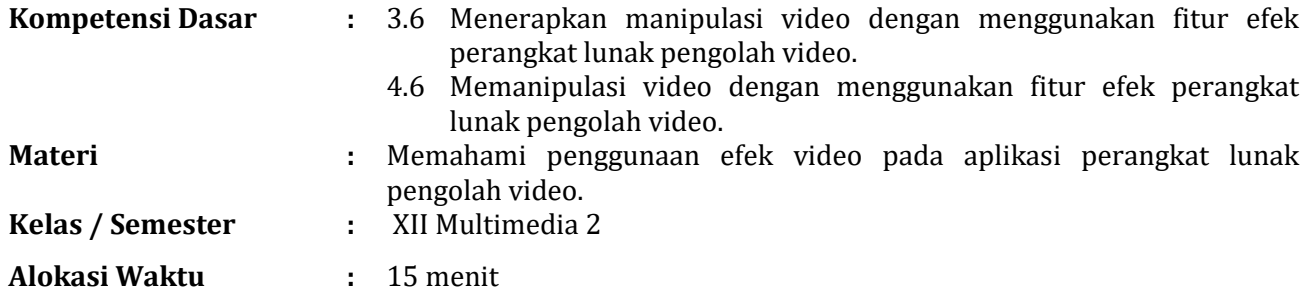

#### **Petunjuk** :

- $\checkmark$  Berdoa Sebelum mengerjakan
- Kerjakan Soal-soal dengan memilih salah satu jawaban yang tepat

## A. PILIHAN GANDA

- 1. Adobe Premiere menyediakan banyak efek video yang dapat dimanfaatkan untuk membuat tampilan akhir video lebih menarik. Kamu harus pintar dalam memilih efek manayang akan kamu gunakan, karena salah memilih efek dapat membuat tampilan video menjadi buruk. Salah satu kelompok video efek adalah Adjust. Efek-efek pada kelompok ini digunakan untuk…
	- a. Efek Video yang digunakan untuk mengatur dan memperbaiki kualitas gambar pada video
	- b. Efek video yang digunakan untuk memberikan *Efek blending* dan *Invert*
	- c. Efek video yang menggunakan *Keyframe* sebagai dasar dalam pemberian efeknya
	- d. Efek video yang digunakan untuk memberikan efek *blur* (pemudaran) dan *sharpen*  (penguatan tepi/bentuk)
	- e. Efek video yang digunakan untuk mengubah posisi dan ukuran video
- 2. Color *Correction* atau pengoreksian warna adalah proses tunggal yang melibatkan penyesuaian gambar untuk "memmperbaiki"setiap penyimpangan dari penampilan standar. Efek ini bertujuan untuk membuat warna gambar atau video terlihat hidup. Efek *Color Correction* pada Adobe Premier meliputi ….
	- a. *4-color Gradient* dan *Lens Flare*
	- b. *Echo* dan *Luma Corrector*
	- c. *Brightness & Contrast*
	- d. *Echo* dan *RGB Color Corrector*
	- e. *Luma Curve* dan *Echo*
- 3. Video *Effect* yang digunakan untuk memutar posisi gambar atau video terdapat pada kelompok…
	- a. *Transition*
	- b. *Transform*
	- c. *3D Motion*
	- d. *Wipe*
	- e. *Slide*
- 4. Salah satu efek video yang diberikan oleh Adobe Premier adalah untuk memberikan efek blur. Efek ini berada pada kelompok …
	- a. *Blur & Sharpen*
	- b. *Distort*
	- c. *Stylize*
	- d. *Utility*
	- e. *Keying*
- 5. Video *Effect* digunakan untuk memannipulasi gambar atau video. Berikut yang merupakan kelompok video *Effect* adalah…
	- a. Video
	- b. *Dissolve*
	- c. *Iris*
	- d. *Slide*
	- e. *Map*

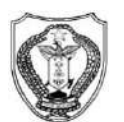

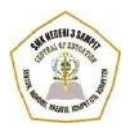

#### **SEKOLAH MENENGAH KEJURUAN (SMK) NEGERI 3 SAMPIT**

**(**Bidang Keahlian : Seni Kerajinan dan Pariwisata, Teknologi Informasi dan Komunikasi,Bisnis dan Manajemen, Teknologi dan Rekayasa**)** Program Keahlian : 1. Tata Boga; 2.Tata Busana; 3. Teknik Komputer dan Informatika 4. Keuangan 5. Teknik Otomotif

Terakreditasi "A"

Alamat : Jalan Ir.H. Juanda, Desa Telaga BaruKab. Kotim Kode Pos: 74325 Website : smkn3-spt.sch.id E-mail [: smk3\\_sampit@rocketmail.com](mailto:smk3_sampit@rocketmail.com)

# **KUNCI JAWABAN**

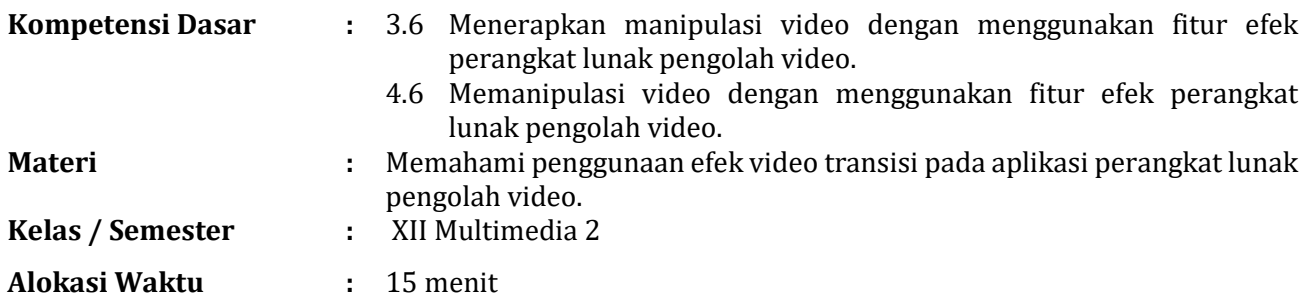

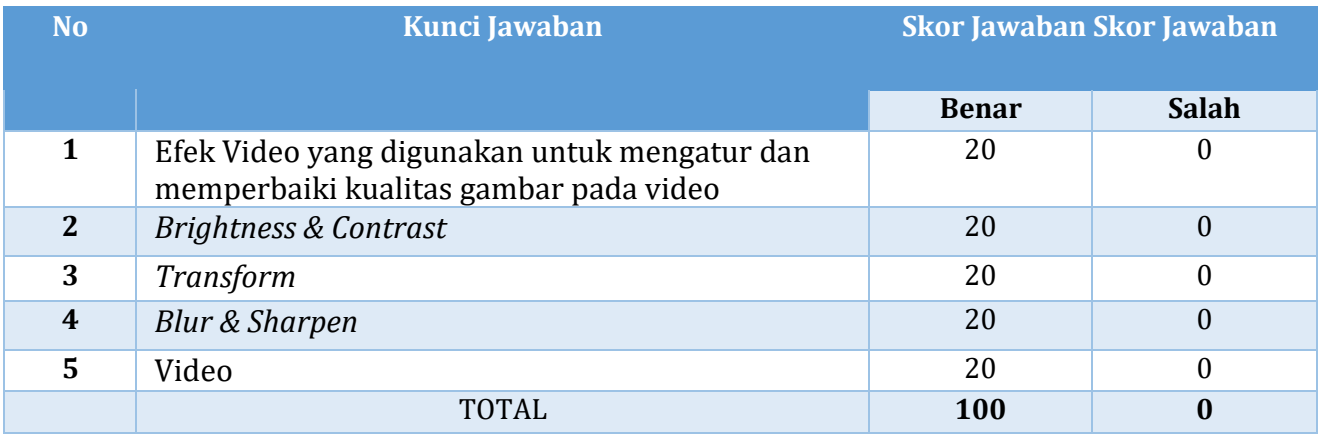

Penilaian : Nilai Akhir = Jawaban Benar/Jumlah Soal x 100 Atau Nilai Akhir = Jumlah Benar x 20

### **B. SOAL PRAKTIKUM**

Peserta didik diminta untuk mempraktikkan fungsi efek vdeo (ultra key/green screen) pada aplikasi adobe premier pro dengan tema bebas sepanjang tidak memasukkan unsur pornografi. Kemudian hasil karya di upload pada postingan saya di edmodo dengan judul Evaluasi 3.6 Efek Video.

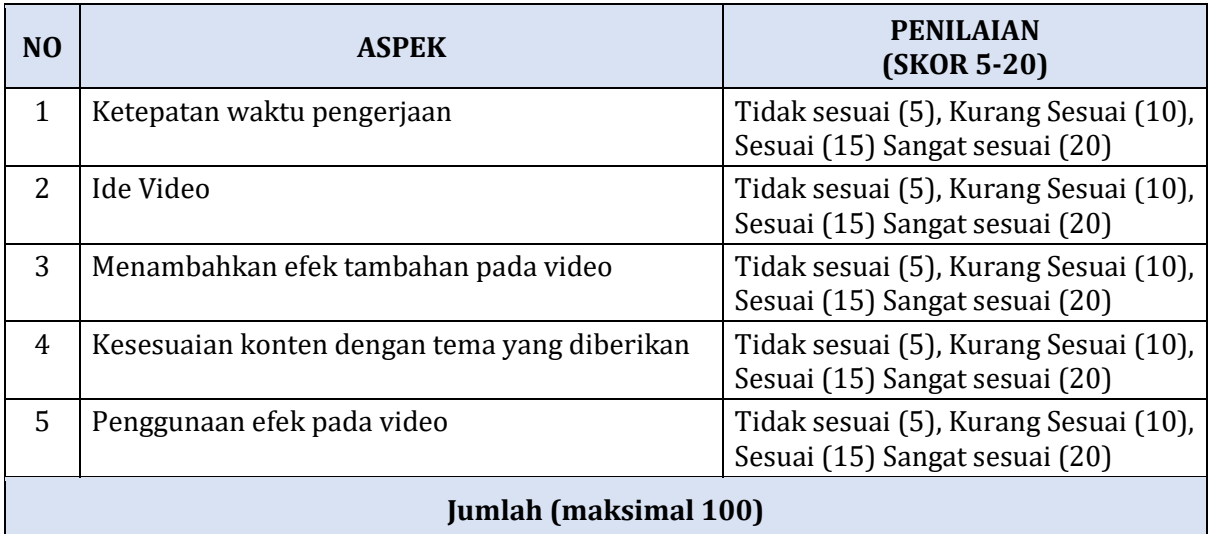

#### **RUBRIK PENILAIAN SOAL TES URAIAN**

#### **C. FORMAT PENILAIAN AFEKTIF (NILAI ATAU SIKAP)**

# **1. Rubrik Penilaian Sikap**

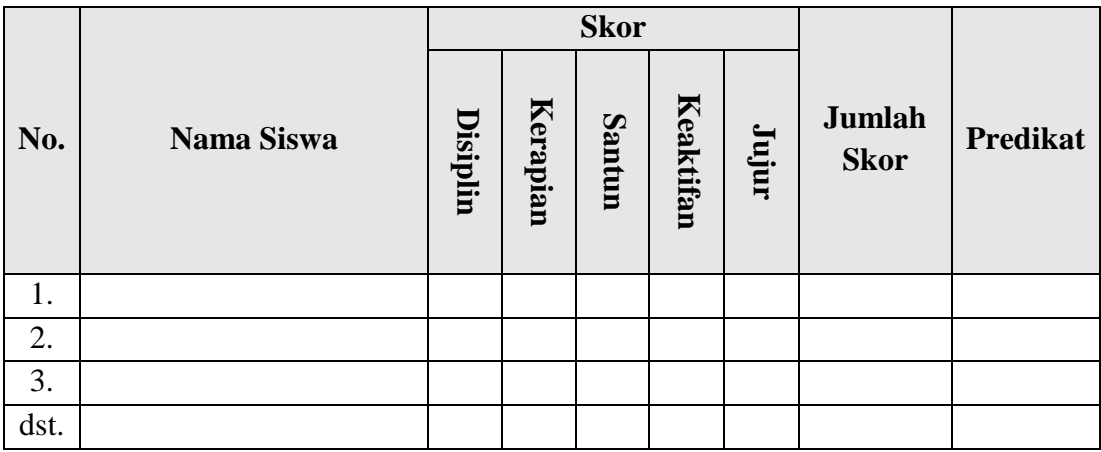

\*) Tabel penilaian di isi berdasarkan pedoman penilaian sikap

# **2. Pedoman Penilaian Sikap**

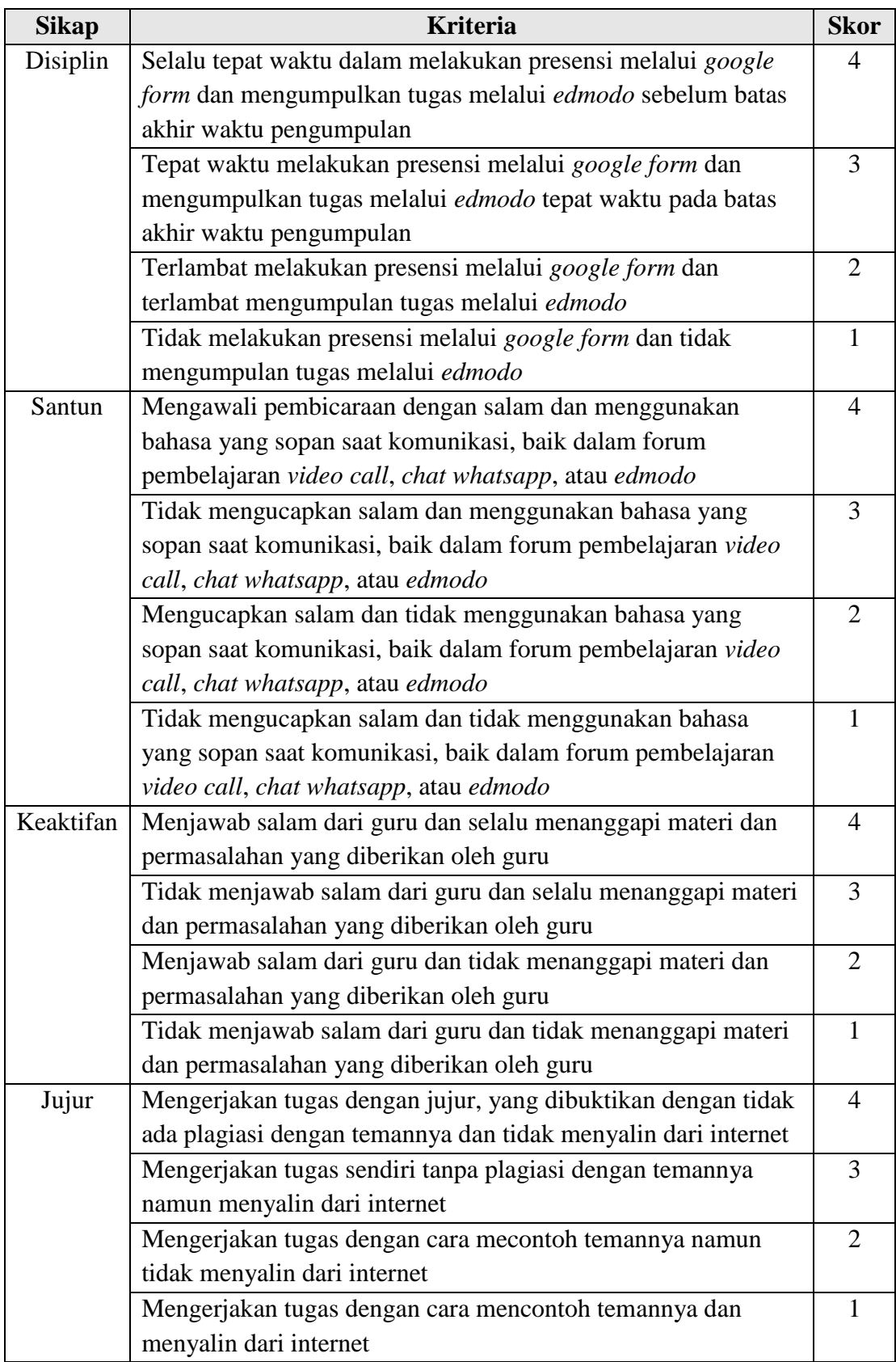

#### **3. Rumus Menghitung Skor Penilaian Sikap**

Skor maksimal dari 4 indikator penilaian sikap  $\rightarrow$  4 indikator  $\times$  4 poin = 16 poin

$$
Nilai = \frac{skor\ diperoleh}{skor\ maksimal}x\ 100
$$

Predikat yang diperoleh peserta didik berdasarkan nilai yaitu:

- A : Jika memperoleh skor 85 s.d. 100
- A- : Jika memperoleh skor 80 s.d. 84
- B+ : Jika memperoleh skor 76 s.d. 79
- B : Jika memperoleh skor 70 s.d. 75
- B- : Jika memperoleh skor 66 s.d. 69
- C+ : Jika memperoleh skor 60 s.d. 65
- C : Jika memperoleh skor 56 s.d. 59
- D : Jika memperoleh skor 50 s.d. 55
- E : Jika memperoleh skor 0 s.d. 49

Evaluasi akan diberikan di aplikasi Edmodo dengan mengatur durasi pengerjaan dan soal akan di acak setiap peserta didik.

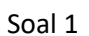

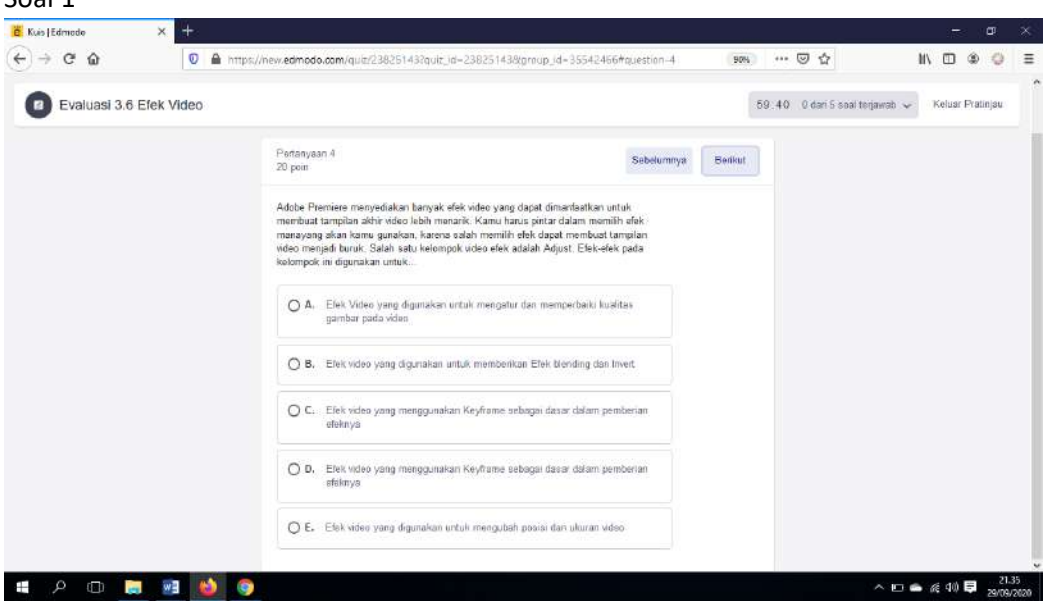

Soal 2

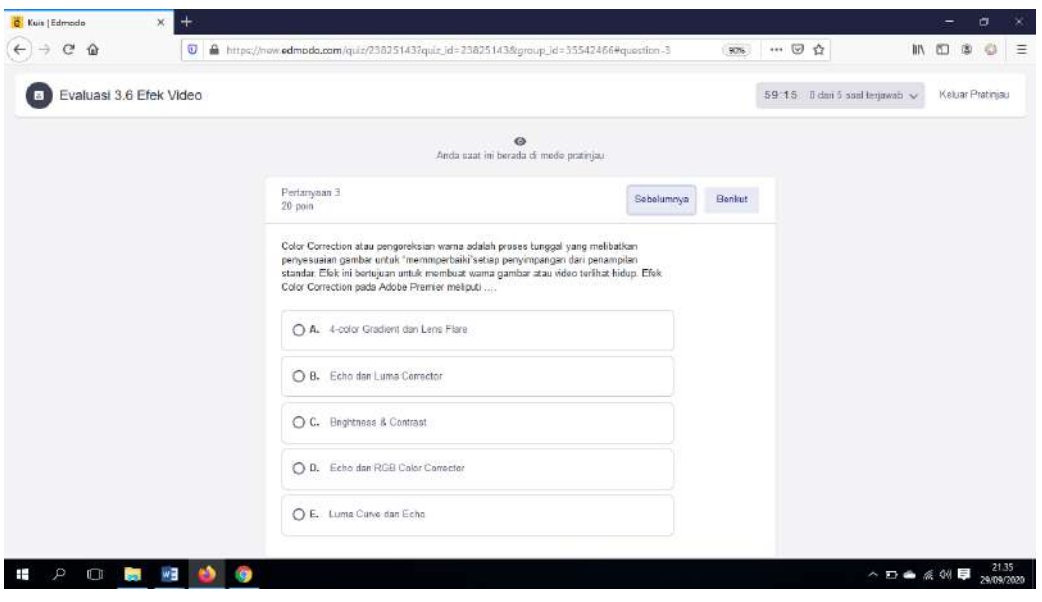

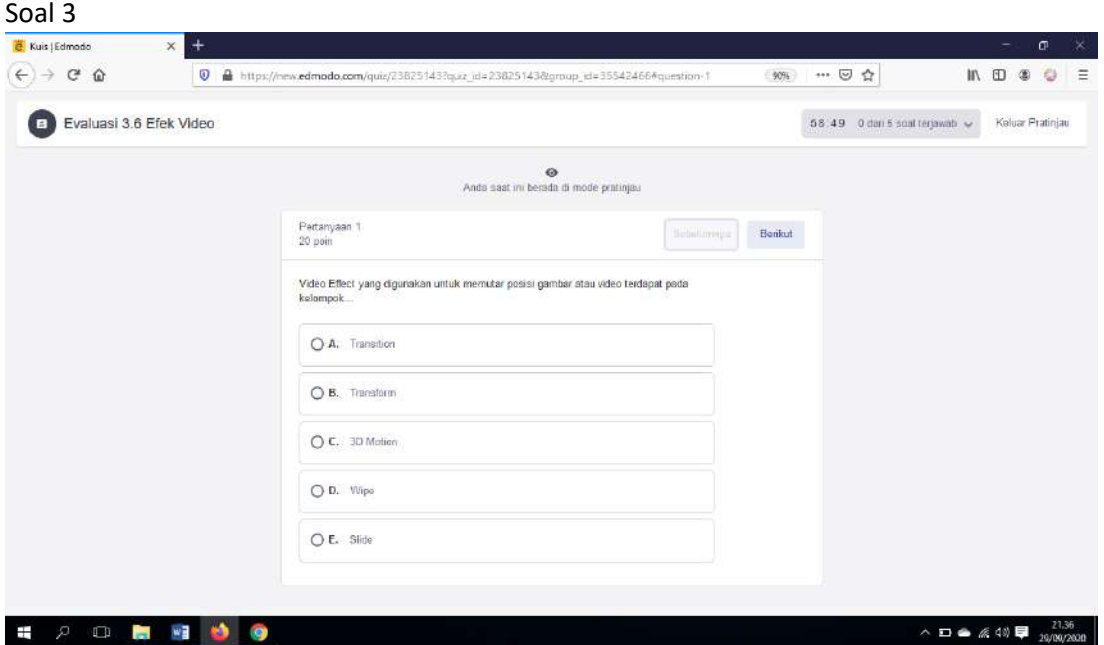

# Soal 4

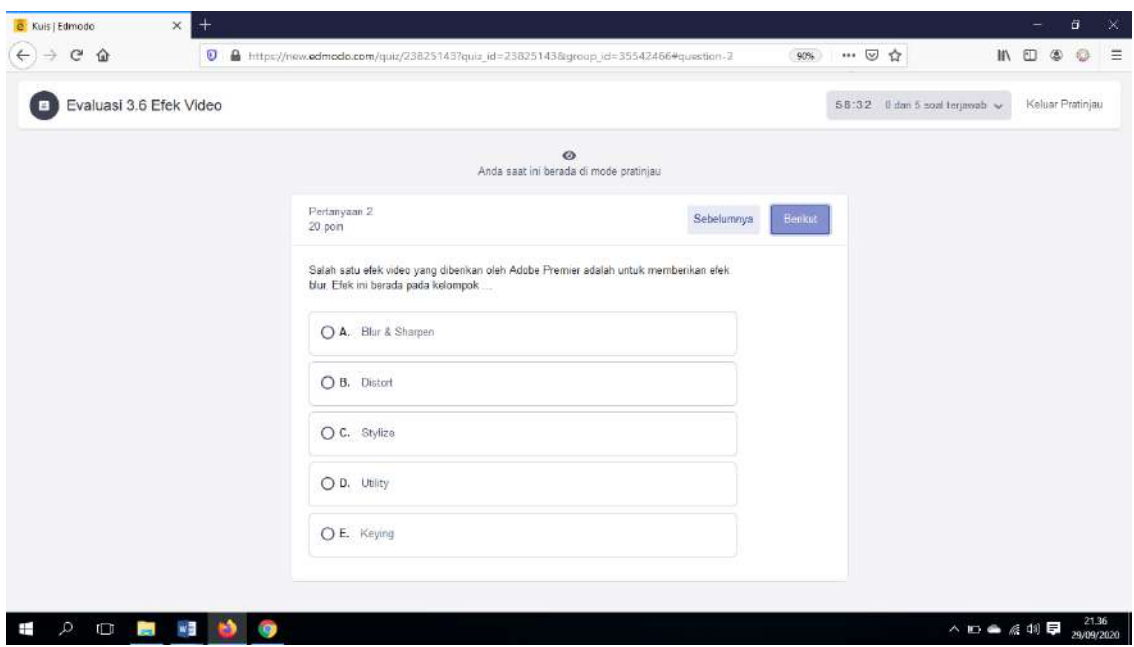

# Soal 5

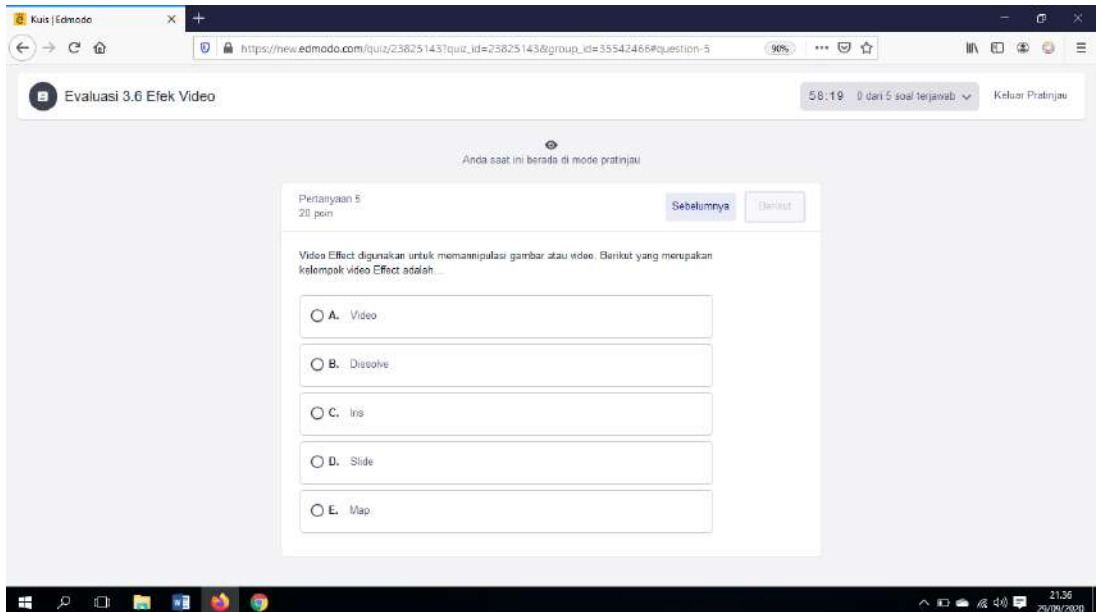

Setting Durasi Pengerjaan dan mengatur Pengacakan soal

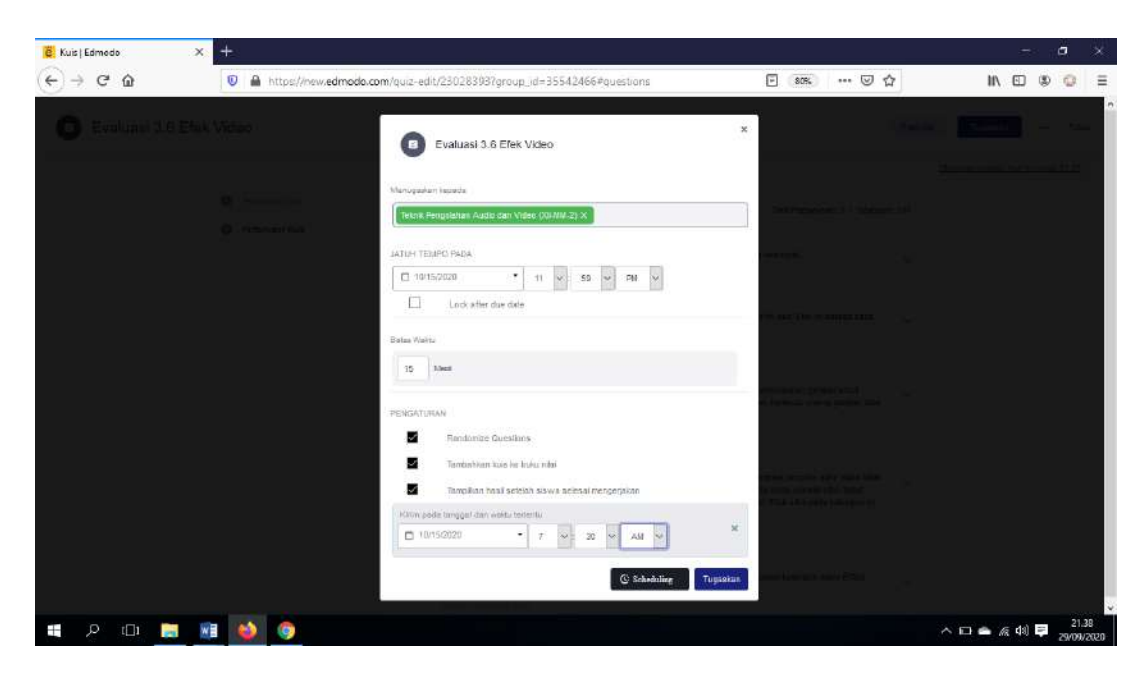

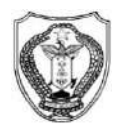

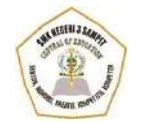

#### **SEKOLAH MENENGAH KEJURUAN (SMK) NEGERI 3 SAMPIT**

**(**Bidang Keahlian : Seni Kerajinan dan Pariwisata, Teknologi Informasi dan Komunikasi,Bisnis dan Manajemen, Teknologi dan Rekayasa**)** Program Keahlian : 1. Tata Boga; 2.Tata Busana; 3. Teknik Komputer dan Informatika 4. Keuangan 5. Teknik Otomotif

Terakreditasi "A"

Alamat : Jalan Ir.H. Juanda, Desa Telaga BaruKab. Kotim Kode Pos: 74325 Website : smkn3-spt.sch.id E-mail [: smk3\\_sampit@rocketmail.com](mailto:smk3_sampit@rocketmail.com)

# **INSTRUMENT EVALUASI**

#### **A. Kompetensi Dasar**

- 3.6 Menerapkan manipulasi video dengan menggunakan fitur efek perangkat lunak pengolah video.
- 4.6 Memanipulasi video dengan menggunakan fitur efek perangkat lunak pengolah video.

#### **B. Indikator Pencapaian Kompetensi**

- 3.6.3 Melakukan Proses Ekport Video dan penyampaian hasil penggunaan fitur efek perangkat lunak pengolah video.
- 4.6.3 Membuat Video yang dengan menggunakan fitur efek perangkat lunak pengolah video.

#### **C. Tujuan Pembelajaran**

- 1. Peserta didik mampu Melakukan Proses Ekport Video dan penyampaian hasil penggunaan fitur efek perangkat lunak pengolah video.
- 2. Peserta Didik mampu Membuat Video yang dibuat dengan menggunakan fitur efek perangkat lunak pengolah video.

#### **D. Materi Pembelajaran**

Export Data Video Atau Rendering

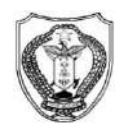

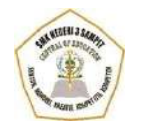

#### **SEKOLAH MENENGAH KEJURUAN (SMK) NEGERI 3 SAMPIT**

**(**Bidang Keahlian : Seni Kerajinan dan Pariwisata, Teknologi Informasi dan Komunikasi,Bisnis dan Manajemen, Teknologi dan Rekayasa**)** Program Keahlian : 1. Tata Boga; 2.Tata Busana; 3. Teknik Komputer dan Informatika 4. Keuangan 5. Teknik Otomotif

Terakreditasi "A"

Alamat : Jalan Ir.H. Juanda, Desa Telaga BaruKab. Kotim Kode Pos: 74325 Website : smkn3-spt.sch.id E-mail [: smk3\\_sampit@rocketmail.com](mailto:smk3_sampit@rocketmail.com)

#### **SOAL PENGETAHUAN (TEORI)**

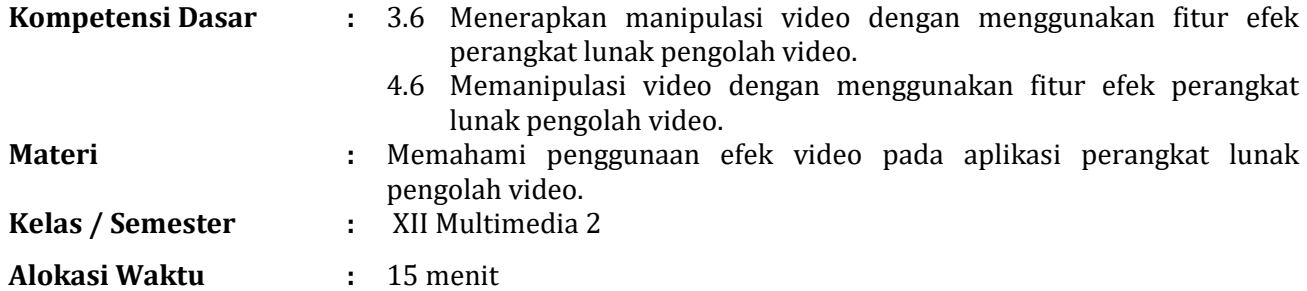

#### **Petunjuk** :

 $\checkmark$  Berdoa Sebelum mengerjakan

#### **SOAL URAIAN**

- 1. Bagi Anda yang sering melakukan aktivitas editing video, pasti sudah tidak merasa asing lagi dengan istilah render / export data video. Pada saat proses export video biasanya memakan waktu yang lama, sebutkan beberapa factor yang mempengaruhi waktu proses rendering, berikan alasannya!
- 2. Rendering/export data video adalah sebuah proses atau kegiatan editing yang menggabungkan dan membangun gambar dari sebuah objek secara kolektif menjadi sebuah file gambar maupun video, untuk menghasilkan proses export video yang maksimal anda diminta untuk menguraikan langkah-langkah dalam proses export video !

#### **KUNCI JAWABAN**

1. Yang pertama yang paling memungkinkan menyebabkan proses export video menjadi lama yaitu karena hardware yang kalian gunakan kurang mendukung. Yang kedua terlalu banyak menambah efek, transisi, ataupun filter pada video yang kalian edit yang digunakan maka semakin lama juga proses renderingnya. Yang ketiga memilih merender / export data video dengan kualitas Full HD.

- 2. Langkah export video di aplikasi adobe premiere pro :
	- a. klik menu File > Export > Media atau bisa juga dengan menekan kombinasi Ctrl + M.
	- b. Pada bagian Format pilih h264
	- c. Pada bagian Comment, Anda bisa langsung memberikan komentar singkat yang akan disematkan pada file video yang dihasilkan
	- d. klik bagian output name, kemudian berikan nama file video yang dihasilkan sekaligus untuk menentukan di drive mana file tersebut akan disimpan.
	- e. Pada bagian Export Video dan Audio, centak keduanya
	- f. Centang bagian opsi Use Maximum Rendering Quality untuk meningkatkan kualitas reder.
	- g. Kemudian klik Ekport untuk memulai proses render.

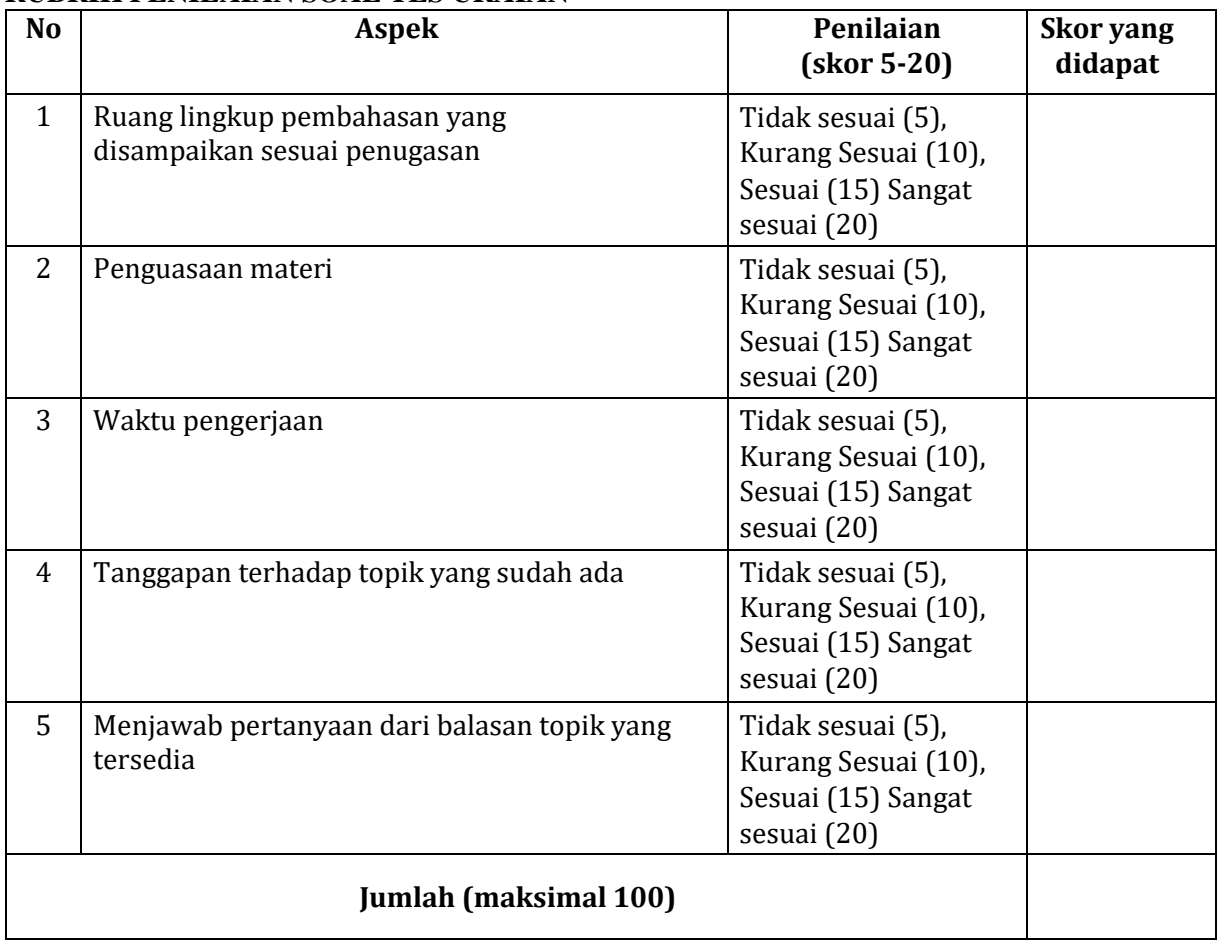

# **RUBRIK PENILAIAN SOAL TES URAIAN**

# Evaluasi akan diberikan di aplikasi Edmodo

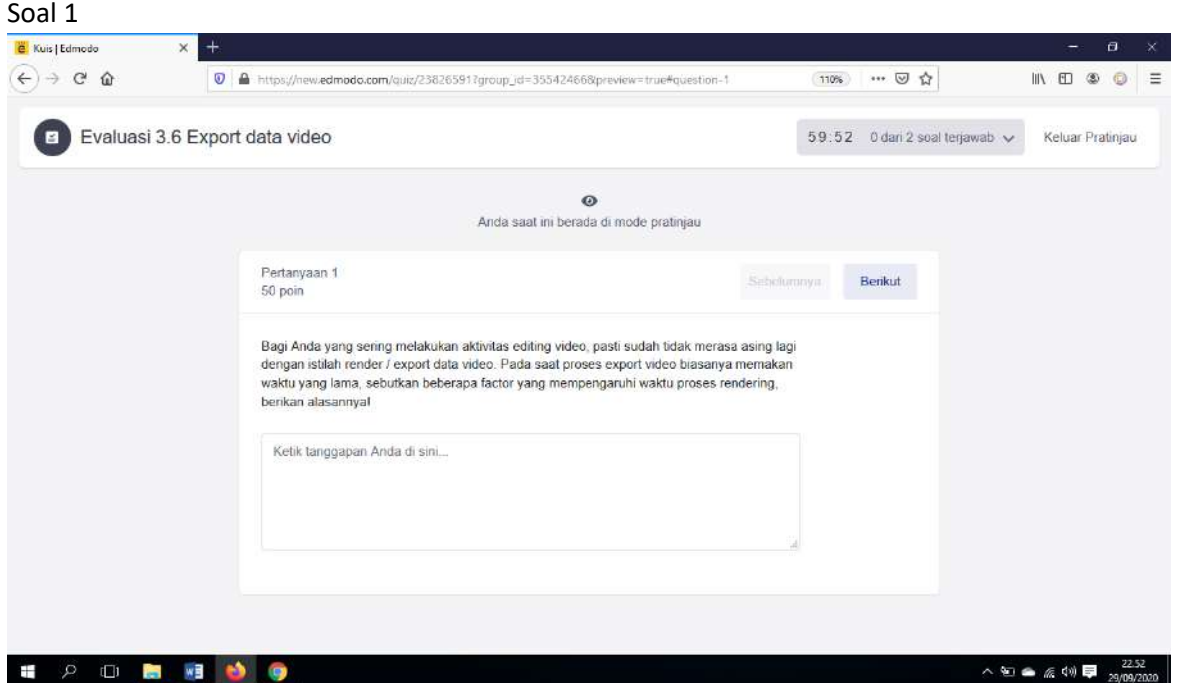

# Soal 2

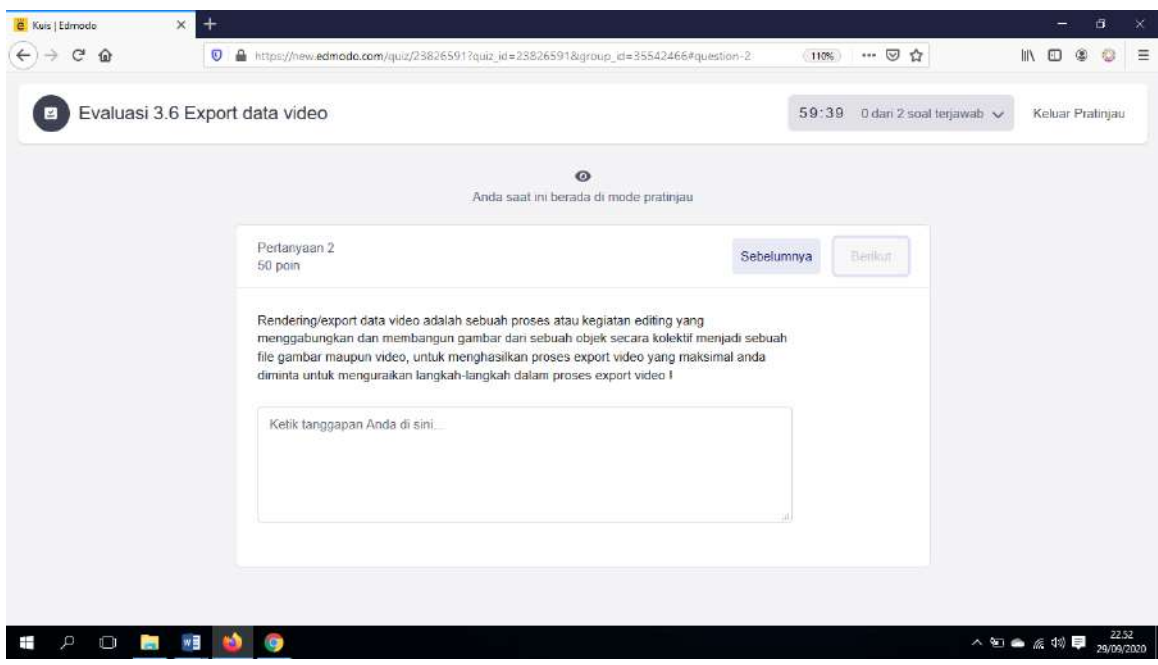

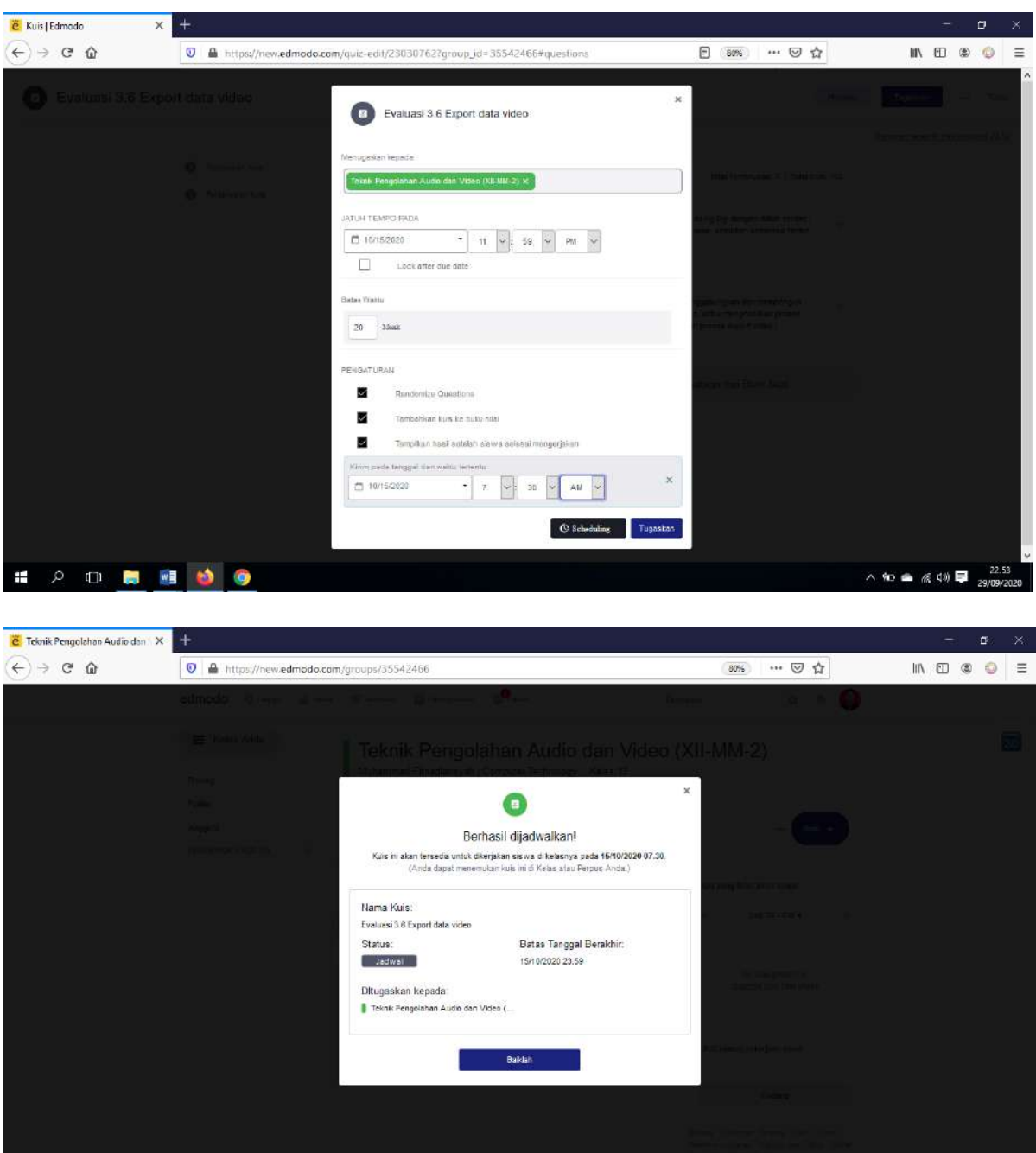

■ 2 D **B 图 O O** 

へ 90 ● 系 (1) <mark>早 22.54</mark><br>へ 90 ● 系 (1) <mark>早 29/09/2020</mark>

# **Media pembelajaran Berupa Video yang di upload di youtube**

#### KD

- 3.6 Menerapkan manipulasi video dengan menggunakan fitur efek perangkat lunak pengolah video.
- 4.6 Memanipulasi video dengan menggunakan fitur efek perangkat lunak pengolah video.
- 1. Pertemuan ke-1

Tujuan Pembelajaran

- a. Setelah melihat materi pembelajaran peserta didik dapat menganalisis cara pengolahan efek transisi video dengan menggunakan fitur efek perangkat lunak pengolah video
- b. Setelah melihat Materi pembelajaran Peserta Didik dapat menerapkan fitur efek transisi pada perangkat lunak pengolah video.

Link Video Pembelajaran :<https://www.youtube.com/watch?v=3GPk4oQIMiE&t=266s>

2. Pertemuan ke-2

Tujuan Pembelajaran

- a. Peserta Didik Secara individu diharapkan dapat memahami fungsi efek ultra key pada video dengan tepat.
- b. Secara individu dapat membuat Video dengan menggunakan fitur efek ultra key pada perangkat lunak pengolah video.

Link Video Pembelajaran : [https://www.youtube.com/watch?v=UIWNT\\_TocA0&t=491s](https://www.youtube.com/watch?v=UIWNT_TocA0&t=491s)

3. Pertemuan ke-3

Tujuan Pembelajaran

- a. Peserta didik mampu Melakukan Proses Ekport Video dan penyampaian hasil penggunaan fitur efek perangkat lunak pengolah video.
- b. Peserta Didik mampu Membuat Video yang dibuat dengan menggunakan fitur efek perangkat lunak pengolah video.

Link Video Pembelajaran [: https://www.youtube.com/watch?v=IfTvIEL39sk&t=8s](https://www.youtube.com/watch?v=IfTvIEL39sk&t=8s)

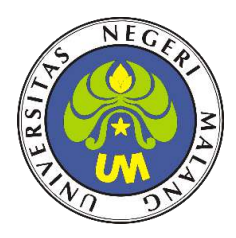

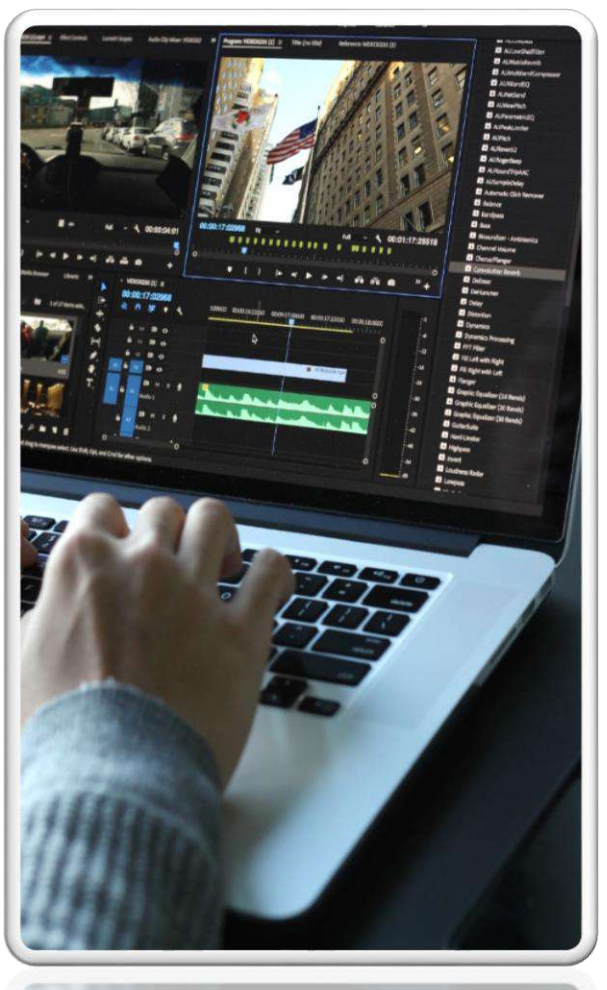

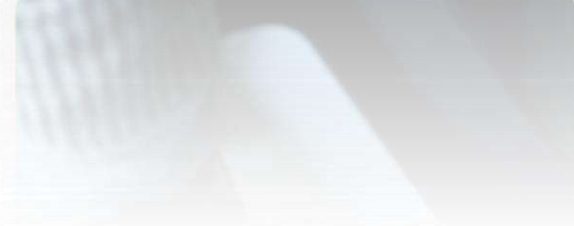

# **MODUL TEKNIK PENGOLAHAN AUDIO DAN VIDEO (TPAV)**

# **Manipulasi video dengan menggunakan fitur efek perangkat lunak pengolah video (KD 3.6 & 4.6)**

**OLEH MUHAMMAD FITRIADIANSYAH NIM : 203153772756**

# **PENDIDIKAN PROFESI GURU (PPG) UNIVERSITAS NEGERI MALANG**

### **PETA KONSEP**

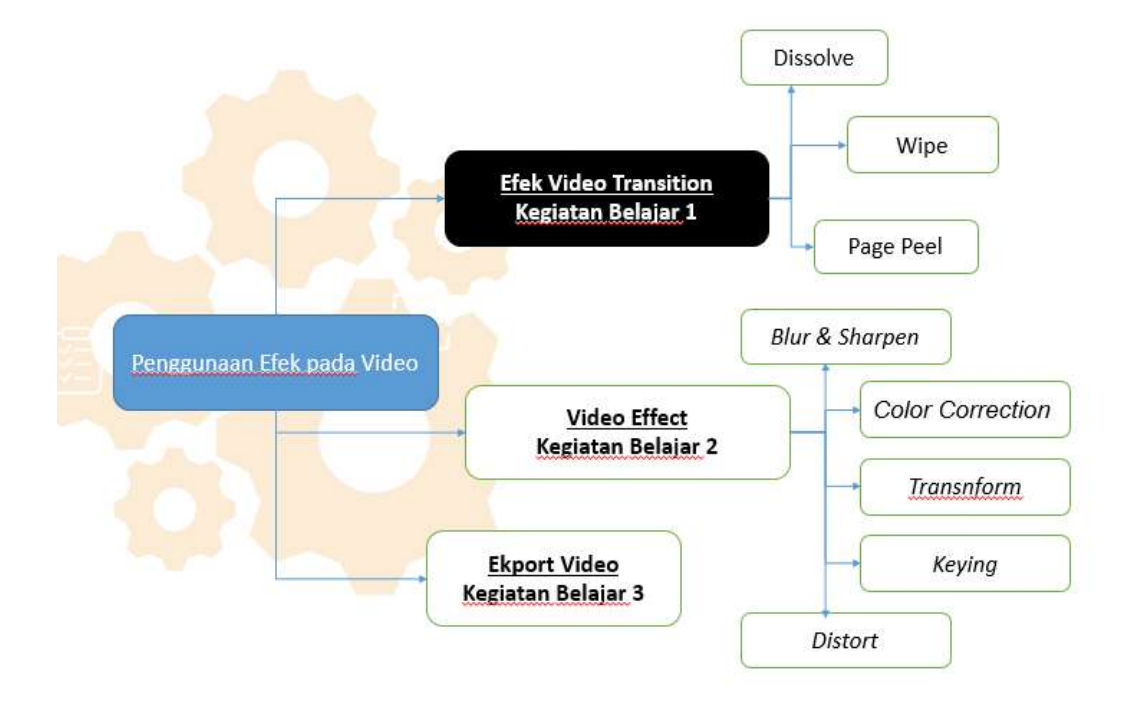

# **PENDAHULUAN**

## **A. Deskripsi Umum**

Modul ini berisi materi kompetensi dasar dari mata pelajaran Teknik Pengolah Audio Video. Adapun kompetensi dasar 3.6 berisi tentang Menerapkan manipulasi video dengan menggunakan fitur efek perangkat lunak pengolah video merupakan teknik dalam mengedit sebuah video agar video yang kita buat akan menarik dan tidak membosankan.

#### **B. Kompetensi Dasar**

Kompetensi dasar yang digunakan dimodul ini adalah sebagai berikut :

- 3.6 Menerapkan manipulasi video dengan menggunakan fitur efek perangkat lunak pengolah video
- 4.6 Memanipulasi video dengan menggunakan fitur efek perangkat lunak pengolah video

# **C. Indikator Pencapaian Kompetensi**

Indikator Pencapaian Kompetensi dari modol ini sebagai berikut :

- 3.6.1 Menganalisis cara pengolahan video dengan menggunakan fitur efek transisi pada perangkat lunak pengolah video
- 4.6.1 Menunjukkan fungsi fitur-fitur efek transisi pada perangkat lunak pengolah video.

#### **D. Prasyarat**

Untuk mempelajari modul ini, peserta didik harus menguasai kompetensi dasar sebelumnya yaitu:

- 3.5 Menerapkan penyuntingan video dengan menggunakan perangkat lunak pengolah video.
- 4.5 Menyunting video dengan menggunakan perangkat lunak pengolah video.

# **E. Petunjuk penggunaan Modul**

Peserta didik diwajibkan mempelajari keseluruhan modul ini dengan cara yang berurutan. Peserta didik diharapkan tidak memaksakan diri untuk mempelajari kegiatan belajar selanjutnya sebelum kegiatan belajar di atasnya telah benar-benar dikuasai minimal 75%. Setiap kegiatan belajar dilengkapi dengan latihan, tugas dan evaluasi. Apabila peserta didik masih mengalami kesulitan memahami materi yang terdapat dalam modul ini, silahkan diskusikan dengan teman atau bertanya kepada guru.

# **F. Tujuan Pembelajaran**

Berikut tujuan dari pembuatan modul ini :

- 1. Setelah melihat materi pembelajaran peserta didik dapat menganalisis cara pengolahan efek transisi video dengan menggunakan fitur efek perangkat lunak pengolah video
- 2. Setelah melihat Materi pembelajaran Peserta Didik dapat menerapkan fitur efek transisi pada perangkat lunak pengolah video.

# **MATERI PEMBELAJARAN KEGIATAN BELAJAR 1**

# **A. EFEK VIDEO TRANSISI**

Pernahkah kamu memperhatikan satu scene ke scene yang lain pada sebuah film? Perpindahan ini terasa natural tanpa terlihat penggabungan 2 buah video. Padahal apabila kita perhatikan secara lebih detail, terdapat 2 buah video yang digabungkan kemudian ditambahkan efek. Efek ini yang nantinya disebut dengan transisi. Transisi dibutuhkan dengan tujuan untuk membuat 2 buah video menyatu dengan lebih natural.

Seperti contoh apabila kita mengambil gambar, pasti kita akan mengambil gambar dari beberapa angel. Kemudian pada saat proses editing kita akan menggabungkan beberapa angel tersebut. Hal ini bertujuan membuat penonton tidak bosan dengan film atau video yang kita buat.

Pada adobe premiere terdapat beberapa efek bawaan yang dapat kita manfaatkan. Efek ini memiliki banyak jenis transisi yang bisa kita cocokkan dengan video yang kita edit. Masih banyak efek yang dapat kalian pelajari di adobe premiere. Ayo sekarang pelajarilah materi dengan penuh semangat, sehingga kamu dapat mengedit video yang menarik dan tidak membosankan.

Video Transition digunakan memberikan efek transisi antar video dua buah video. Hal ini bertujuan untuk membuat transisi antar video menjadi lebih *Smooth*  atau natural. Adobe premier menyediakan banyak efek transisi yang dapat kamu gunakan. Efek tersebut kamu lihat pada gambar dibawah ini

Masing-masing efek memiliki transisi yang berbeda, jadi kamu kreatif dalam menggunakannya. Apabila kamu salah memilih transisi, maka hasil videomu akan tidak terlihat natural. Cara menggunakan transisi kamu hanya perlu men-drag efek yang kamu inginkan pada perpotongan dua buah video. Untuk lebih jelasnya perhatikan gambar letak efek transisi pada perpotongan dua video berikut

Selain itu efek transisi juga dapat memberikan pada awal video dan akhir vide. Hal ini bertujuan agara pembukaan dan akhir video terlihat lebih smooth. Kenapa jika awal video tidak diberikan efek transisi akan terlihat terlalu kasar, begitu pula pada akhir video. Berikut adalah beberapa efek video transisi

 $\downarrow$  Dissolve

Dissolve memberikan efek transisi yang terjadi secara bengangsurangsur dengan cara bagian akhir dari gambar pertama perlahan-lahan akan bercampur dengan gambar berikutnya. Setelah itu gambar kedua terlihat semakin jelas. Perpindahan ini biasanya digunakan untuk menjembatani *shot action,* saat pergantian tempat serta waktu, dan petujuk hubungan anatar dua slot. Efek-efek yang terdapat pada *Dissolve* antara lain *Cross Dissolve, Additive, Non Additive Dissolve, Ditter Dissolve, Film Dissolve, Dip To Black, Dip To White,* dan *Random Invert.* Berikut adalah contoh efek transisi *Cross Dissolve.*

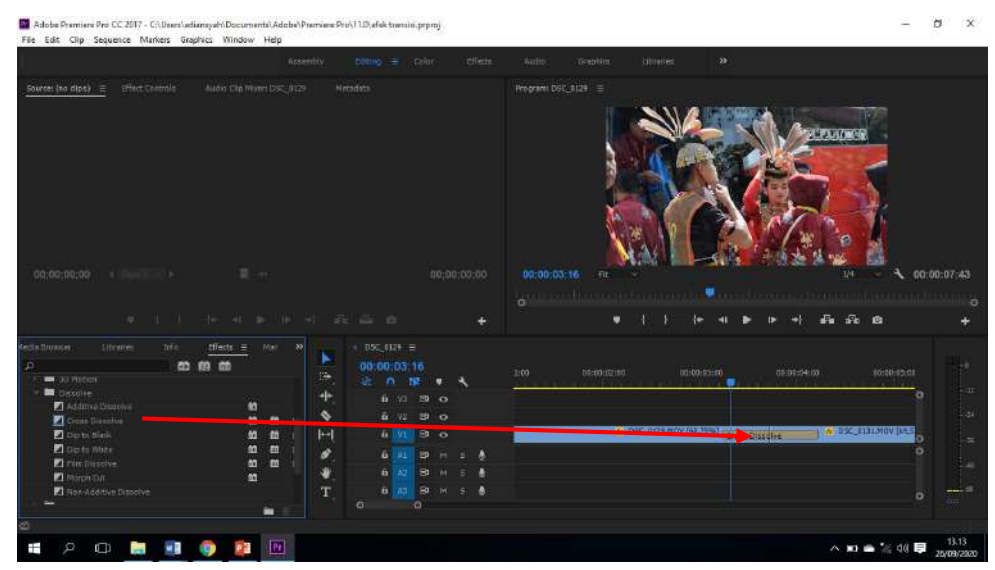

Perpindahan dengan dissolve terjadi secara berangsur-angsur dengan cara bagian akhir dari gambar pertama perlahan-lahan tercampur dengan gambar berikutnya. Setelah itu gambar kedua terlihat semakin jelas. Perpindahan jenis dissolve in biasa digunakan untuk menjembatani shot action, saat pergantian tempat dan waktu, dan penunjuk hubungan antara dua shot.

Selain itu dissolve juga digunakan untuk menyatakan suatu kejadian yang romantis, sedih, mengalir, halus, lamunan masa depan dan kejadian masa lampau. Kamu bisa menggunakan efek ini untuk video yang berisi tentang kenangan seseorang, mengulas riwayat hidup seorang tokoh, dan mengenang kejadian-kejadian di masa lalu. Penggunaan dissolve untuk mengulas kenangan dimasa lalu akan membuat kita seakan-akan benarbenar berada pada zaman dan masa di video sehingga kita bisa lebih mendalami cerita dalam video yang disajikan. Dissolve ini juga bisa digunakan untuk bagian video yang mempunyai adegan sang aktor sedang membayangkan suatu hal atau kejadian.

Berdasarkan gambar diatas dapat terlihat transisi dua video terjadi perlahan-lahan sehingga transisi tidak terlalu terlihat. Untuk efek *Dip to Black* dan *white* biasanya diberikan pada awal dan akhir video. Hal ini karena efek yang diberikan dari warna putih atau hitam kemudian berganti perlahan ke video (untuk transisi video). Sedangkan apabila untuk transisi akhir, dari video kemudian bergantian perlahan ke warna hitam atau putih.

 $\blacksquare$  Wipe

Transisi dengan *wipe* merupakan transisi dimana satu gambar mengantikan oleh gambar lain seolah-olah gambar yang pertama terdorong keluar oleh gambar kedua sehingga sepenuhnya gambar kedualah yang muncul di layar. Pergantian dengan *Wipe* ini biasanya digunakan untuk mengawali sebuah adegan dengan cerita *Band Wipe, Band Doors, Checkerboard, Inset, Paint Splatter,* dan masih banyak yang lain. Berikut adalah efek transisi *barn Doors.*

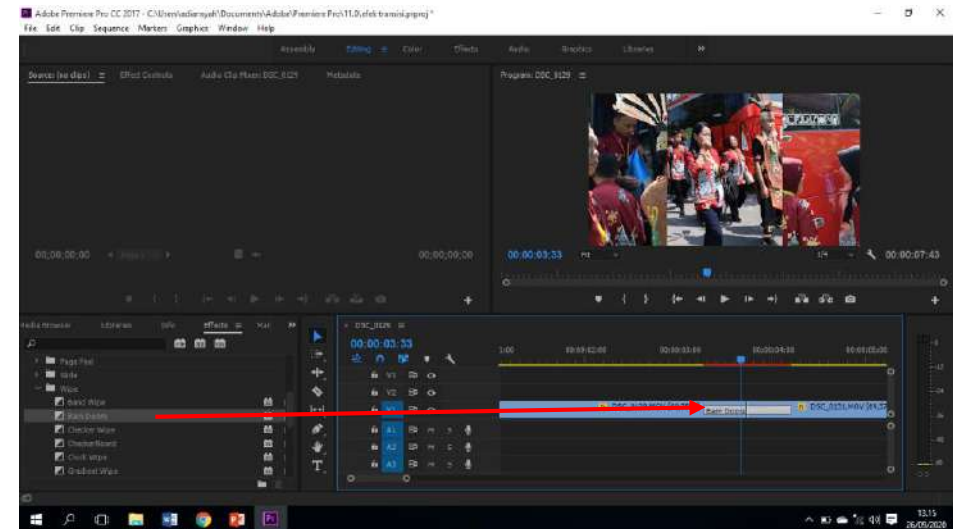

Berdasarkan gambar diatas dapat terlihat bahwa efek transisi seperti pintu terbuka. Video kedua mengantikan video pertama dengan mendorong dari tengah kesamping. Wipe sendiri menggunakan efek sapuan yang tajam sehingga shot selanjutnya bisa menggantikan shot yang pertama. Pergantian dengan wape ini biasanya digunakan untuk mengawali sebuah adegan dalam cerita, mengisyarat perbedaan waktu, dan perubahan tempat. Program-program acara yang sangat menguntungkan bila menggunakan pergantian gambar secara wipe diantaranya adalah program musik, dan cerita musikal.

# **↓** Page Peel

Pada *Page Peel* yang diberikan seperti kita membuka buku. Efek ini seperti memberikan efek transisi 3D. Efek pada *page Peel* antara lain *Center Peel, Page Peel, Page Turn, Peel Back,* dan *Roll Away.* Efek ini biasanya digunakan pada awal video, sehingga seolah-olah kita sedang membuka sebuah buku. Selain itu dapat digunakan untuk awal *scane* atau adegan lain yang sesuai. Perhatikan gambar dibawah ini dapat terlihat seolah-olah video pertama digantikan dengan cara membuka halaman buku.

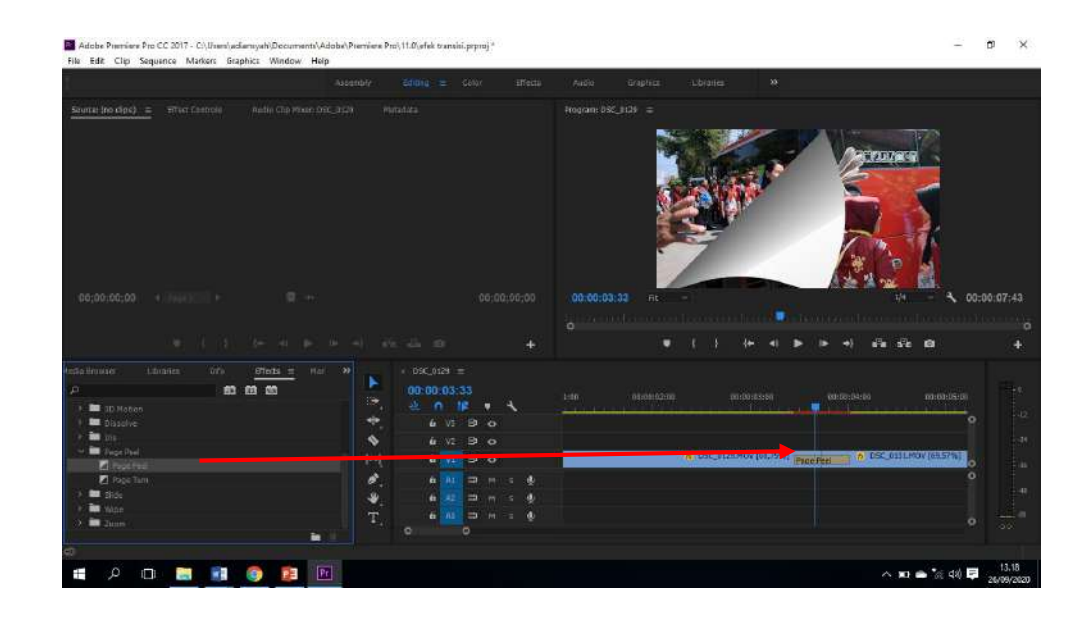

# **B. CARA PENERAPAN EFEK TRANSISI VIDEO DI ADOBE PREMIERE PRO**

Langkah pertama adalah jalankan aplikasi Adobe Premier Pro , Maka akan muncul tampilan sebagai berikut.

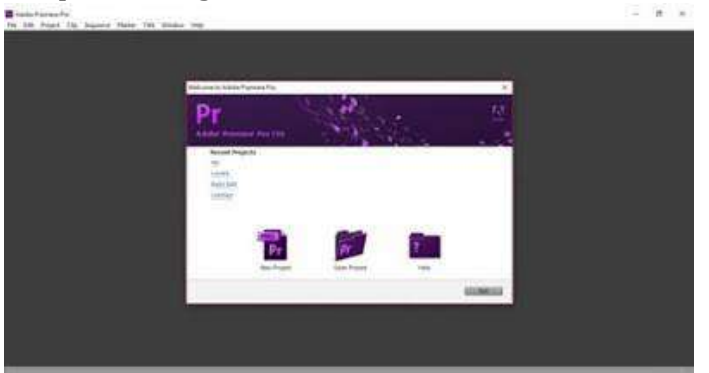

Kemudian Import 2 buah video ke jendela project dengan cara klik 2x pada jendela project dan cari video yang akan diedit (minimal 2 video atau lebih) kemudian import.

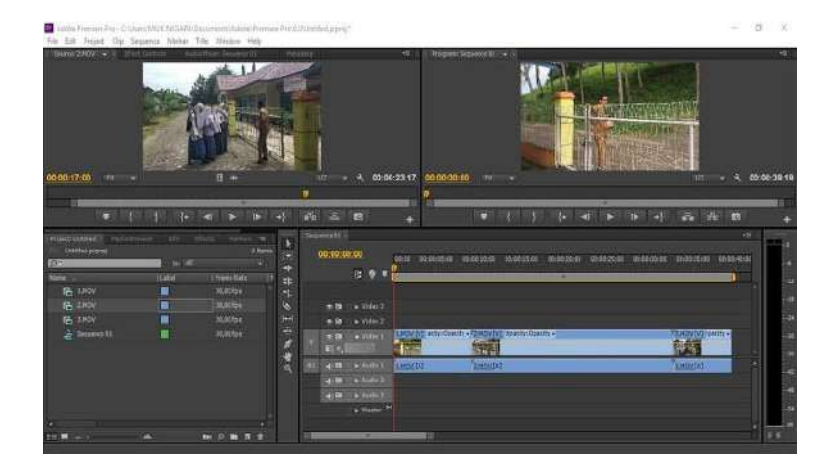

Pilih Menu Effects pada jendela project →Klik Video Transitions → lalu pilih efek yang diinginkan

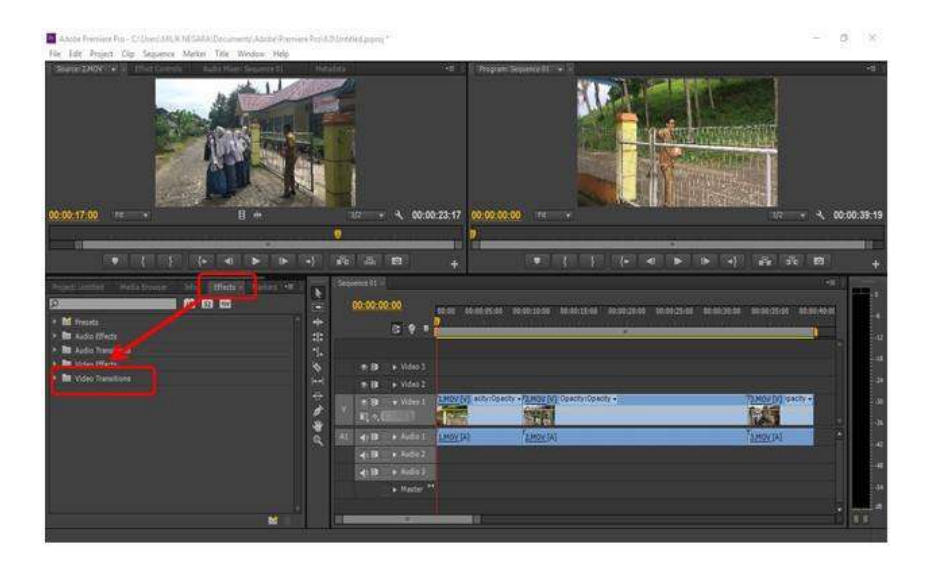

Disini yang akan kita pilih efek yaitu ada di difolder masing-masing salah 1 contoh di folder Dissolve → pilih Dissolve. (efek ditentukan sesuai selera masing-masing). Lalu drag/seret efeknya ke potongan video maka selesai membuat tansisi video.

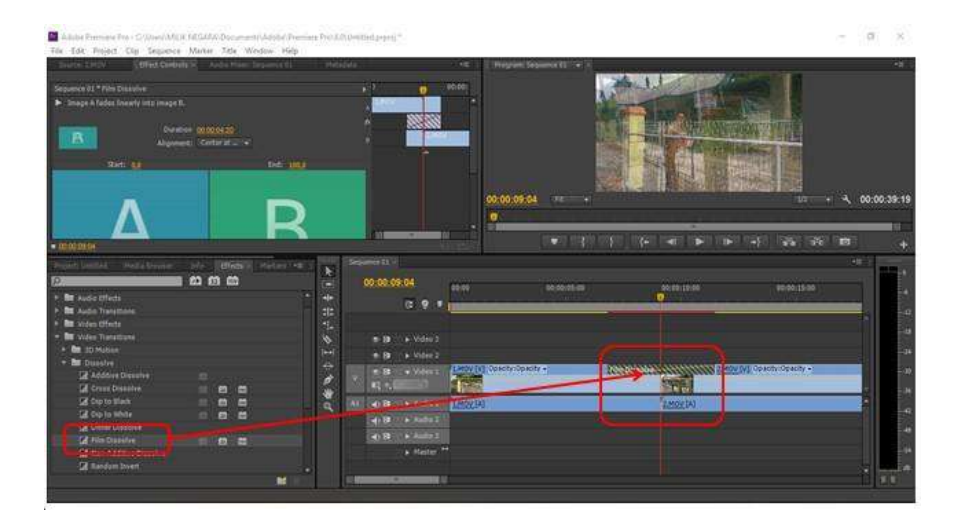

# **C. RANGKUMAN**

**Efek Transisi adalah** transisi antar video menjadi lebih *Smooth* atau natural.

- Dissolve Perpindahan dengan dissolve terjadi secara berangsur-angsur dengan cara bagian akhir dari gambar pertama perlahan-lahan tercampur dengan gambar berikutnya
- *Page Peel* adalah transisi yang diberikan seperti kita membuka buku
- Wipe Transisi dengan wipe merupakan transisi dimana satu gambar tergantikan oleh gambar lain seolah-olah gambar yang pertama terdorong keluar oleh gambar kedua hingga sepenuhnya gambar kedualah yang muncul di layar

# **D. TUGAS**

# **Studi Kasus**

Kamu pasti sering melihat video dengan efek transisi seperti tirai yang terbuka. Biasanya digunakan untuk setelah judul video dan akan masuk ke *Scene*  selanjutnya. Bagaimana cara membuat efek transisi tersebut?

# **Soal Pilihan Ganda**

- 1. Menghidari perpindahan dari klip ke klip agar menjadi lebih halus (tidak lompat-lompat), maka sebaiknya kita menggunakan …..
	- a) Effect-audio transitions
	- b) Video Effect jumping
	- c) Effect Video Transition
	- d) Effect Control
	- e) Effect Audio Video
- 2. Pergantian 2 video yang lebih natural disebut dengan …
	- a) Transition
	- b) Effects
	- c) Transnform
	- d) Blur
	- e) Color Correction
- 3. Gambar secara berangsur-angsur dengan cara bagian akhir gambar pertama perlahan-lahan akan tercampur dengan gambar berikutnya, merupakan pengertian transisi dari…
- a) Transnform
- b) Blur
- c) Color Correction
- d) Dissolve
- e) Wipe
- 4. Transisi dimana suatu gambar tergantikan oleh gambar lain seolah-olah gambar yang pertama terdorong keluar oleh gambar ke dua sehingga sepenuhnya gambar kedualah yang muncul ke layar, merupakan pengertian transisi dari…
	- a) Transnform
	- b) Blur
	- c) Color Correction
	- d) Dissolve
	- e) Wipe

#### **PETA KONSEP**

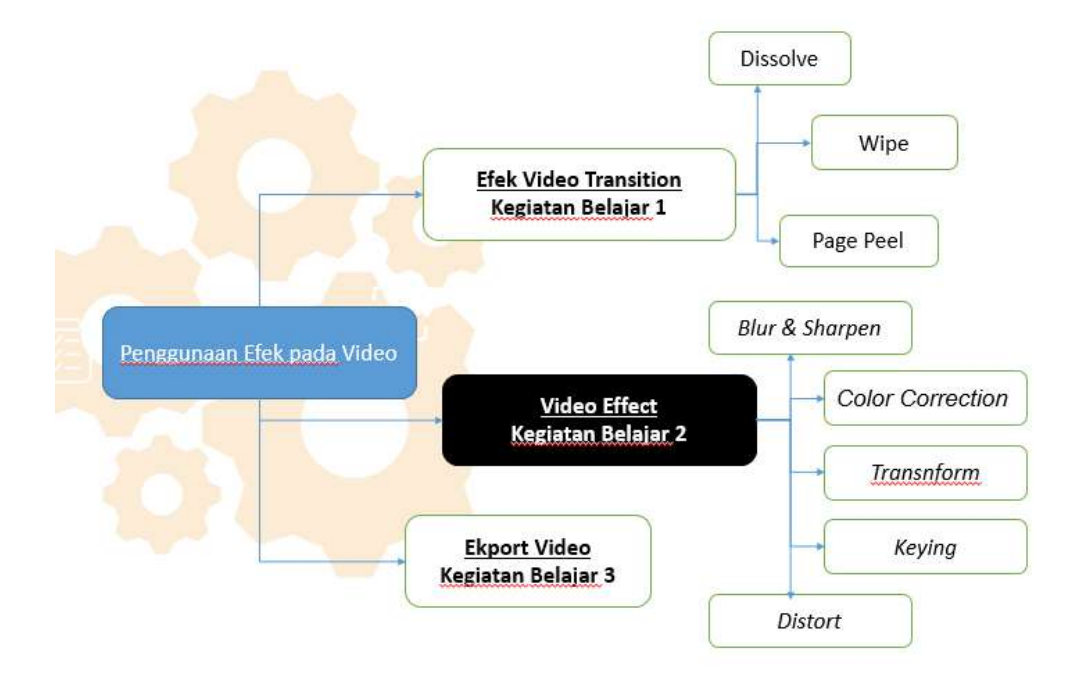

#### **PENDAHULUAN**

#### **G. Deskripsi Umum**

Modul ini berisi materi kompetensi dasar dari mata pelajaran Teknik Pengolah Audio Video. Adapun kompetensi dasar 3.6 berisi tentang Menerapkan manipulasi video dengan menggunakan fitur efek perangkat lunak pengolah video merupakan teknik dalam mengedit sebuah video agar video yang kita buat akan menarik dan tidak membosankan.

#### **H. Kompetensi Dasar**

Kompetensi dasar yang digunakan dimodul ini adalah sebagai berikut :

- 3.7 Menerapkan manipulasi video dengan menggunakan fitur efek perangkat lunak pengolah video
- 4.6 Memanipulasi video dengan menggunakan fitur efek perangkat lunak pengolah video

#### **I. Indikator Pencapaian Kompetensi**

Indikator Pencapaian Kompetensi dari modol ini sebagai berikut :

- 3.6.2 Menguraikan proses penggunaan fitur efek video perangkat lunak pengolah video.
- 4.6.2 Menggabungkan Video dengan menggunakan fitur efek perangkat lunak pengolah video

#### **J. Prasyarat**

Untuk mempelajari modul ini, peserta didik harus menguasai kompetensi dasar sebelumnya yaitu:

- 3.5 Menerapkan penyuntingan video dengan menggunakan perangkat lunak pengolah video.
- 4.5 Menyunting video dengan menggunakan perangkat lunak pengolah video.

#### **K. Petunjuk penggunaan Modul**

Peserta didik diwajibkan mempelajari keseluruhan modul ini dengan cara yang berurutan. Peserta didik diharapkan tidak memaksakan diri untuk mempelajari kegiatan belajar selanjutnya sebelum kegiatan belajar di atasnya telah benar-benar dikuasai minimal 75%. Setiap kegiatan belajar dilengkapi dengan latihan, tugas dan evaluasi. Apabila peserta didik masih mengalami kesulitan memahami materi yang terdapat dalam modul ini, silahkan diskusikan dengan teman atau bertanya kepada guru.

#### **L. Tujuan Pembelajaran**

Berikut tujuan dari pembuatan modul ini :

- 3. Peserta Didik Secara individu diharapkan dapat menguraikan proses penggunaan fitur efek video pada perangkat lunak pengolah video.
- 4. Secara individu dapat membuat Video dengan menggunakan fitur efek video pada perangkat lunak pengolah video.

# **MATERI PEMBELAJARAN KEGIATAN BELAJAR 2**

#### A. Materi Video Effects pada Adobe Premier

Efek pada video (video effects) adalah suatu perubahan yang terjadi pada clip dan dibuat untuk memberikan tambahan animasi agar video menjadi lebih enak dilihat. Dengan efek-efek ini dapat dihasilkan suatu tampilan visual yang menambah nilai suatu video, sebagai contoh bila gambar yang dihasilkan oleh kamera tidak terlalu terang, maka dilakukan efek adjustment untuk mengatur tingkat intensitas dan warna yang akan membuat video menjadi lebih jelas.

Video Effects memiliki beberapa fungsi untuk memanipulasi video atau gambar. Seperti mengoreksi warna, manipulasi durasi video megubah video, mengubah posisi video, memotong video, masih banyak lainnya. Semua efek ini dapat di terapkan pada semua video maupun gambar. Berikut perhatikan gambar terdapat banyak efek yang nantinya akan kamu gunakan untuk mengedit video. Efek tersebut antara lain *Adjust, Blur & Sharpen, Channer, Color Correction, Distort, Generate, Image Control, Keying, Noise & Grain, Perpective, Stylize, time, Tranform, transiton, Utylity,* dan *Video.* Untuk lebih jelas berikut beberapa Efek yang ada di Adobe Premier

*Blur & Sharpen*

Seperti namanya , efek ini digunakan untuk memberikan efek blur pada video. Terdapat beberapa efek *blur* yang dapat digunakan, salah satunya *Camera Blur.* Biasanya efek ini digunakan untuk video atau gambar yang dijadikan *background.* Jadi kita terlebih dahulu membuat dua video*,* diman video yang berada di atas ukurannya kita perkecil. Video yang berada dibawah dijadikan *background* dengan memberikan efek *Camera Blur.*  Untuk dapat mengunakannya kita hanya perlu men-drag efek tersebut pada video ataupun gambar yang akan diberikan efek ini. Hasil **dari efek**  *camera blur* **dapat dilihat pada gambar di bawah ini**

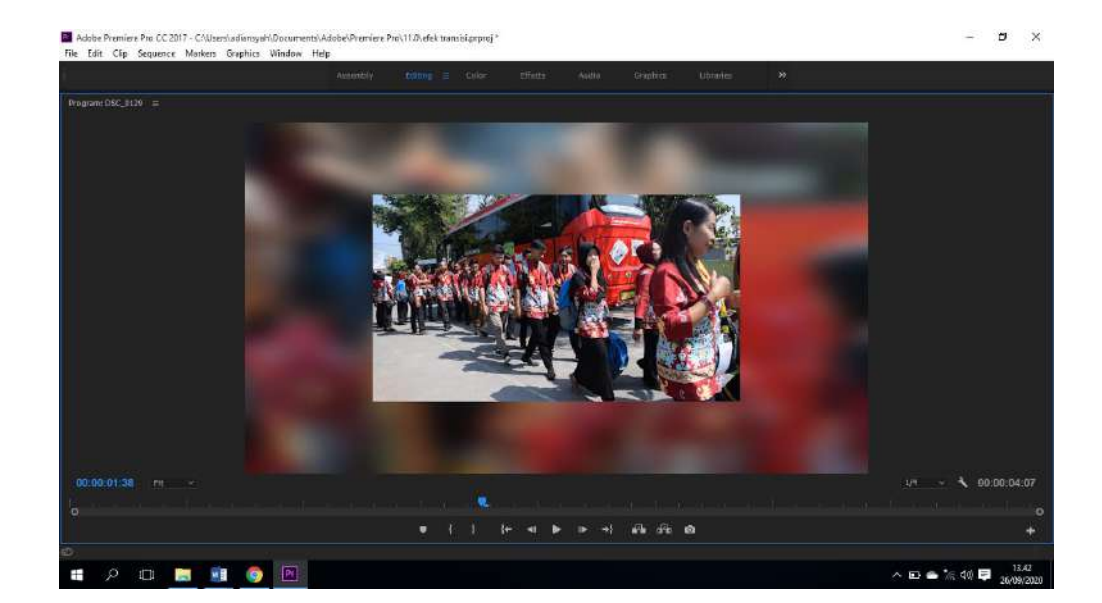

Berdasarkan gambar diatas dapat terlihat dua video yang ditumpuk menjadi satu, dimana salah satu video diberikan efek *camera blur.* Biasanya efek ini digunakan ada video yang memiliki resolusi kecil karena jika video diperbesar akan pecah. Selain itu, efek ini bisa dijadikan *background* untuk gambar-gambar yang bergerak.

## *Color Correction*

*Efek-efek yang terdapat* pada folder ini digunakan untuk memanifulasi warna, tingkat kecerahan, kontras, dan masih banyak yang lain. Selah satu efek yang ada yaitu *Brightness & Contrast.* Efek ini digunakan untuk memperbaiki kecerahan dan kontras warna pada video maupun gambar. Cara yang digunakan sama, kita hanya perlu men-drag efek ini. Setelah itu, kita dapat mengedit level kecerahan dan kontras gambar pada panel effect Controls, seperti gambar efek brightnes & contrast pada Adobe Premier

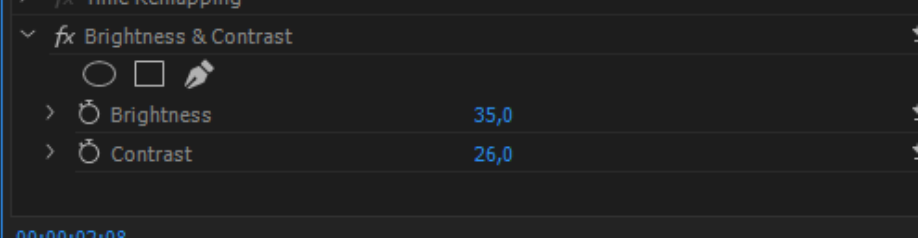

#### *Keying*

sebuah efek untuk menggabungkan dua buah objek dapat berupa gambar atau video, yang salah satu warna dari objek dihilangkan atau di transparansi. Keying adalah efek pada video yang menggunakan keyframe sebagai dasar dalam pemberian efeknya. Macam-macam efek Keying yang disediakan *Alpha Adjust, color key, Chroma Key/Ultra key* dll.

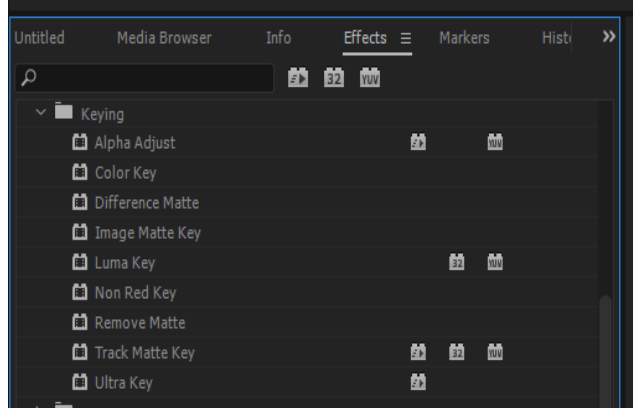

Apa itu Ultra key ? Ultra key adalah kunci untuk teknik pencampuran dua atau bingkai foto bersama, di mana warna (atau kecil berbagai warna) dari satu gambar akan dihapus (atau dibuat transparan), menyatakan lain gambar belakangnya. Teknik ini juga disebut sebagai keying warna, warnapemisahan overlay, greenscreen, dan bluescreen.

Teknik Seperti ini umumnya di gunakan di Program Berita di TV, seperti pembawa acara sedang menyampaikan ramalan cuaca, di sampingnya ada gambar peta, padahal aslinya adalah layar biru / hijau.

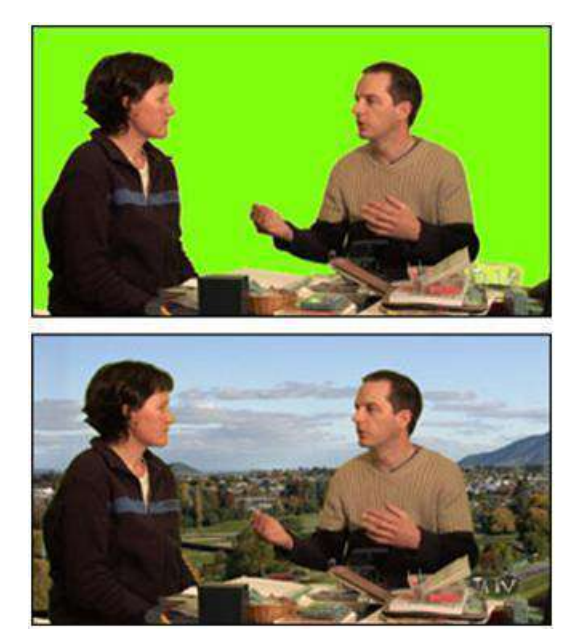

#### **↓** *Distort*

Distort adalah efek pada video yang digunakan untuk memberikan visualisasi seolah-olah clip terdistorsi oleh efek yang diberikan. Macammacam efek Distort yang disediakan *Bend, Lens Distortion, Mirror, Ripple, warp stabilizer dll.*

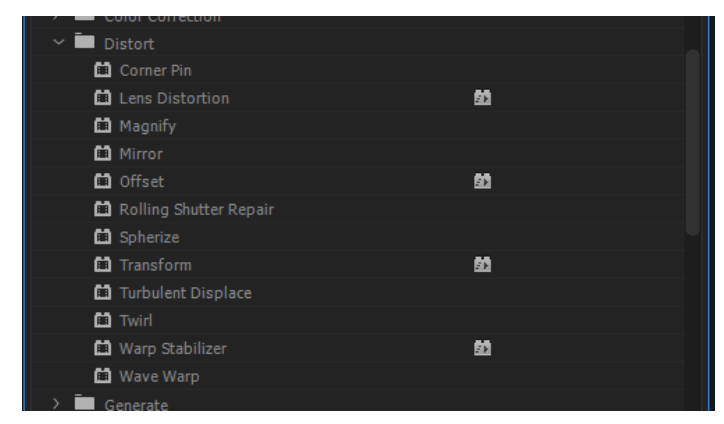

Apa itu Warp Stabilizer? Warp Stabilizer adalah sebuah efek video yang ada di Adobe Premiere dan After Effects yang digunakan untuk menstabilkan video. Contohnya ketika kita merekam video dengan kamera/HP biasanya videonya akan goyang-goyang (tidak stabil). Karena itu, untuk mengurangi hal tersebut digunakanlah Warp Stabilizer.

#### *Transnform*

Efek yang terdapat pada *Transnform* digunakan untuk memanipulasi ukuran video, letak video dan masih banyak lagi. Seperti contoh apabila kita akan memutar video hanya dengan *horizontal Flip* atau *Vertical Flip.*  Efek lainnya adalah *Crop.* Efek ini dapat digunakan untuk memotong ukuran video maupun gambar. Kita bisa memotong dari empat arah yaitu kanan, kiri, atas dan bawah. Biasanya efek ini digunakan apabila terdapat bagian pada video atau gambar yang tidak ingin kita tampilkan (Watermark). Efek ini berada pada folder *Transform.* Kita dapat mengatur bagian mana yang akan kita potong sepeti gambar efek crop dibawah ini :

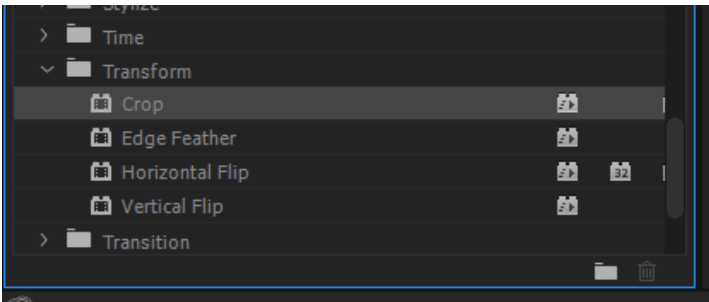

## **B. CARA PENERAPAN EFEK VIDEO DI ADOBE PREMIERE PRO**

Apa itu Warp Stabilizer? Warp Stabilizer adalah sebuah efek video yang ada di Adobe Premiere dan After Effects yang digunakan untuk menstabilkan video. Contohnya ketika kita merekam video dengan kamera/HP biasanya videonya akan goyanggoyang (tidak stabil). Karena itu, untuk mengurangi hal tersebut digunakanlah Warp Stabilizer. Bagaimana caranya? langsung saja kita mulai.

Pertama, kita klik video di timeline yang ingin kita stabilkan.

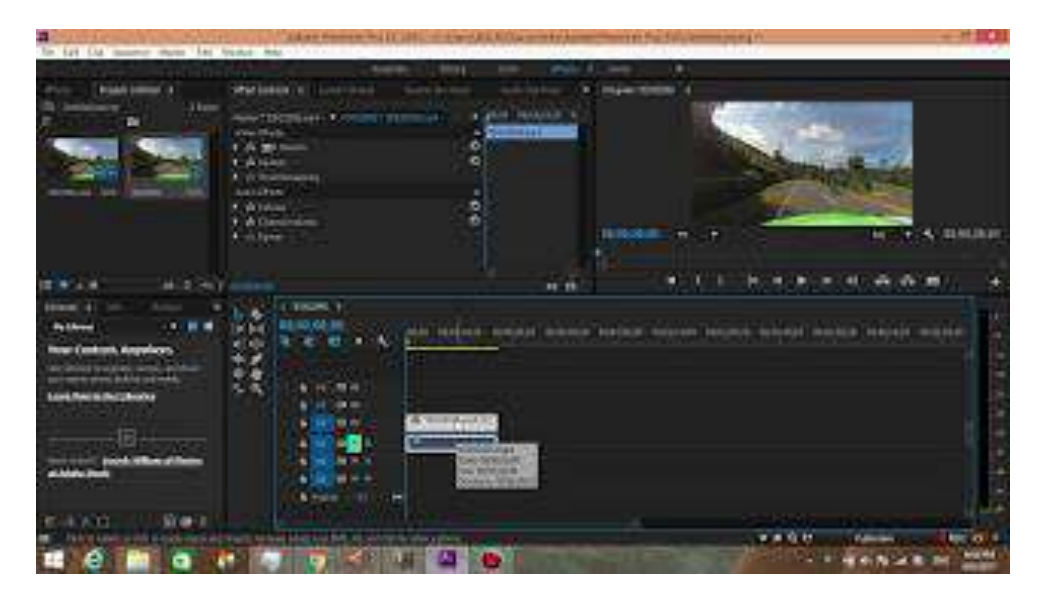

Kemudian, pada tab Effects kita ketik warp stabilizer.

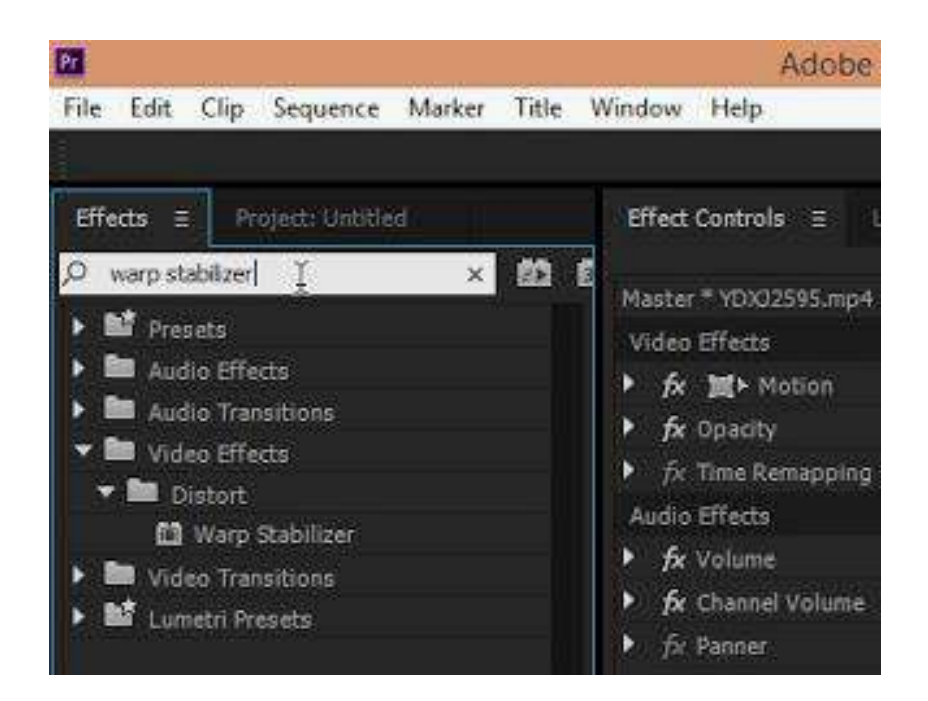

Setelah itu kita drag/seret efek warp stabilizer ke dalam video kita.

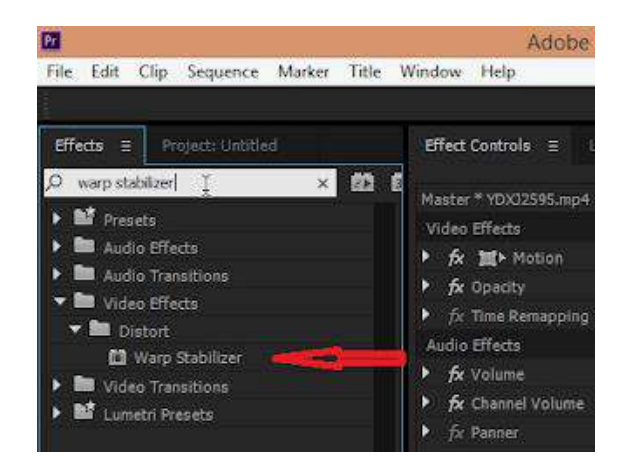

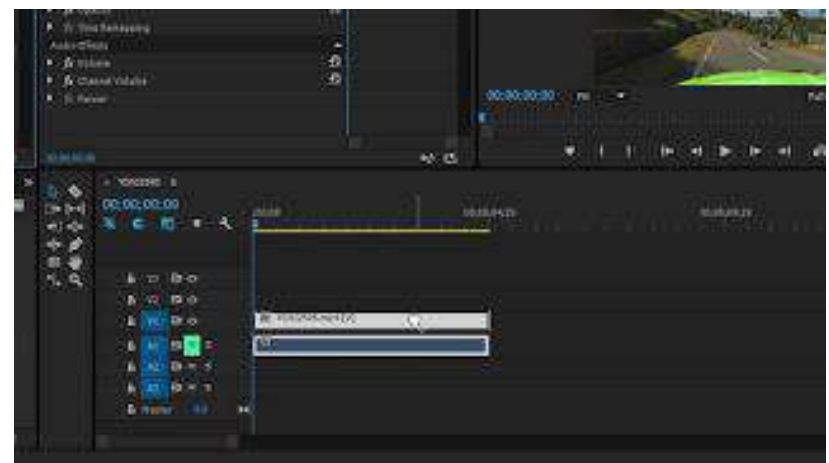

Setelah itu akan muncul seperti ini:

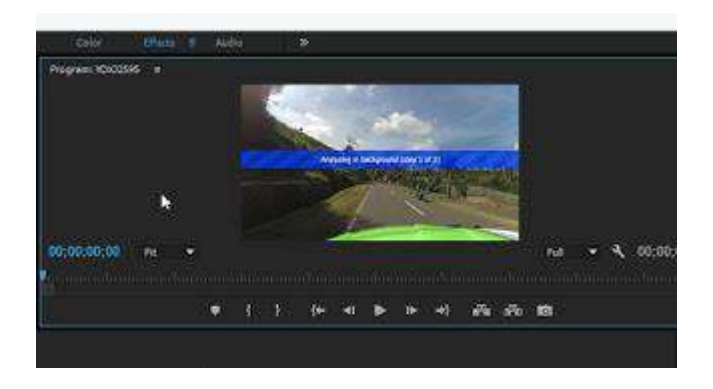

Sekarang video kita sedang diproses dan di stabilkan. Proses ini memerlukan waktu beberapa menit tergantung pada panjan/pendeknya video kita.

Setelah selesai, kita bisa coba play videonya. Di sini kita bisa lihat video kita telah menjadi lebih stabil dari sebelumnya.

Hal - hal yang perlu diperhatikan saat menggunakan warp stabilizer:

- 1. Video akan di crop untuk menghaluskan gerakan.
- 2. Warp stabilizer tidak akan bekerja dengan baik jika terlalu banyak gerakan dalam video kita.

Penggunaan warp stabilizer tidak dapat digabung dengan efek tertentu seperti: speed.

## **E. RANGKUMAN**

**Video Effects** memiliki beberapa fungsi untuk memanipulasi video atau gambar. Seperti mengoreksi warna, manipulasi durasi video megubah video, mengubah posisi video, memotong video, masih banyak lainnya

- *Blur & Sharpen adalah* efek ini digunakan untuk memberikan efek blur pada video
- *Color Correction* adalah efek memanipulasi warna, tingkat kecerahan, kontras, dan masih banyak yang lain
- *Transnform adalah efek* digunakan untuk memanipulasi ukuran video, letak video dan masih banyak lagi
- Keying adalah efek pada video yang menggunakan keyframe sebagai dasar dalam pemberian efeknya
- Distort adalah efek pada video yang digunakan untuk memberikan visualisasi seolah-olah clip terdistorsi oleh efek yang diberikan.

### **F. TUGAS**

## **Studi Kasus**

Kamu bisa mengedit gambar menjadi hitam putih dengan Adobe Photoshop. Tetapi bagaimana dengan video? Apakah video juga dapat diedit menjadi hitam putih ? Jika Bisa Silahkan Uraikan Langkah-langkahnya ?

#### **PETA KONSEP**

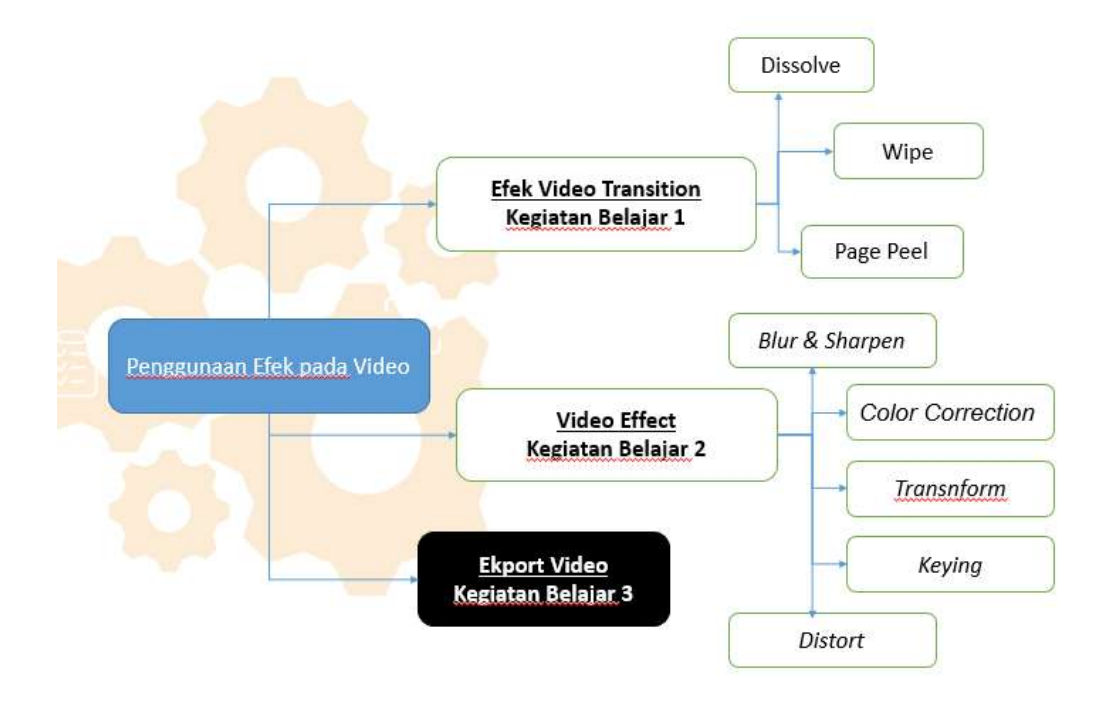

#### **PENDAHULUAN**

#### **M. Deskripsi Umum**

Modul ini berisi materi kompetensi dasar dari mata pelajaran Teknik Pengolah Audio Video. Adapun kompetensi dasar 3.6 berisi tentang Menerapkan manipulasi video dengan menggunakan fitur efek perangkat lunak pengolah video merupakan teknik dalam mengedit sebuah video agar video yang kita buat akan menarik dan tidak membosankan.

#### **N. Kompetensi Dasar**

Kompetensi dasar yang digunakan dimodul ini adalah sebagai berikut :

- 3.8 Menerapkan manipulasi video dengan menggunakan fitur efek perangkat lunak pengolah video
- 4.6 Memanipulasi video dengan menggunakan fitur efek perangkat lunak pengolah video

#### **O. Indikator Pencapaian Kompetensi**

Indikator Pencapaian Kompetensi dari modol ini sebagai berikut :

- 3.6.3 Melakukan Proses Ekport Video dan penyampaian hasil penggunaan fitur efek perangkat lunak pengolah video.
- 4.6.3 Membuat Video yang dibuat dengan menggunakan fitur efek perangkat lunak pengolah video

#### **P. Prasyarat**

Untuk mempelajari modul ini, peserta didik harus menguasai kompetensi dasar sebelumnya yaitu:

- 3.5 Menerapkan penyuntingan video dengan menggunakan perangkat lunak pengolah video.
- 4.5 Menyunting video dengan menggunakan perangkat lunak pengolah video.

#### **Q. Petunjuk penggunaan Modul**

Peserta didik diwajibkan mempelajari keseluruhan modul ini dengan cara yang berurutan. Peserta didik diharapkan tidak memaksakan diri untuk mempelajari kegiatan belajar selanjutnya sebelum kegiatan belajar di atasnya telah benar-benar dikuasai minimal 75%. Setiap kegiatan belajar dilengkapi dengan latihan, tugas dan evaluasi. Apabila peserta didik masih mengalami kesulitan memahami materi yang terdapat dalam modul ini, silahkan diskusikan dengan teman atau bertanya kepada guru.

#### **R. Tujuan Pembelajaran**

Berikut tujuan dari pembuatan modul ini :

- 5. Peserta didik mampu Melakukan Proses Ekport Video dan penyampaian hasil penggunaan fitur efek perangkat lunak pengolah video.
- 6. Peserta Didik mampu Membuat Video yang dibuat dengan menggunakan fitur efek perangkat lunak pengolah video.

# **EKPORT DATA VIDEO KEGIATAN BELAJAR 3**

#### **A. PENGERTIAN EXPORT DATA VIDEO ATAU RENDERING**

Perangkat Lunak Pengolah Video adalah teknologi untuk menangkap, merekam, memproses, mentransmisikan dan menata ulang gambar bergerak. Biasanya menggunakan film seluloid, sinyal elektronik, atau media digital. Perangkat lunak untuk mengolah video termasuk tahapan menangkap, merekam, memproses, mentransmisikan dan menata ulang gambar bergerak.

Export data video atau rendering adalah sebuah proses atau kegiatan editing yang menggabungkan dan membangun gambar dari sebuah objek secara kolektif menjadi sebuah file gambar maupun video. Merupakan sebuah proses otomatis yang mampu menghasilkan citra foto realistik atau non-fotorealistik dari model 2D hingga 3D dengan melalui program komputer. Selain itu, render video juga digunakan untuk menggambarkan proses penghitungan efek dalam sebuah pelaksanaan program editing video untuk menghasilkan output dalam pembuatan video akhir.

Aktivitas render video ini bisa dilakukan di aplikasi atau software editing video dan hanya bisa dilakukan pada perangkat komputer. Pasalnya, hasil render video pada pengoperasian sistem komputer dapat memberikan hasil profesional dan memiliki kualitas terbaik.

## **B. EXPORT DATA VIDEO MENGGUNAKAN PERANGKAT PENGOLAH VIDEO ADOBE PREMIERE PRO**

Pada pembahasan kali ini Adobe Premiere Pro akan digunakan untuk melakukan export data video atau rendering, Berikut ini langkah-langkahnya:

1. Jika proses editing sudah selesai dilakuakan dapatmelanjutkan prosesexport data video dengan cara klik menu File > Export > Media atau bisa juga dengan menekan kombinasi Ctrl + M.

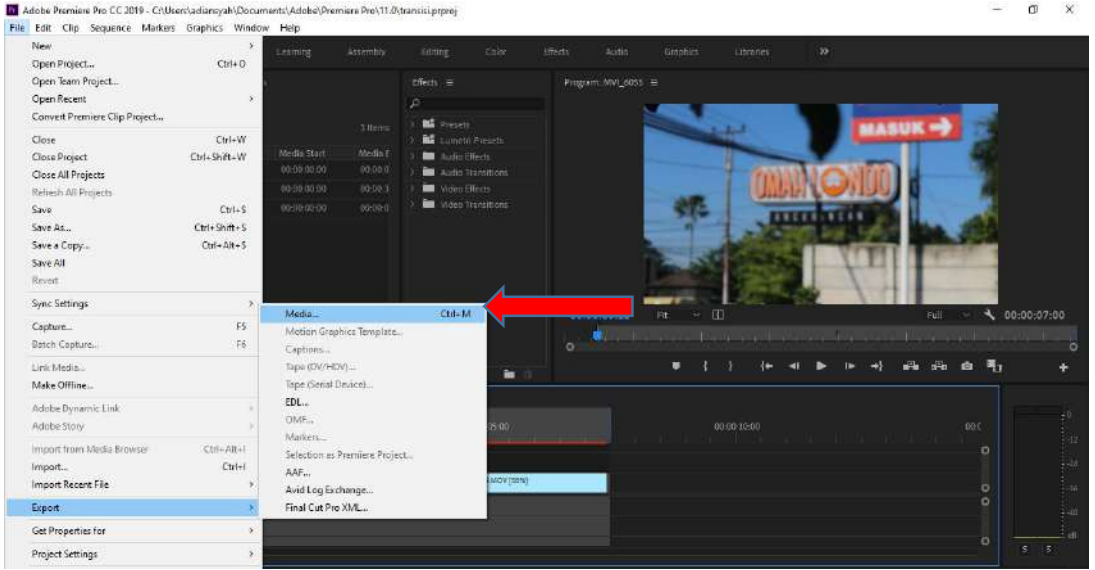

2. Kemudian, akan muncul jendela Export Settings'

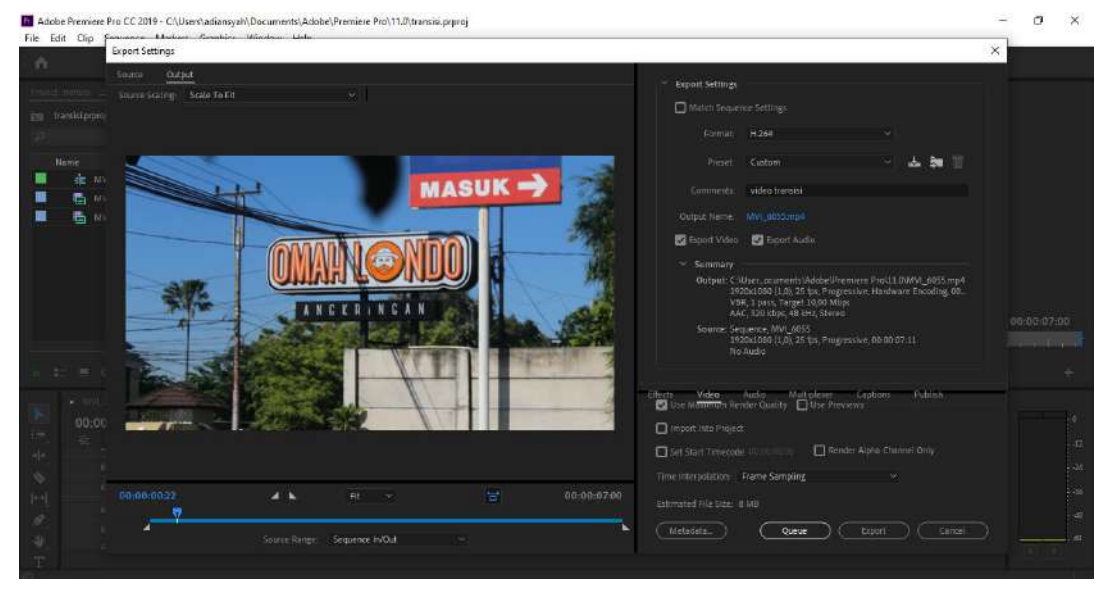

3. Pada bagian Format, digunakan untuk memilih format video yang ingin dihasilkan.

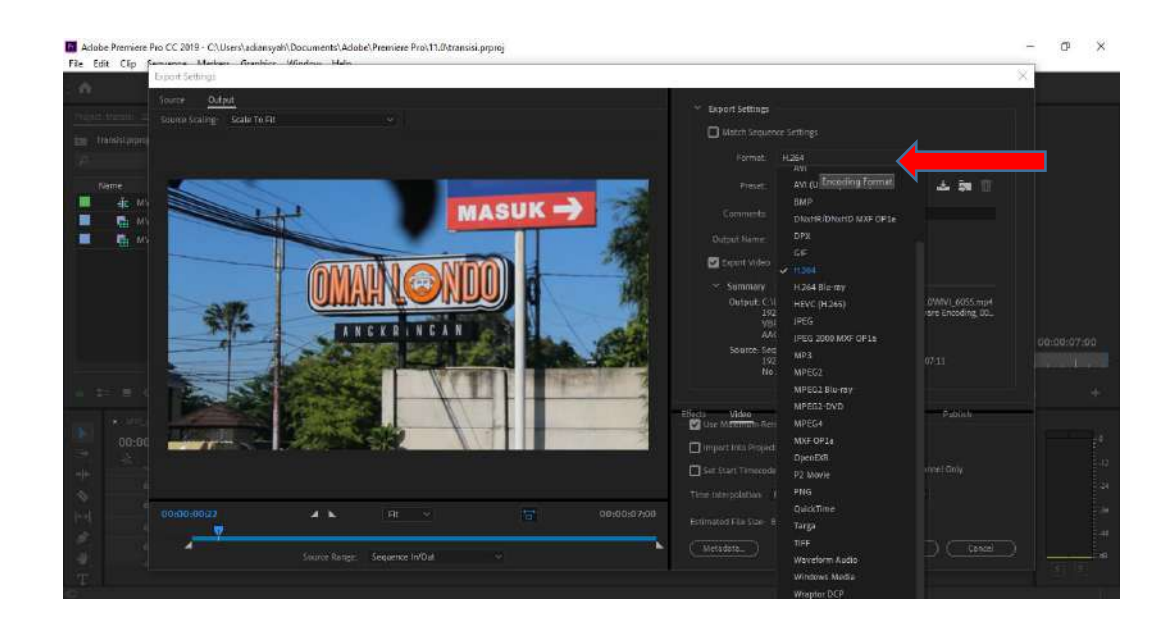

4. Pada bagian Preset, digunakan untuk memilih pengaturan yang telah disediakan dalam berbagai keperluan, sehingga Anda bisa menyesuaikan pilihan sesuai dengan kebutuhan.

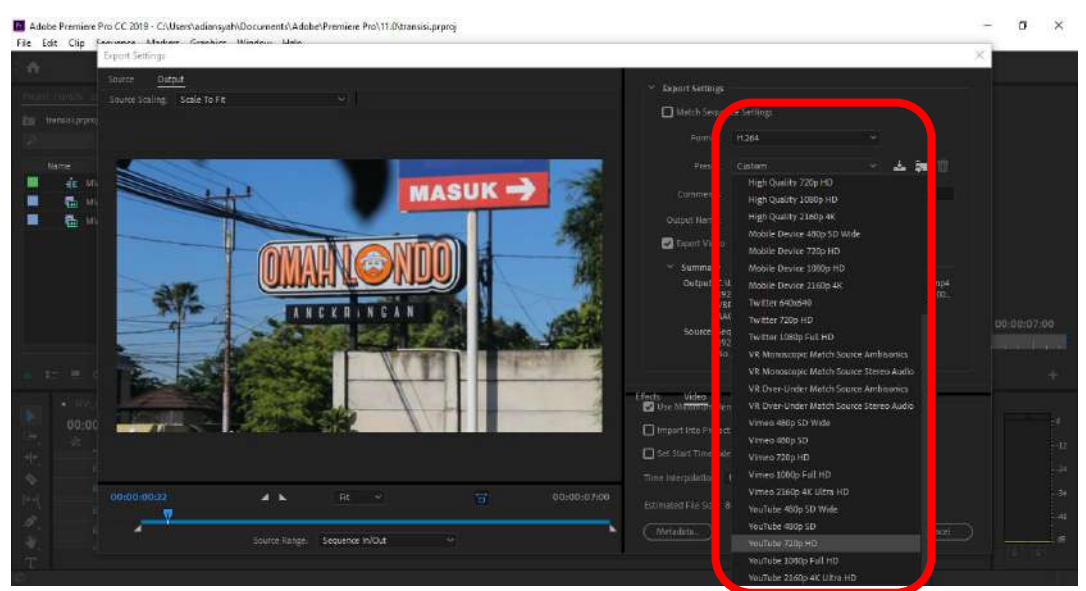

5. Pada bagian Comment, Anda bisa langsung memberikan komentar singkat yang akan disematkan pada file video yang dihasilkan.

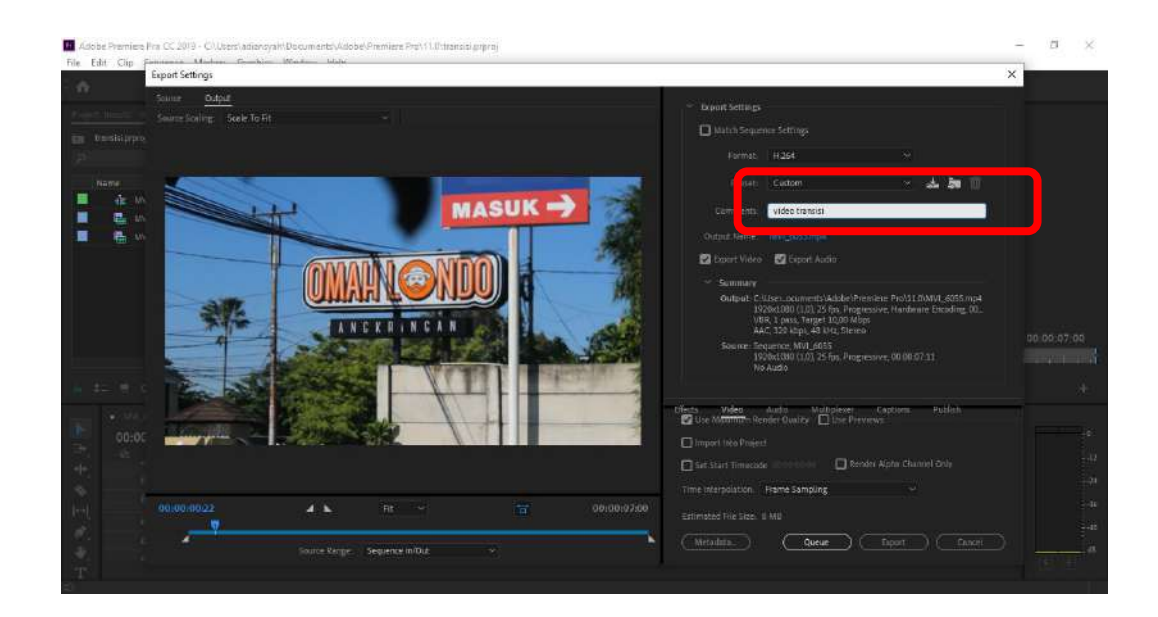

6. Pada bagian output name, digunakan untuk memberikan nama file video yang dihasilkan sekaligus untuk menentukan di drive mana file tersebut akan disimpan.

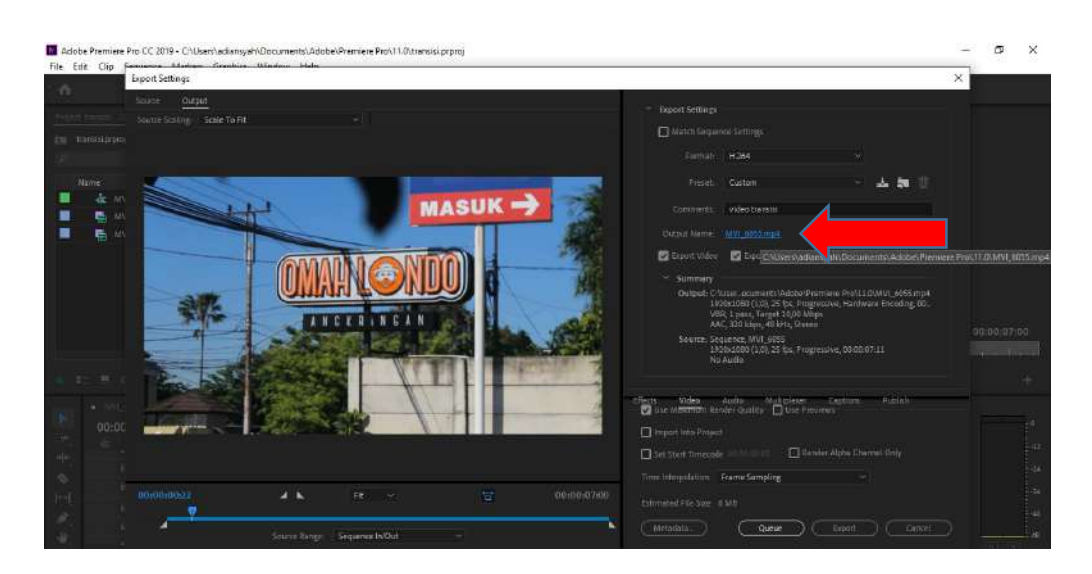

7. Kemudian, akan muncul jendela Export Settings

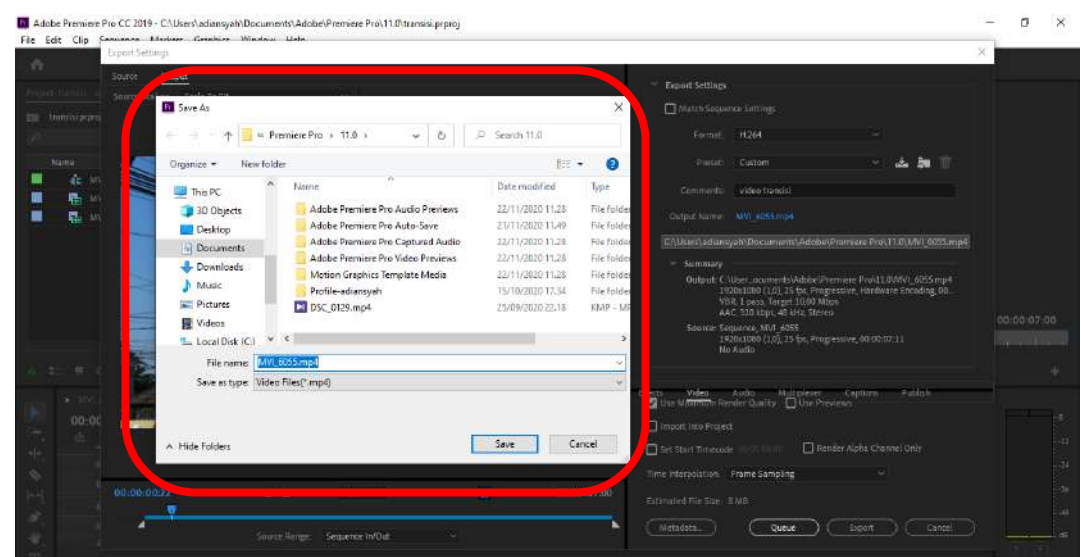

8. Pada bagian Export Video dan Audio, pilihan opsi ini dapat digunakan untuk merender dan mengexport bagian audio saja atau video saja (bisu, tanpa suara audio). Selain itu, kedua opsi ini juga dapat digunakan untuk melakukan proses render pada bagian video dan audio secara bersamaan.

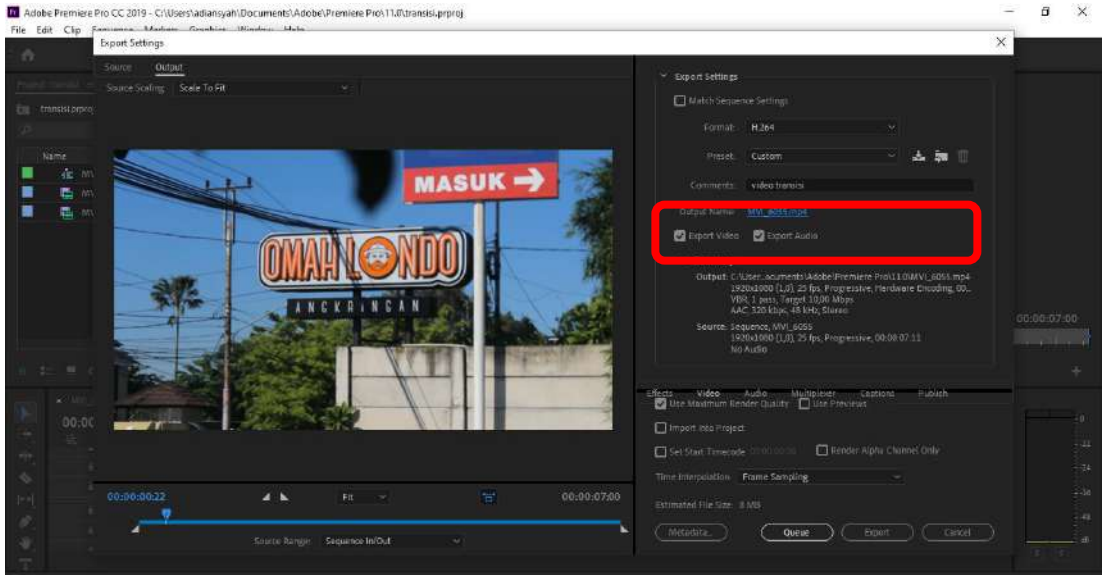

- 9. Ingatlah bahwa setelah memilih menu Format dan Preset, itu artinya Anda telah mengabaikan pengaturan pada tab Effects, Video, Audio, Multiplexer, Captions, dan tab Publish.
- 10. Kemudian, Anda bisa menggunakan opsi Use Maximum Rendering Quality jika untuk mengecek kualitas video yang dihasilkan.

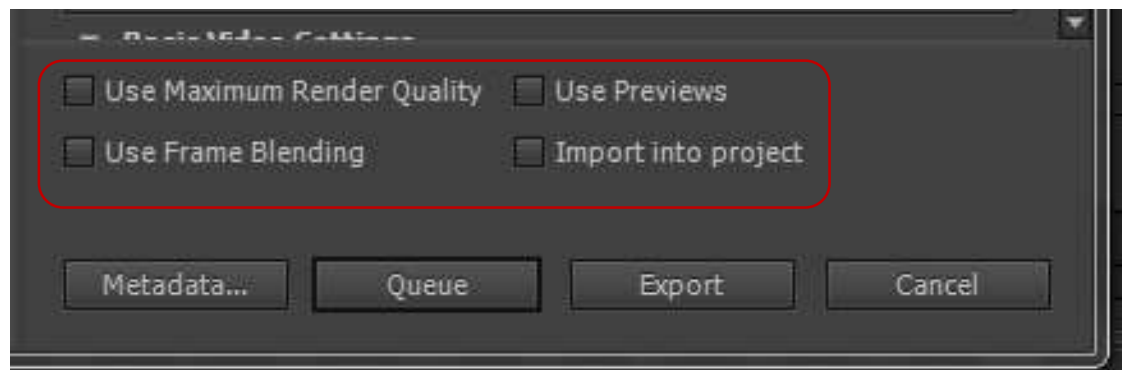

- 11. Pada opsi Use Previews, jika opsi ini di checklist, maka file preview dari video yang bersangkutan yang pernah di generate oleh Adobe Premiere, selanjutnya akan digunakan dalam mempercepat proses render.
- 12. Pada opsi Use Frame Blending, jika opsi menu ini di checklist, maka akan menghasilkan video dengan gerakan yang lebih halus/mulus. Biasanya hal ini terjadi pada frame yang memiliki status frame rate input-nya yang tidak cocok dengan frame rate output-nya akan telah dicampurkan (blending).
- 13. Pada opsi Import into project, jika opsi ini di checklist, maka hasil render video yang telah dibuat akan di import ke project lain.

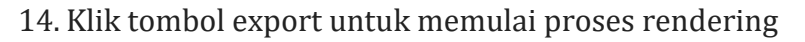

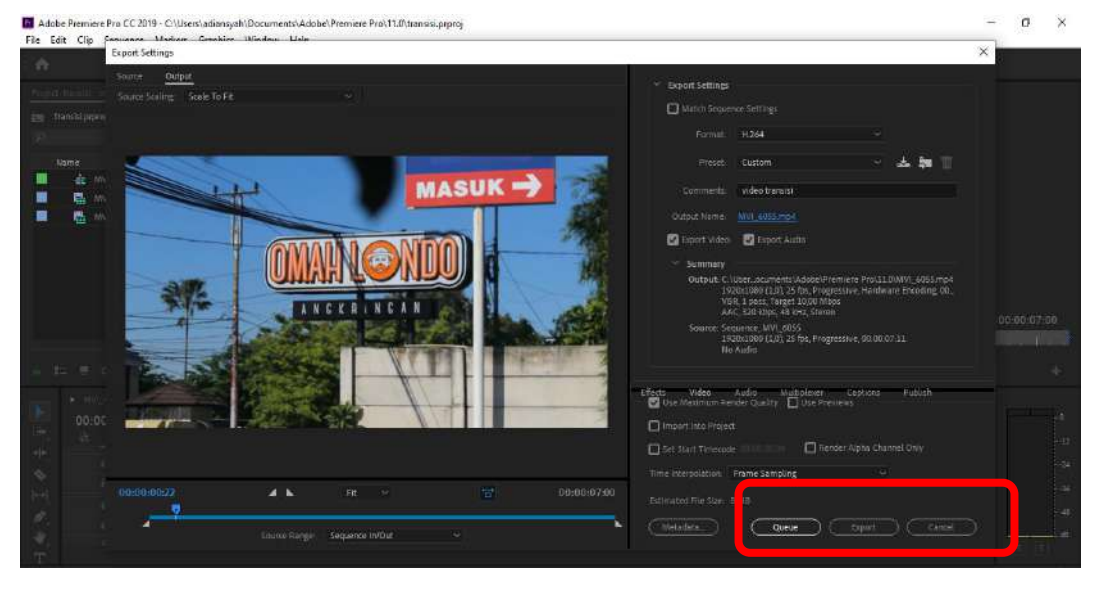

# **C. TUGAS**

15. Jelaskan Langkah-langkah proses rendering / export video !

#### **DAFTAR PUSTAKA**

Compesi,R.J.2003. video field production & editing (6th ed.) San frasisco: pearson education. Rudi Setiawan (2019) *Teknik Pengolahan Audio Video*, Surakarta : Mediatama <https://mkvclass.blogspot.com/2019/04/4-jenis-transisi-pada-editing-video.html> <https://webmediabelajar.com/2020/09/24/efek-transisi-premiere-pro/> [http://cinemaeditors.blogspot.com/2017/09/penggunaan-warp-stabilizer-di](http://cinemaeditors.blogspot.com/2017/09/penggunaan-warp-stabilizer-di-premiere.html)[premiere.html](http://cinemaeditors.blogspot.com/2017/09/penggunaan-warp-stabilizer-di-premiere.html)

<http://tv.adobe.com/watch/learn-premiere-pro-cs5/gs06-applying-transitions-in-adobe-premiere-pro/>

## **JURNAL HARIAN PESERTA PPG NON MENGAJAR SELAMA PPL 1**

Minggu ke : 1

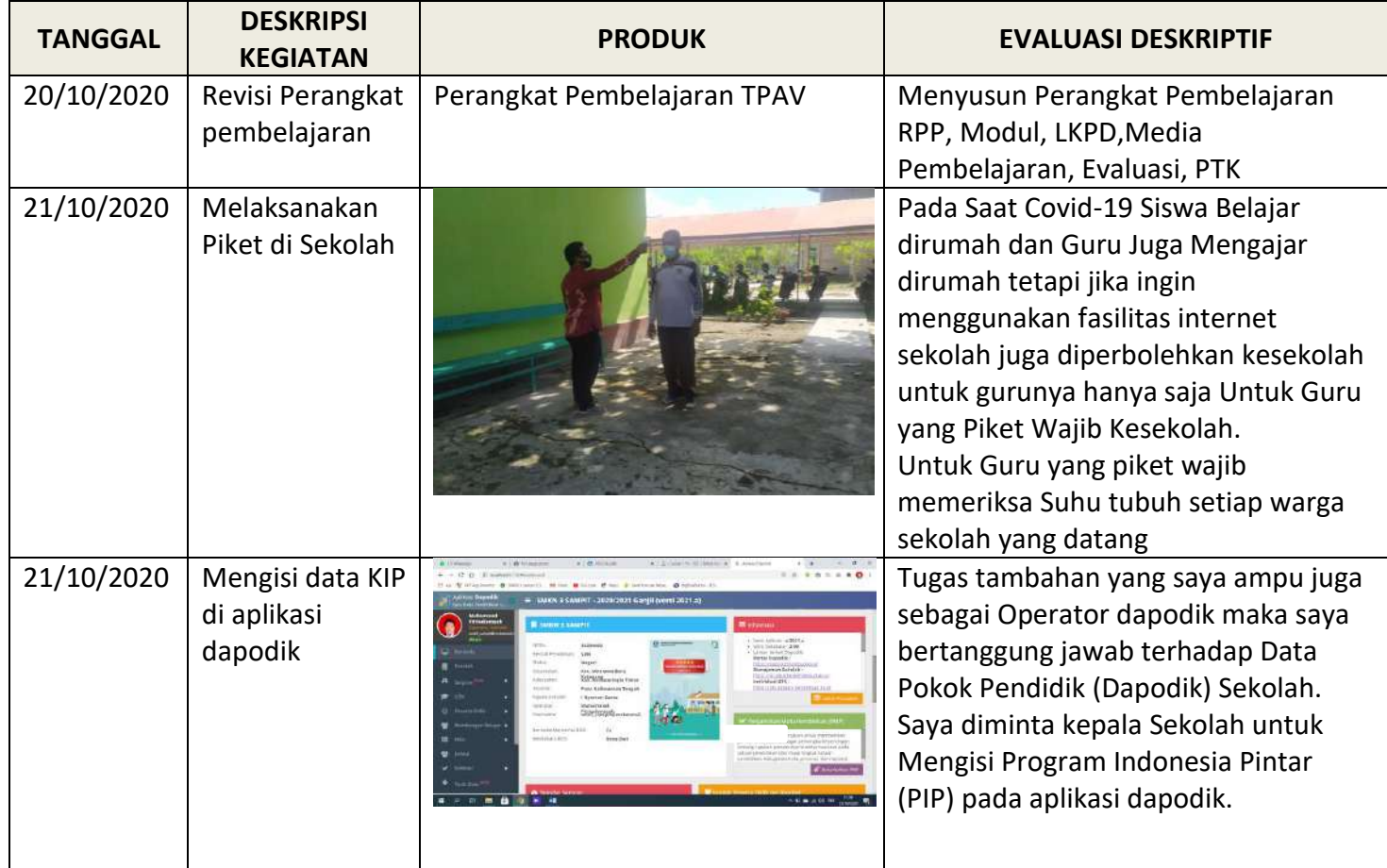

## **JURNAL HARIAN PESERTA PPG NON MENGAJAR SELAMA PPL 1**

# Minggu ke : 2

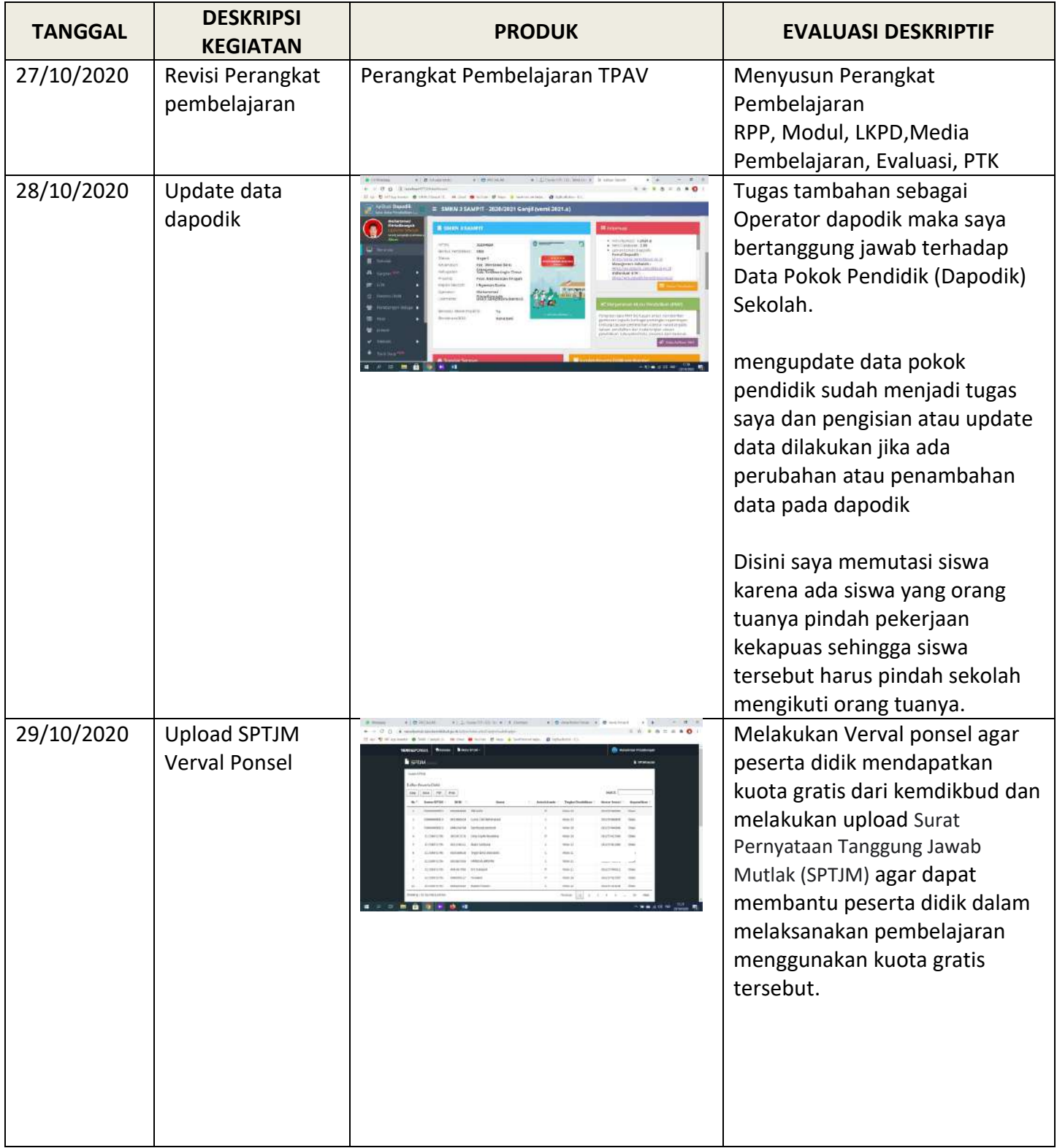

## **JURNAL HARIAN PESERTA PPG NON MENGAJAR SELAMA PPL 2**

Minggu ke : 1

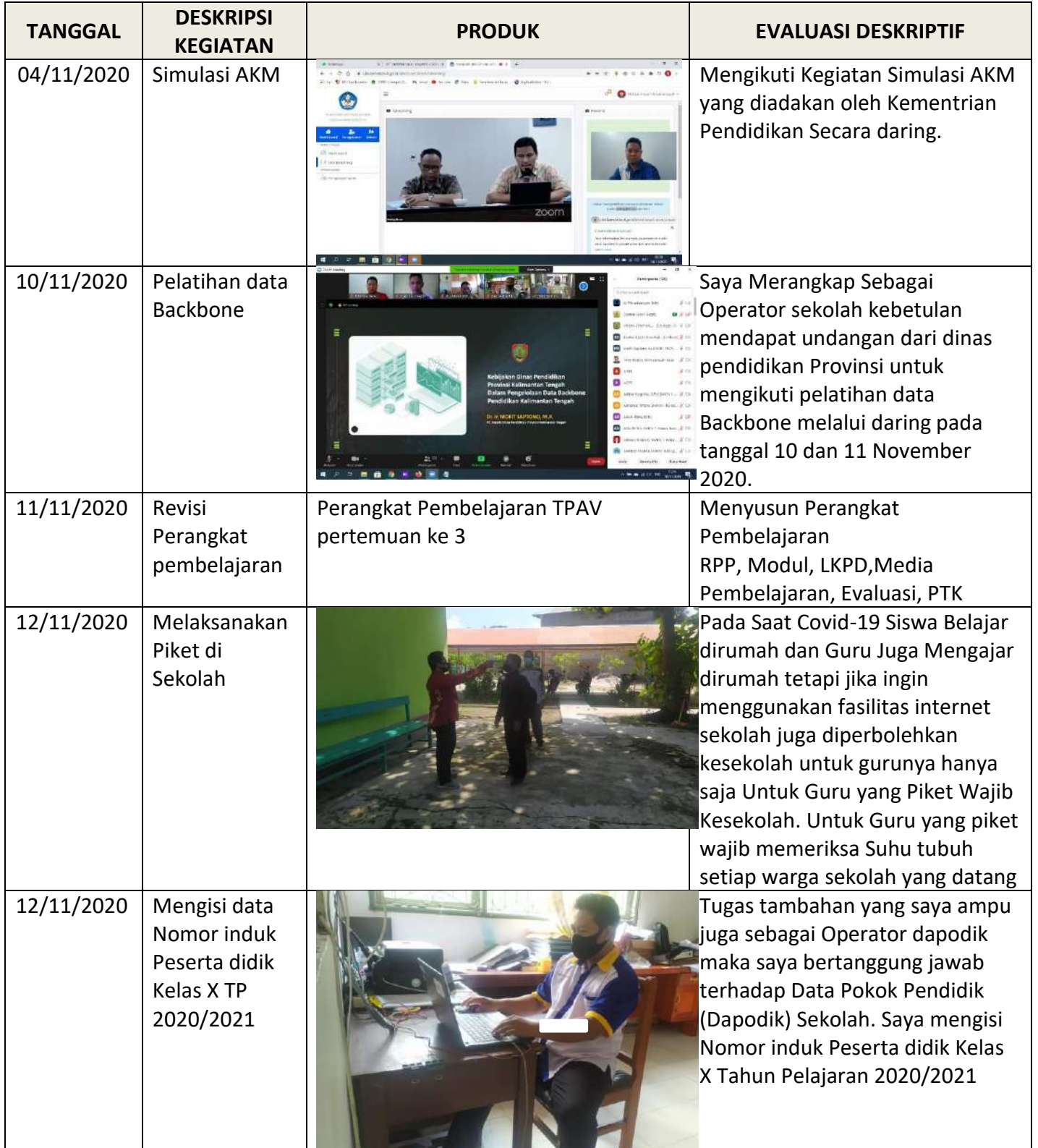

Mahasiswa PPL,

**Muhammad Fitriadiansyah, S.Kom**

Nama : Muhammad Fitriadiansyah

NIM : NIM : 203153772756

#### **LINK REKAMAN VIDEO PRAKTIK PEMBELAJARAN PPL 1 SIKLUS I**

-----------------------------

https://youtu.be/idwbB28UHpI

-----------------------------

#### **LINK REKAMAN VIDEO PRAKTIK PEMBELAJARAN PPL 1 SIKLUS II**

-----------------------------

https://youtu.be/RsauB6XziN8

## **LINK REKAMAN VIDEO PRAKTIK PEMBELAJARAN PPL 2 SIKLUS III**

-----------------------------

https://youtu.be/VaRr3xm5jdw

-----------------------------